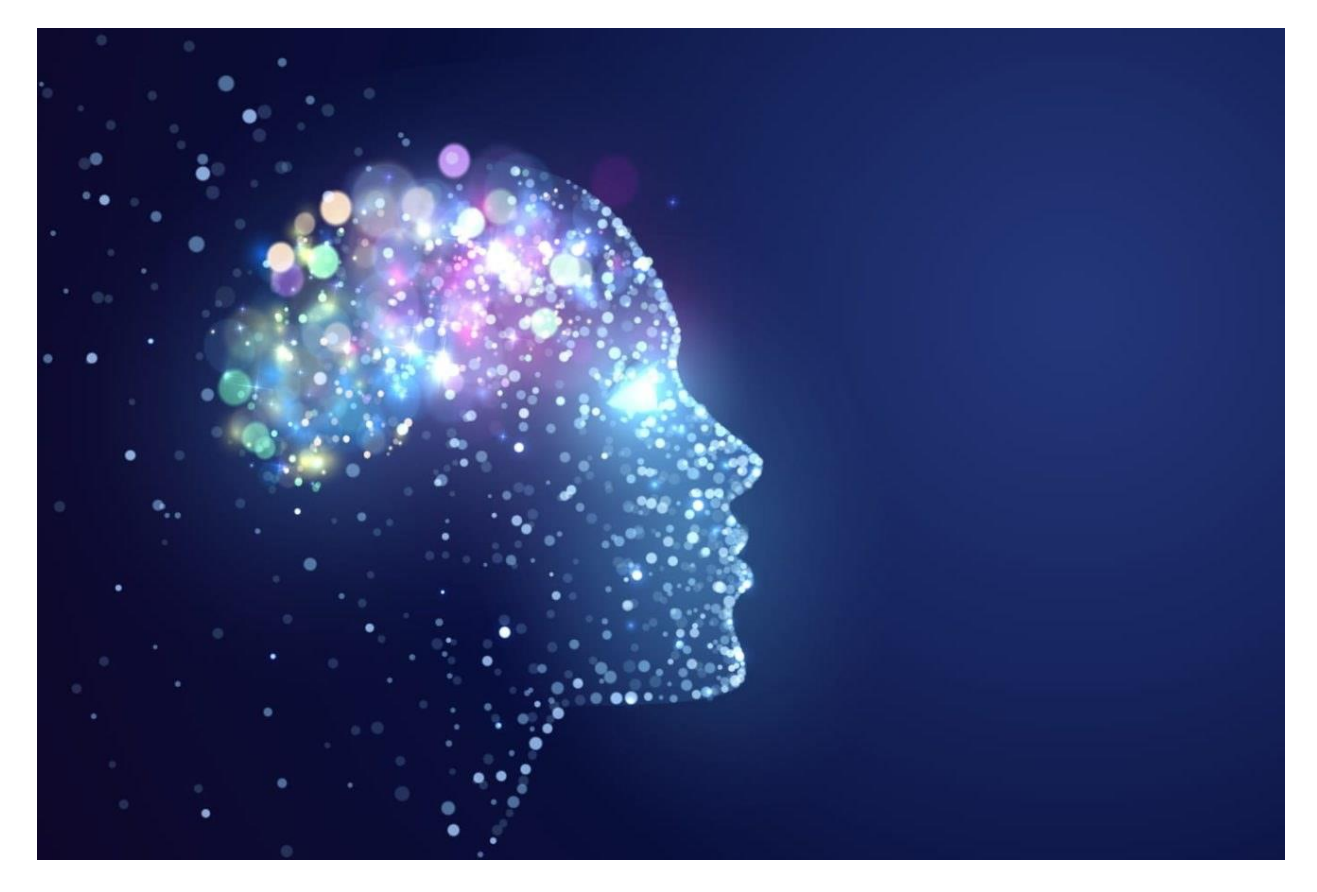

# **(IT) Il potenziamento delle competenze digitali per la didattica di domani**

*Breve manuale di istruzioni*

**Questo documento rappresenta uno dei risultati del Progetto ERASMUS+**

*"Think Global, Act Digital – Strong partnerships to support digital education"*

Responsabile del manuale:

**Associazione ALUMNI**

Università "Petru Maior", Targu Mures, Romania

**Partner di Progetto**

Scuola superiore "Friedrich Schiller" – Romania

Associazione ALUMNI dell'Università "Petru Maior" di Targu Mures – Romania

SC EDU SOFT MARKETING SRL – Romania Istituto paritario "Maria Immacolata" di Roma – Italia Associazione "Instituto de Técnicas Educativas" – Spagna Oostvaarderscollege – Paesi Bassi Scuola superiore "50. Yil Ortaokulu" di Salihli – Turchia Scuola superiore femminile "Imam Hatip" di Alessandretta – Turchia Scuola superiore di Girkalnis – Lituania

Budget totale: 208.512,00 EUR Inizio: 1 aprile 2021 Fine: 31 marzo, 2023

# *Contenuto*

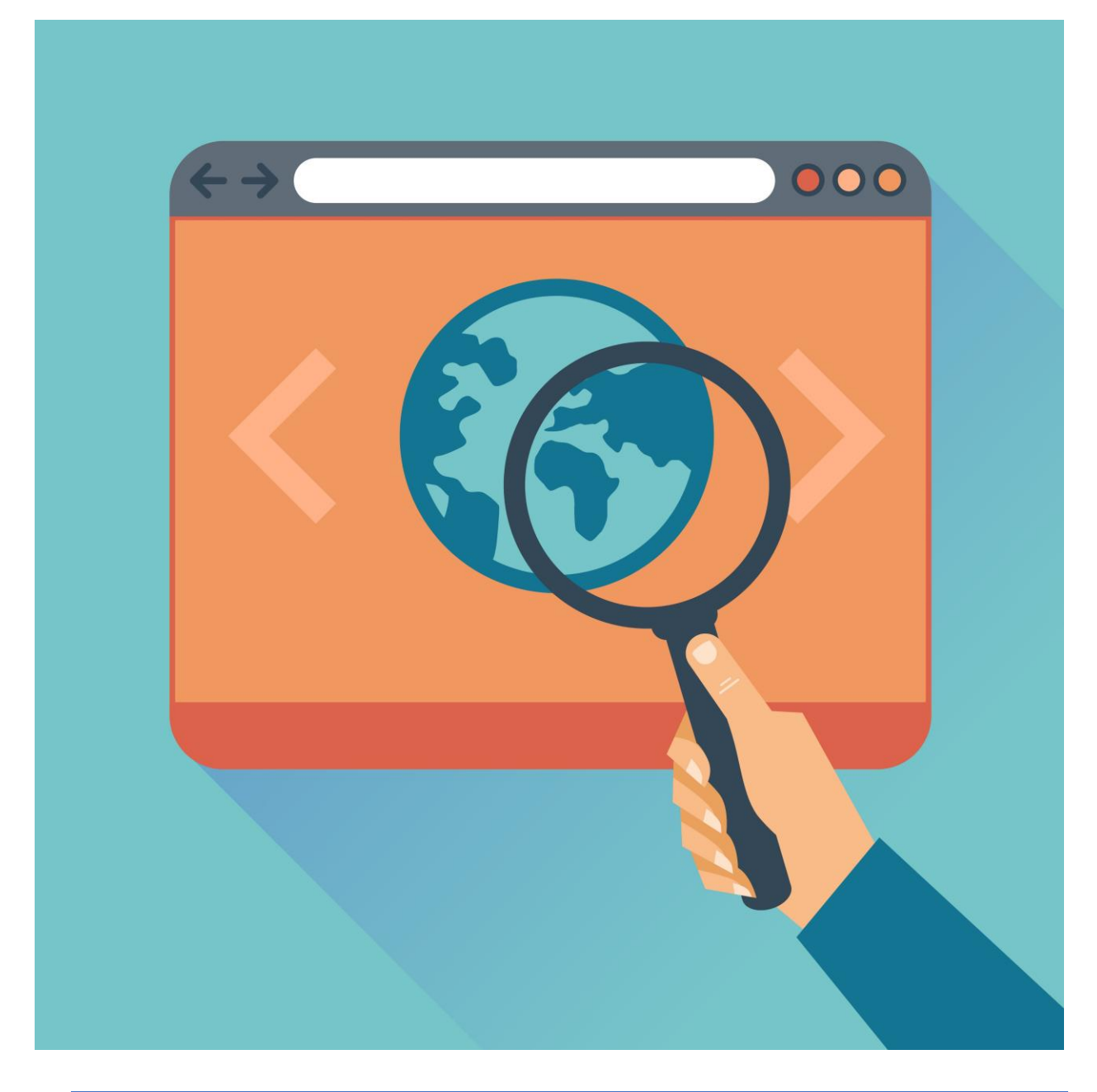

- *[1. Introduzione all'e-learning](https://sway.office.com/AloPwIAMPHu3JEam?ref=Link)*
- *[2. Piattaforme di e-learning](https://sway.office.com/WTDg1X8fhjc4X7HO?ref=Link)*
- *[3. Strumenti per la creazione di contenuti educativi](https://sway.office.com/KKDXmxLylvQGsqDM?ref=Link)*
	- *[4. Archiviazione digitale e biblioteche digitali](https://sway.office.com/Sayzi94zCqkKq9Yj?ref=Link)*

• *[5. Testimonianze dei partner di progetto -](https://sway.office.com/vd35QozGTjineS0r?ref=Link) Caso d'uso della transizione all'e-learning*

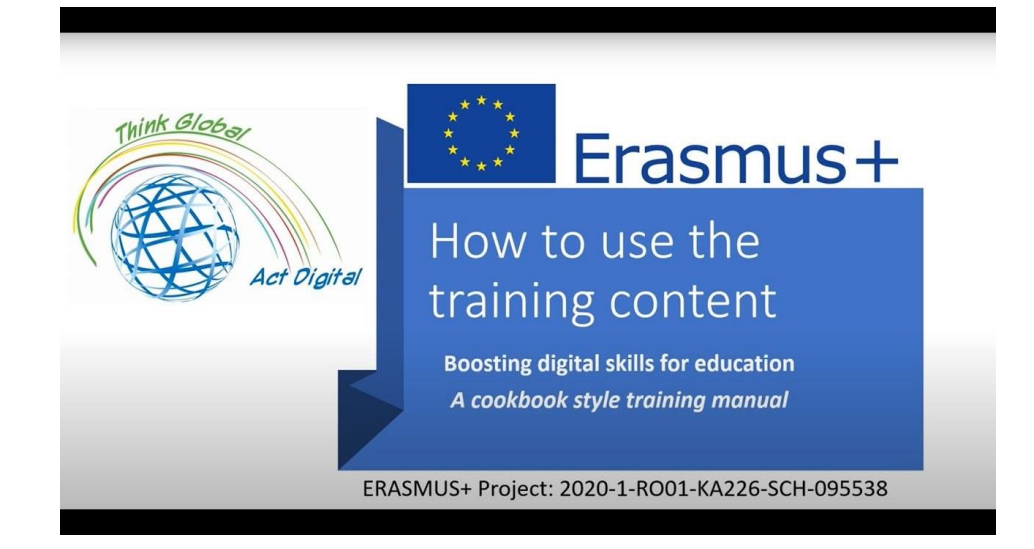

# **Introduzione al manuale di formazione e-learning**

# **Introduzione**

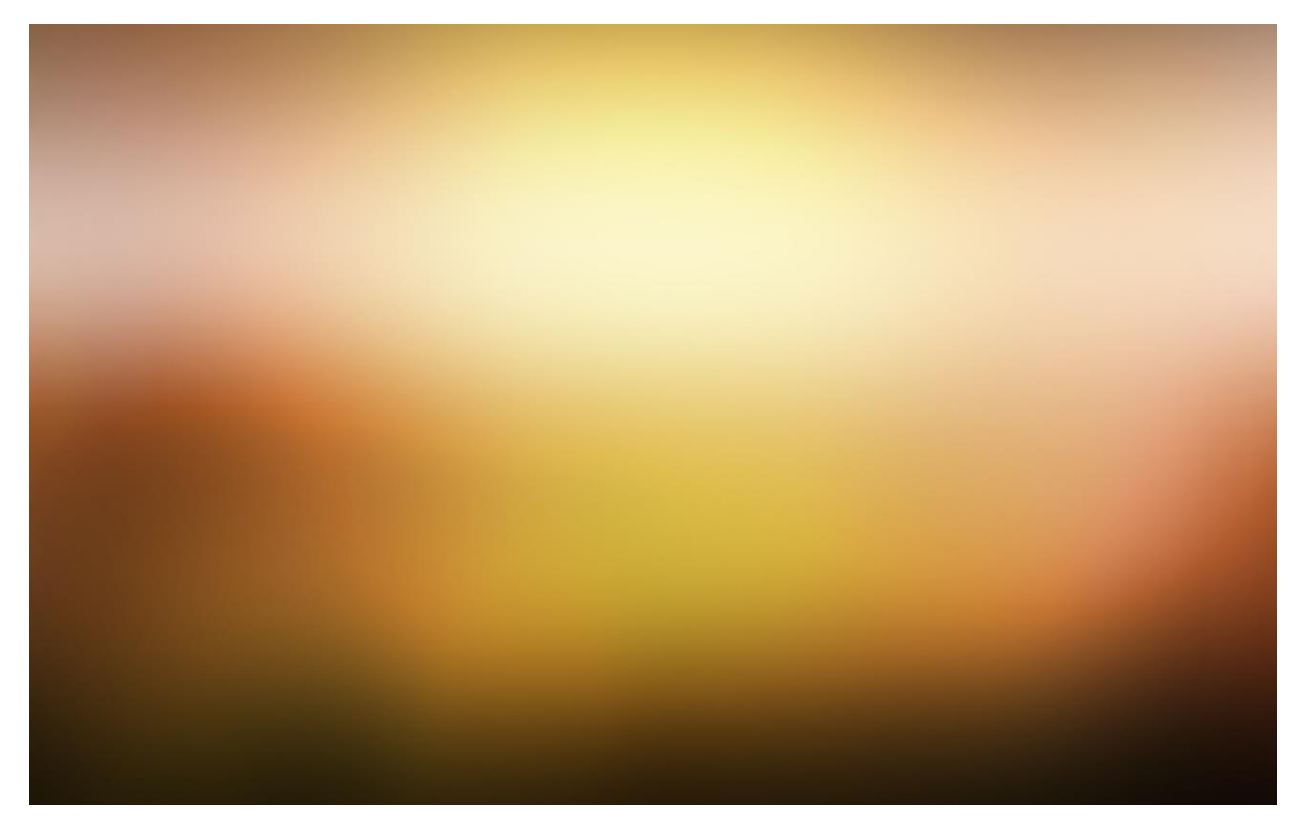

Questo documento è un manuale di formazione volto a potenziare le competenze digitali dei membri di istituzioni educative e rappresenta il prodotto intellettuale sviluppato nell'ambito del progetto ERASMUS+ intitolato "*Think Global, Act Digital – Strong partnerships to support digital education"*. L'obiettivo del progetto è di migliorare l'accesso ad un'istruzione inclusiva di alta qualità attraverso l'aumento delle competenze ICT (*Information and Communication Technologies*) di almeno 130 insegnanti e 30 studenti, lo sviluppo di risorse innovative per l'apprendimento digitale, l'adozione estesa di pedagogie aperte e la promozione dell'apprendimento collaborativo nell'istruzione nei 6 Paesi coinvolti nel progetto.

Seguendo questo documento, i partecipanti saranno in grado di rendere più efficiente l'uso degli strumenti di apprendimento collaborativo nelle loro scuole e di creare contenuti educativi più interattivi, basati su ICT attraenti, strumenti elettronici ed approcci pedagogici aperti.

Il manuale di formazione sarà un documento con una sezione di autovalutazione per i partecipanti, collegamenti esterni al sito web ufficiale delle diverse piattaforme E-learning e degli strumenti disponibili per lo sviluppo di contenuti digitali. Il manuale avrà un'interfaccia amichevole e attraente, come fosse un vero e proprio manuale di istruzioni, con brevi tutorial dimostrativi integrati nella sua versione finale.

## *Il manuale avrà un'interfaccia amichevole e attraente, come fosse un vero e proprio manuale di istruzioni, con brevi tutorial dimostrativi integrati nella sua versione finale.*

Prima di passare al prossimo capitolo, dobbiamo capire cos'è una piattaforma E-learning. *Una piattaforma E-learning è un sistema che fornisce supporto integrato per sei attività – creazione, organizzazione, consegna, comunicazione, collaborazione e valutazione – in un contesto educativo.* E cioè:

- 1. **Creazione**: produzione di materiale didattico da parte degli istruttori;
- 2. **Organizzazione**: disposizione dei materiali per fini didattici (per esempio, combinandoli in moduli o corsi);
- 3. **Consegna**: pubblicazione e presentazione dei materiali, in modo che possano essere consultati dagli studenti;
- 4. **Comunicazione**: comunicazione mediata dal computer tra studenti e docenti, e tra gli studenti;
- 5. **Collaborazione**: partecipazione collettiva di studenti che lavorano insieme su documenti o progetti; comprende anche la collaborazione tra istruttori;
- 6. **Valutazione**: valutazione formativa e sommativa dei progressi e dei risultati dell'apprendimento, compresi i feedback.

In altre parole, una piattaforma E-learning può offrire interazione dal vivo tra formatori e studenti, archiviazione su uno spazio "cloud" per la gestione dei contenuti e-learning, nonché valutazione degli studenti.

# **Competenze digitali per l'E-learning**

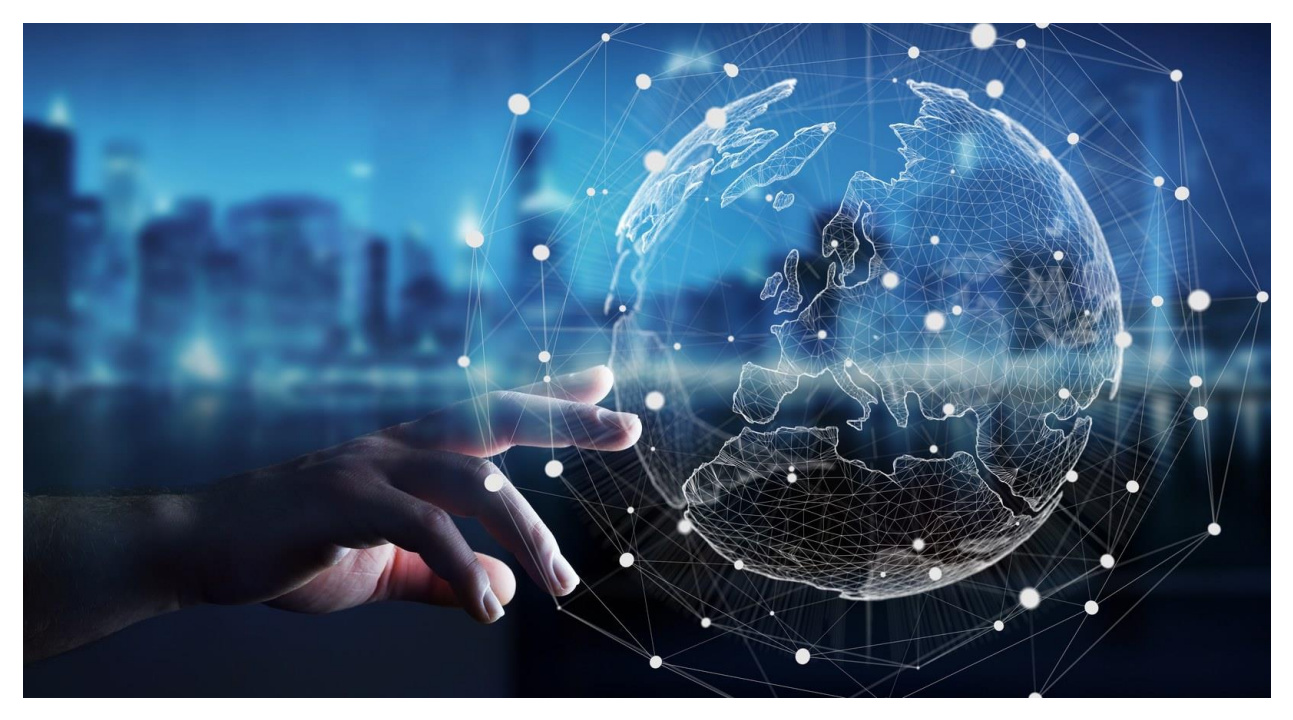

Per un'implementazione di successo dell'E-learning, la direzione degli Istituti di istruzione deve identificare gli attori coinvolti e le competenze chiave necessarie per utilizzare tale transizione. Conoscere gli utenti e offrire loro opportunità per migliorare le proprie competenze digitali è fondamentale in questo contesto. La preparazione digitale degli attori delle Istituzioni educative è influenzata da molti altri fattori come il campo di studio, il livello di istruzione e l'accessibilità alle infrastrutture ICT.

Nelle attività di E-learning, le competenze digitali degli attori potrebbero essere suddivise in quattro dimensioni principali: competenze comunicative, tecnologiche, informative e computazionali. Queste dimensioni sono state sviluppate dal team di progetto sulla base di inchieste riguardanti questo argomento di ricerca. Molte altre domande chiave sono state affrontate nel sondaggio per identificare l'infrastruttura ICT dell'organizzazione, la strategia e la leadership delle istituzioni, ivi comprese alcune domande di controllo per vedere la situazione prima e dopo la pandemia. Lo scopo di questi lavori propedeutici è identificare le possibilità dei membri delle istituzioni educative di sviluppare contenuti digitali, interagire dal vivo utilizzando la videoconferenza e gestire i contenuti di apprendimento.

*Possiamo osservare che le competenze digitali degli attori coinvolti nell'E-learning potrebbero essere molto numerose, uniche tra loro e talvolta associate a strumenti specifici.*

Tuttavia, tutto ciò non potrebbe descrivere l'intero "universo" dell'E-learning. In questo contesto, il team di progetto presenta nella **Figura 1** la mappa delle *Competenze Digitali* necessarie per la Didattica online. In altre parole, il team di progetto presuppone che il percorso verso una vera formazione online consista nel viaggio di insegnanti/studenti attraverso tutte le "stazioni" illustrate nella **Figura 1**. Come

nella vita reale, la "nostra casa" (competenze e strumenti digitali esistenti) potrebbe essere più o meno vicina al nostro "centro città" (competenze digitali e strumenti necessari per l'E-learning). Quanto più siamo lontani dal "centro città", tante linee di autobus o metro dobbiamo cambiare per raggiungere il nostro obiettivo.

Possiamo osservare che le competenze digitali degli attori coinvolti nell'E-learning potrebbero essere molto numerose, uniche tra loro e talvolta associate a strumenti specifici. L'obiettivo del team di progetto è rilevare gli strumenti utilizzati per l'E-learning dai partecipanti nelle proprie scuole, le competenze chiave coinvolte e cercare quindi di aumentare le competenze personali dei partecipanti, promuovendo un uso efficiente di questi strumenti.

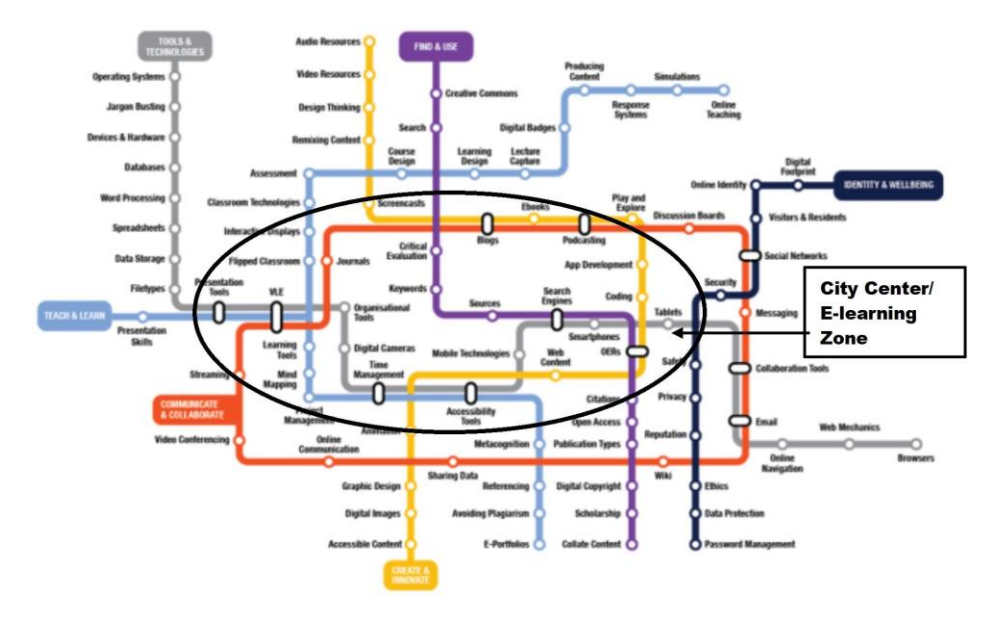

*1 - Figura 1: percorsi per acquisire Competenze Digitali nell'istruzione online*

#### *Fonte: proiezione degli autori basata s[u https://www.allaboardhe.ie/map/](https://www.allaboardhe.ie/map/)*

Sulla base delle precedenti esperienze del team di progetto, presupponiamo che ogni partecipante a questa formazione possa avere un background di competenze diverso e che la "stazione" di partenza non possa essere la stessa per tutti. Pertanto, i partecipanti possono ottenere il proprio profilo e migliorare il proprio percorso verso l'acquisizione delle nuove competenze digitali necessarie per l'Elearning. In questo contesto, confermiamo la necessità di indagini di autovalutazione che possano essere effettuate da ogni partecipante; maggiori dettagli sull'indagine di autovalutazione possono essere trovati in una sezione dedicata di seguito.

# **Rapporto sulla maturità digitale**

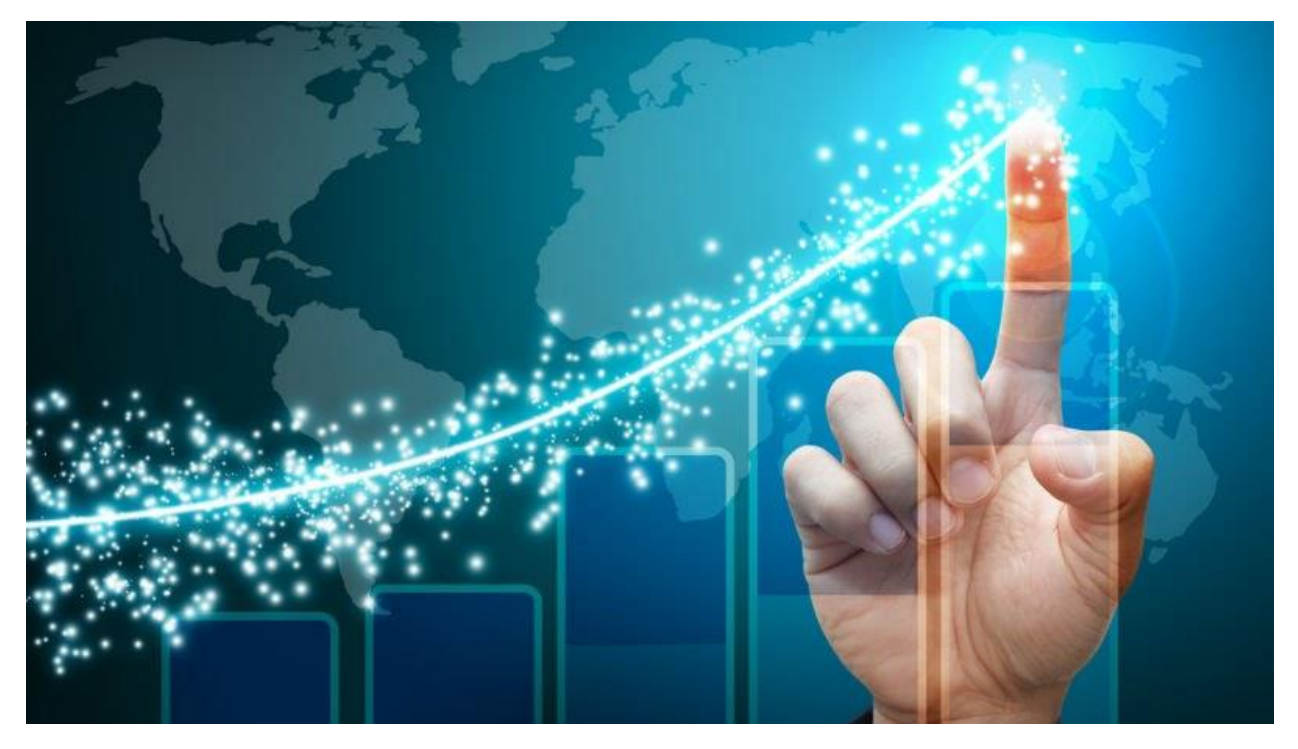

Nei paragrafi seguenti presenteremo i principali risultati dell'indagine sulla maturità digitale, individuando quali sono gli aspetti che devono essere migliorati. Iniziamo con la visione d'insieme delle capacità comunicative, tecnologiche, informative e computazionali. Tutti questi valori rappresentano nel loro complesso l'indice di maturità digitale, così come appare anche nella **Figura 2**.

Come si vede, la linea con valori compresi tra 10 e 20 rappresenta l'indice di maturità digitale, ed è calcolata come somma delle quattro dimensioni relative alle competenze digitali (comunicativa, computazionale, informativa e tecnologica). I migliori risultati sono stati ottenuti in Olanda e Spagna con punteggi tra 16,1 e 15,3 punti. Per quanto riguarda la dimensione specifica che compone l'indice digitale, possiamo notare che più sviluppate sono le competenze comunicative e informative; nel caso delle competenze tecnologiche e computazionali, invece, riconosciamo una mancanza di competenze.

In conclusione, i corsi di formazione durante l'attuazione del progetto saranno incentrati su queste due dimensioni (tecnologica e computazionale): in altre parole, la parte principale della formazione sarà focalizzata sul miglioramento delle capacità di sviluppo dei contenuti digitali. Il nostro scopo è che tutti possano sviluppare autonomamente contenuti digitali per l'istruzione e utilizzarli in modo efficiente.

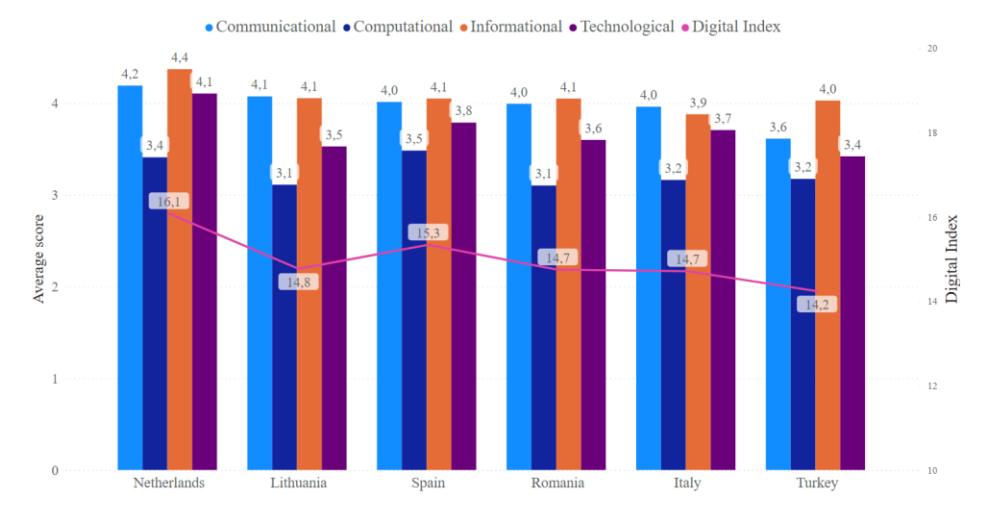

*2 - Figura 2: indice di maturità digitale nelle quattro dimensioni principali*

Per fornire una formazione personalizzata dobbiamo prima identificare gli strumenti delle diverse Istituzioni educative, che vengono utilizzati dal personale scolastico e dagli studenti. In questo contesto, abbiamo identificato le piattaforme di E-learning più popolari utilizzate nelle scuole dei membri del progetto. Come possiamo vedere nella **Figura 3**, le soluzioni più utilizzate quando si parla di E-learning sono *Microsoft Teams*, *Google Classroom* e *Moodle*. La ragione principale è che sono tutte piattaforme *open-source*, pertanto non ci sono costi per il loro utilizzo; allo stesso modo, queste piattaforme offrono un'interfaccia utente molto intuitiva che le rende facili da usare, anche per i principianti. Un altro motivo è che queste piattaforme offrono un'esperienza interattiva completa per gli utenti, a condizione che questi concedano le autorizzazioni per accedere alla fotocamera e al microfono dei loro dispositivi.

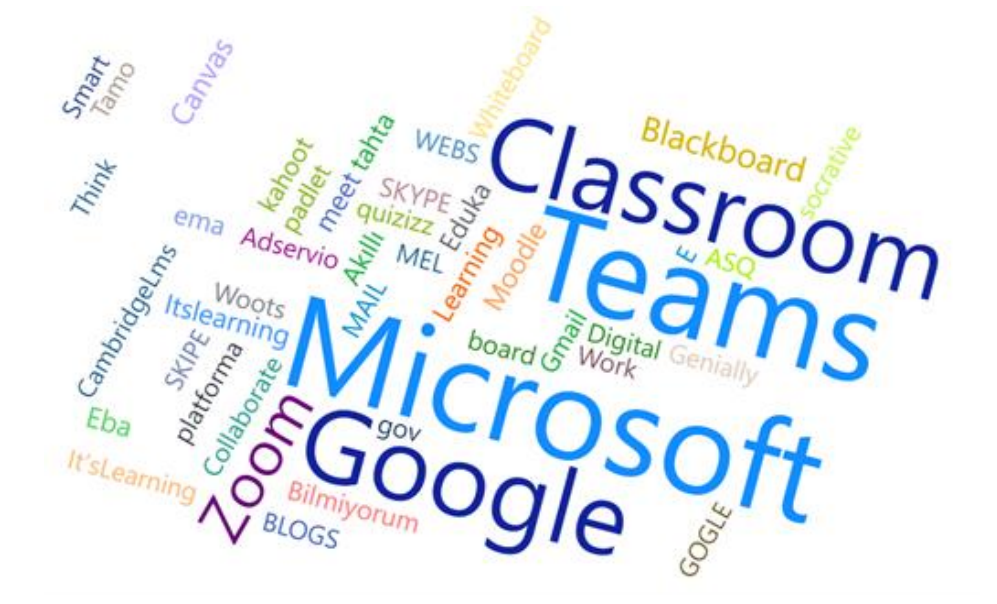

*3 - Figura 3: le piattaforme più utilizzate per l'E-learning dal punto di vista del gruppo target*

*Le prossime sezioni di questo volume di formazione si concentreranno sulle piattaforme di E-learning più utilizzate e includeranno video tutorial. Per rendere il manuale di formazione più interattivo e offrire una formazione più personalizzata, abbiamo incluso una funzione di autovalutazione per coloro che vogliono conoscere il proprio indice di maturità digitale per l'E-learning.*

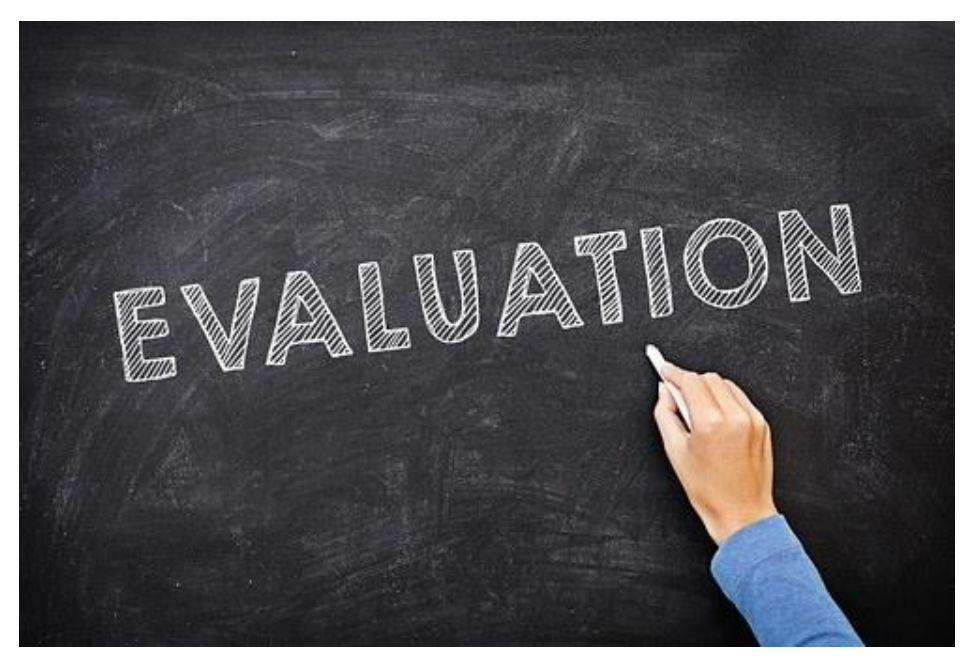

## **Questionario di valutazione – autovalutazione**

*In questa sezione, i partecipanti possono accedere al proprio indice di maturità digitale per l'E-learning attraverso lo svolgimento di un semplice sondaggio. Lo scopo dell'indagine è identificare l'evoluzione del percorso di apprendimento dei partecipanti e fornire una valutazione gratuita delle abilità personali dei partecipanti, al fine di rilevare esigenze personalizzate per il miglioramento. Nella Figura 4 si può trovare un esempio di valutazione della maturità digitale per l'E-learning.*

### Embed://<iframe width="640px" height= "480px" src=

"https://forms.office.com/Pages/ResponsePage.aspx?id=ftE5uhw6yEOtrxFkeg7eYWtHjGmV6rdAoc59GY sC6QNUMkxSRkEyN1VaWllCTzBJWlhBOVUyRU1NMy4u&embed=true" frameborder= "0" marginwidth= "0" marginheight= "0" style= "border: none; max-width:100%; max-height:100vh" allowfullscreen webkitallowfullscreen mozallowfullscreen msallowfullscreen> </iframe>

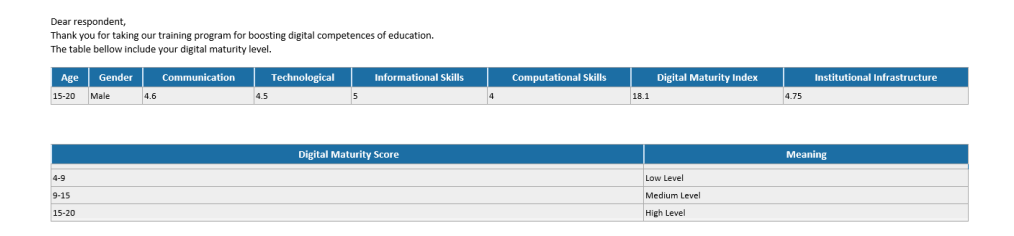

*4 - Figura 4: esempio di valutazione della maturità digitale*

Gli aspetti che i team di progetto hanno preso in considerazione nel contesto dell'indagine di autovalutazione sono simili a quelle dell'indagine sulla maturità digitale descritta nella sezione precedente.

Ciascun partecipante può partecipare al sondaggio e identificare la categoria di abilità più vulnerabile: in altre parole, i partecipanti avranno l'opportunità di concentrare il proprio percorso di apprendimento su una specifica categoria di abilità. L'indice di maturità digitale è calcolato come somma di tutte e quattro le aree di competenza: comunicativa, tecnologica, informativa e computazionale. Questo indice può avere valore a partire da un minimo di 4 a un massimo di 20 punti.

*Tutte le informazioni personali di contatto raccolte verranno utilizzate esclusivamente per l'invio dei risultati ai partecipanti, e non saranno pertanto condivise con altre parti al di fuori del consorzio del progetto nel rispetto della normativa vigente sulla privacy e il trattamento dei dati sensibili.*

## **Etica e comportamento online**

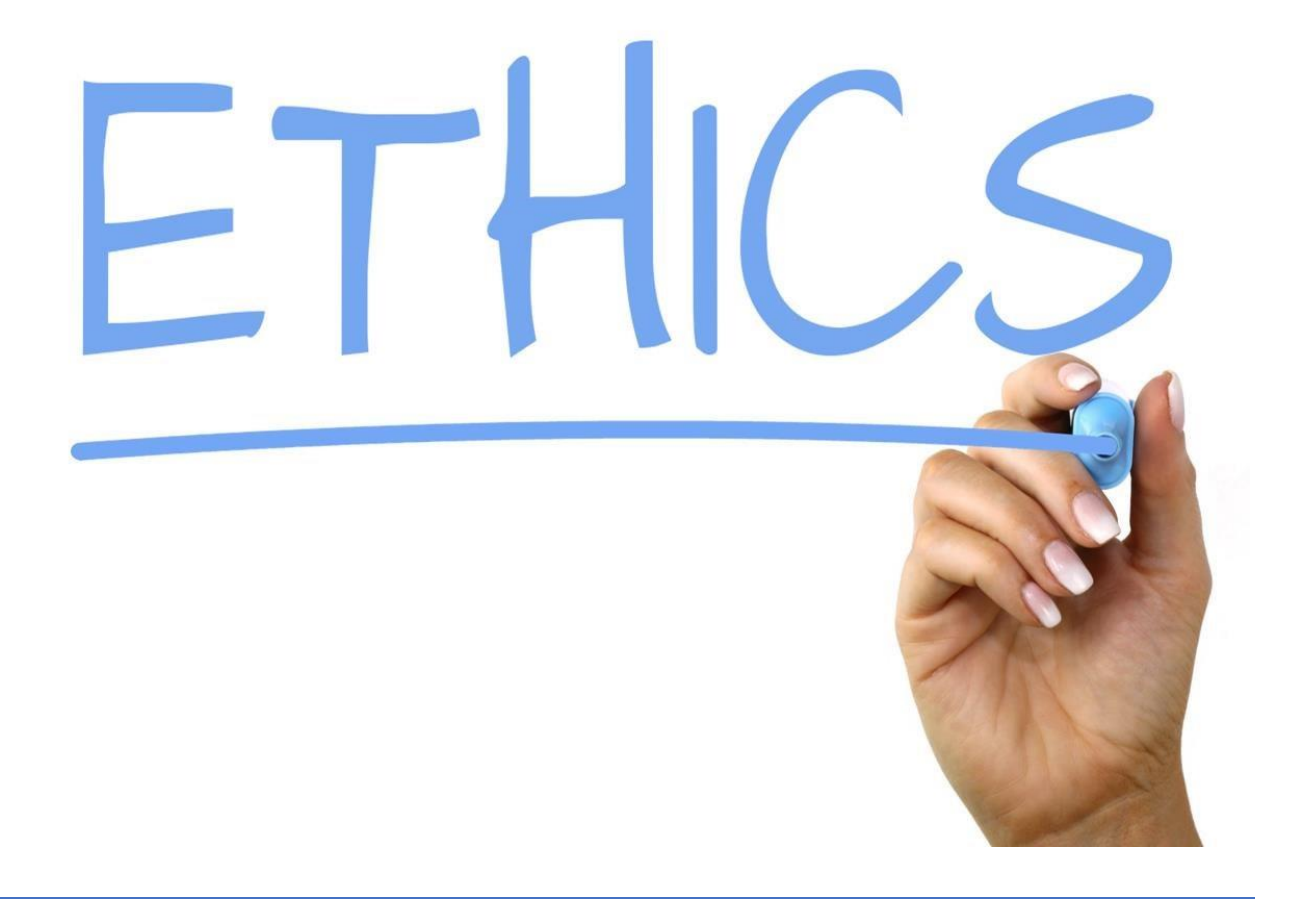

*Durante le riunioni online, il comportamento dei partecipanti è un elemento chiave per un'interazione e una collaborazione di successo. In questo contesto, devono essere applicate diverse regole:*

- **Prima delle riunioni:**
	- HARDWARE: testa il tuo hardware (microfono, fotocamera e cuffie);
	- SFONDO: controlla lo sfondo e libera lo spazio da qualsiasi disturbo o distrazione. Devi anche assicurarti di non essere posizionato davanti a una finestra in quanto ciò potrebbe farti apparire come un'ombra;
	- RUMORE: si consiglia di condurre la riunione in un ufficio o in una stanza tranquilla. Chiudi la porta e appendi un cartello indicante che sei in una riunione virtuale, chiedendo alle persone di non entrare né bussare alla porta. Tenere il microfono disattivato quando non si parla può aiutare a ridurre il rumore in eccesso;
	- ILLUMINAZIONE: ricontrolla l'illuminazione quando avvii la riunione e il video è partito. Assicurati che ci sia più luce sul tuo viso rispetto a quella proveniente dallo sfondo. Potrebbe anche essere necessario regolare la posizione in cui sei seduto in modo che la

luce non sia proprio sopra la tua testa, ma all'interno dell'inquadratura della fotocamera;

- INQUADRATURA: fai attenzione alla tua distanza dalla fotocamera (non troppo vicino, non troppo lontano). Prova ad avere la fotocamera all'altezza degli occhi;
- ABBIGLIAMENTO APPROPRIATO: lavorare online non significa necessariamente che devi vestirti come se stessi andando in ufficio/riunione, ma assicurati di essere in tenuta professionale durante le riunioni a seconda del ruolo che ricopri;
- TEMPI: arrivando in anticipo, puoi risolvere eventuali problemi con la tua strumentazione per riunioni come – ad esempio – testare video, audio e sfondo. Puoi anche controllare la tua presentazione prima di condividerla per assicurarti che non ci siano problemi o errori.
- **Durante le riunioni:**
	- "MUTO" PREDEFINITO: questa impostazione ti darà il tempo per controllare l'ambiente circostante, nonché analizzare suoni e immagini indesiderati. Riattiva l'audio solo quando è il tuo turno per parlare o quando altrimenti richiesto;
	- CONCENTRAZIONE: il multitasking non può essere abbinato ad ogni situazione. È molto importante capire quando dedicarsi al multitasking e quando invece no.
	- MINIMIZZA I MOVIMENTI DEL CORPO: evita i movimenti rapidi in quanto ciò rende difficile per le webcam catturare correttamente le immagini, rendendo il tutto sfocato agli altri partecipanti. Mantieni il contatto visivo con la telecamera e cerca di essere il più coinvolgente possibile nella riunione.

## **Verifica delle conoscenze**

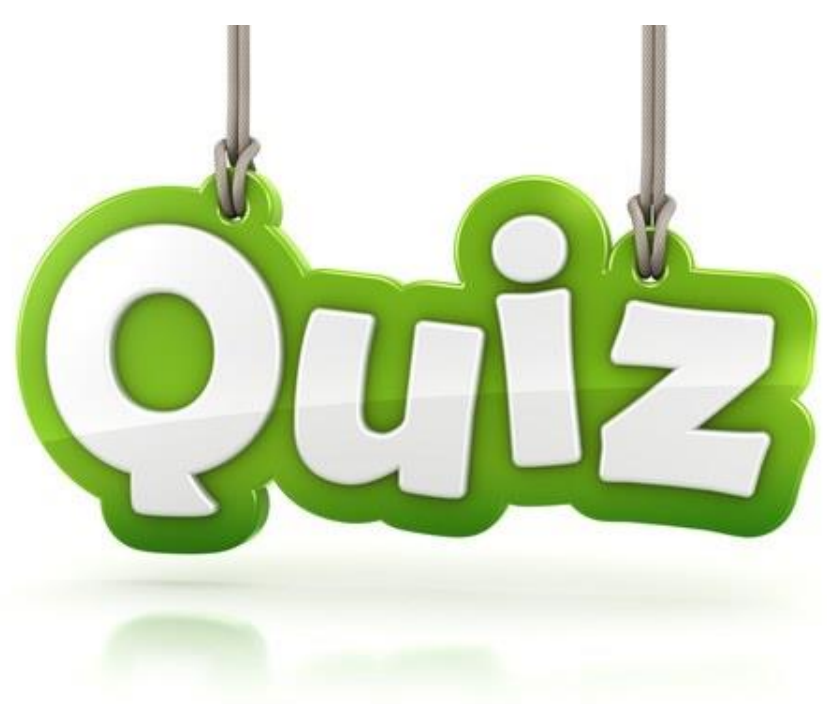

Embed://<iframe width="640px" height="480px"

src="https://forms.office.com/Pages/ResponsePage.aspx?id=ftE5uhw6yEOtrxFkeg7eYbS-W9TKr8tHqtAbEzsjOwhUNk9RWENPQURQWlkxVUdXT0g0VVBYRjlMQS4u&embed=true" frameborder="0" marginwidth="0" marginheight="0" style="border: none; max-width:100%; maxheight:100vh" allowfullscreen webkitallowfullscreen mozallowfullscreen msallowfullscreen> </iframe>

# [2. Piattaforme di e-learning](https://sway.office.com/WTDg1X8fhjc4X7HO?ref=Link)

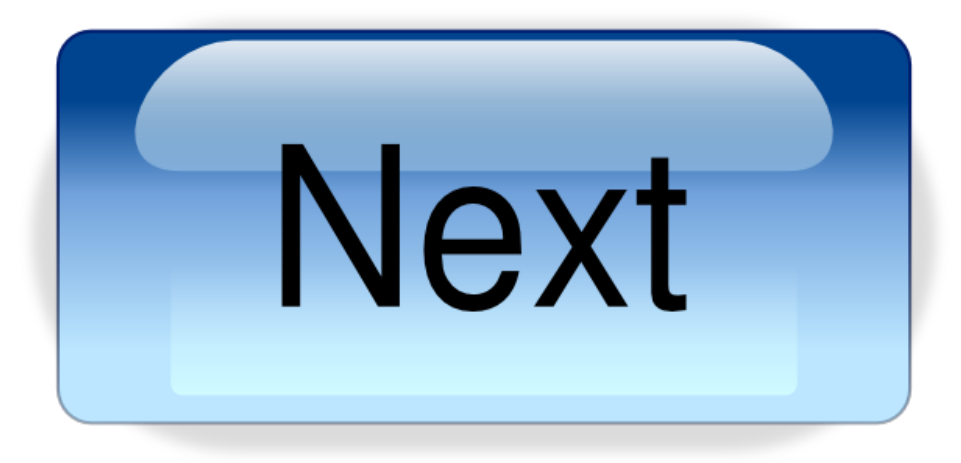

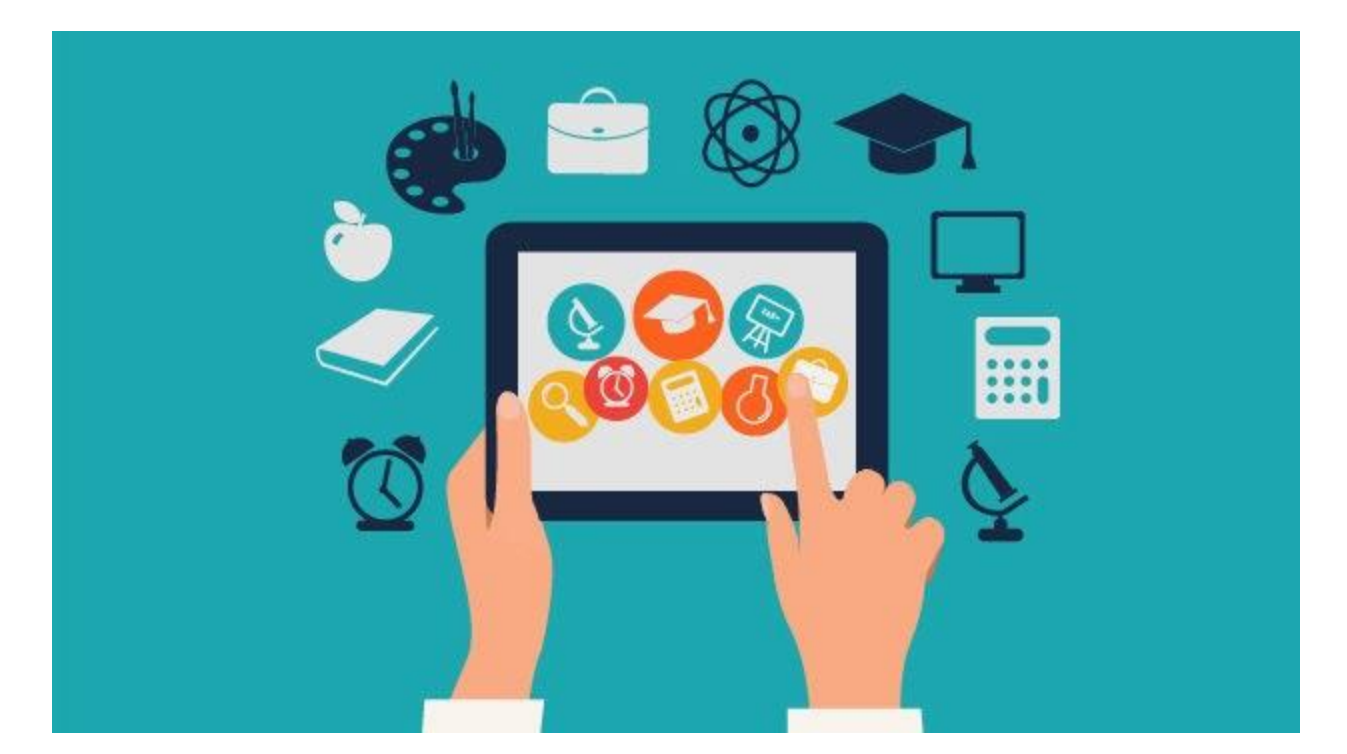

# **(IT) Modulo 2 - Piattaforme di Elearning**

# *Contenuto*

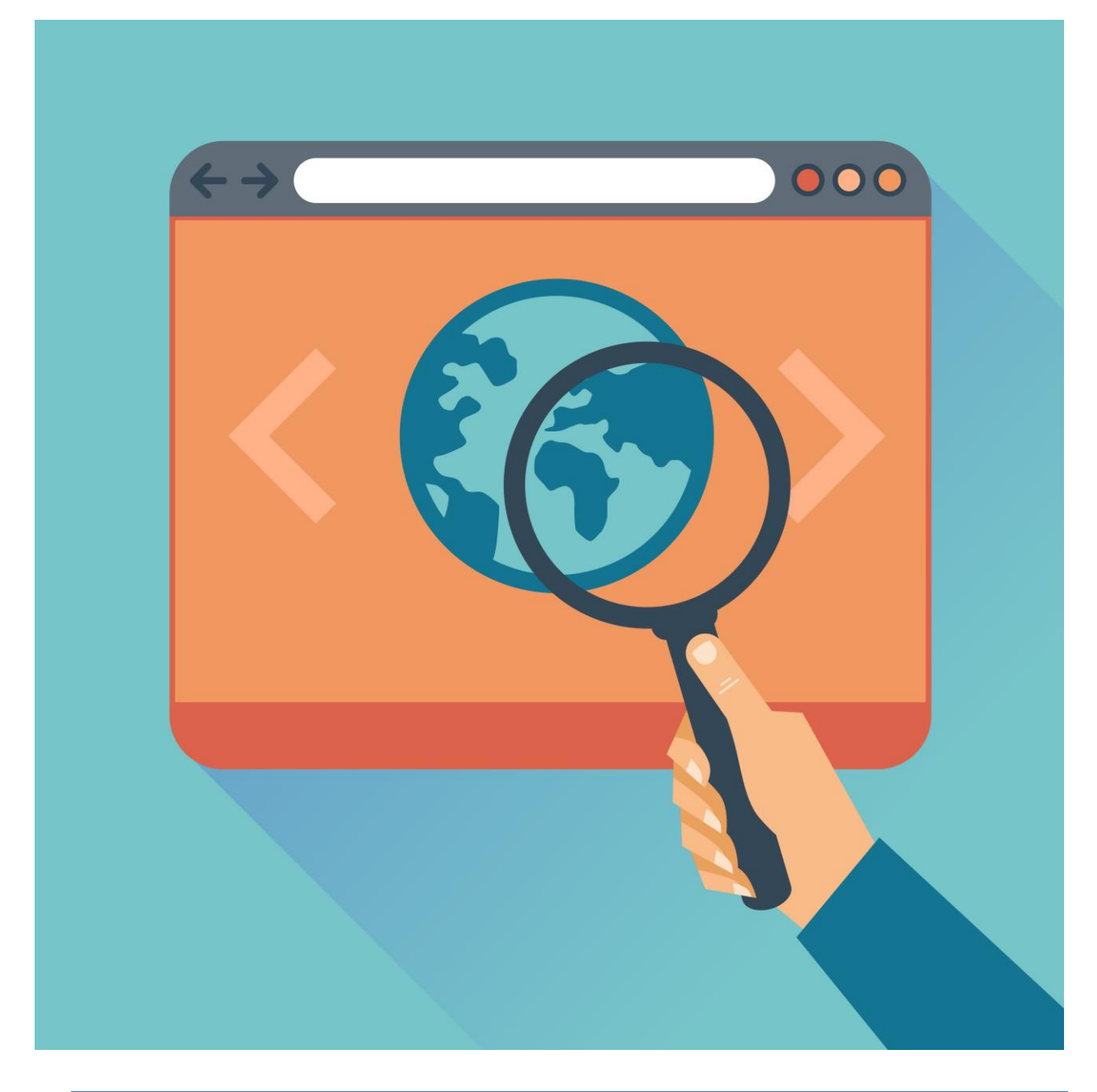

- *[1. Introduzione all'e-learning](https://sway.office.com/AloPwIAMPHu3JEam?ref=Link)*
- *[2. Piattaforme di e-learning](https://sway.office.com/WTDg1X8fhjc4X7HO?ref=Link)*
- *[3. Strumenti per la creazione di contenuti educativi](https://sway.office.com/KKDXmxLylvQGsqDM?ref=Link)*
	- *[4. Archiviazione digitale e biblioteche digitali](https://sway.office.com/Sayzi94zCqkKq9Yj?ref=Link)*

• *[5. Testimonianze dei partner di progetto -](https://sway.office.com/vd35QozGTjineS0r?ref=Link) Caso d'uso della transizione all'e-learning*

## **Microsoft TEAMS e Microsoft 365**

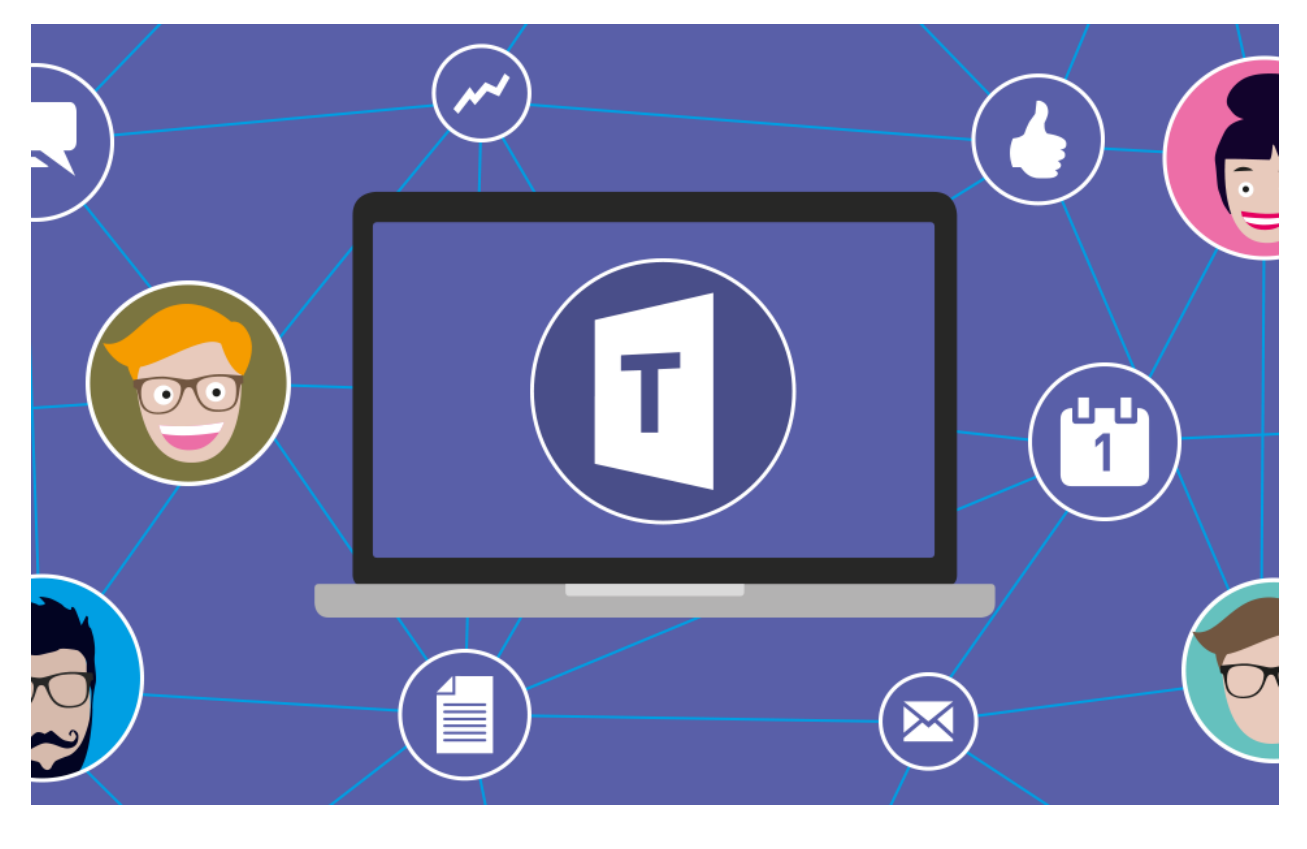

#### *Descrizione*

*Microsoft Teams è un hub per la collaborazione tra i team nell'ambito dell'ambiente Microsoft 365. Il suo obiettivo principale è integrare gli utenti e i loro contenuti con l'aiuto di particolari strumenti in modo che il team sia più coeso ed efficace. Teams fornisce soprattutto una piattaforma per una migliore comunicazione, collaborazione e una migliore gestione del lavoro all'interno dell'organizzazione.*

*Per una panoramica generale su Microsoft Teams, si usi il seguente link o si copi l'indirizzo sottostante nel browser del proprio dispositivo: [cortexonemsedu.blob.core.windows.net/staticcontent/teams](https://cortexonemsedu.blob.core.windows.net/staticcontent/teams-demo/index.html#/1/0)[demo/index.html#/1/0](https://cortexonemsedu.blob.core.windows.net/staticcontent/teams-demo/index.html#/1/0)*

*Vantaggi e strumenti disponibili*

*Teams facilita la comunicazione e la collaborazione integrando chat, chiamate, riunioni, collaborazione e applicazioni in un'unica esperienza. Gli utenti possono condividere file e dati, gestire attività e collaborare su documenti con persone all'interno e all'esterno dell'organizzazione. I team possono semplificare il lavoro integrandosi con altre applicazioni.*

*Il concetto alla base della piattaforma Microsoft Teams è quello di offrire uno spazio di lavoro moderno e digitale, che consente ai suoi utenti di:*

- *archiviare e accedere ai file;*
	- *incontrarsi virtualmente;*
		- *dialogare;*
- *usare applicazioni che li aiutino a portare a termine obiettivi.*

*In tale contesto, gli utenti possono creare dei teams per riunire gruppi di persone attorno a progetti, argomenti o altre esigenze di collaborazione. All'interno di questi team, è possibile impostare poi canali, ciascuno dedicato a un argomento, dipartimento o progetto specifico.*

*Microsoft Teams è un hub per la collaborazione tra i team nell'ambito dell'ambiente Microsoft 365.*

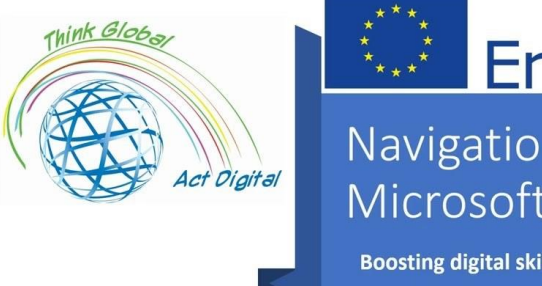

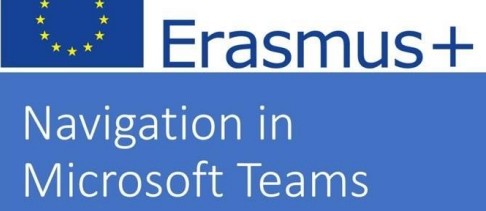

**Boosting digital skills for education** A cookbook style training manual

ERASMUS+ Project: 2020-1-RO01-KA226-SCH-095538

*1 - Come navigare in Microsoft Teams*

La **chat** in Microsoft Teams è una funzionalità che consente agli utenti di avere conversazioni private individuali o di gruppo, personalizzare i propri messaggi attraverso l'editing di file RTF, taggare le persone per richiamare la loro attenzione, utilizzare le loro applicazioni preferite nelle chat e caratterizzare in maniera specifica le notifiche per affrontare conversazioni importanti.

Attraverso la chat, gli utenti possono inviare messaggi comprendenti:

- file;
- link;
- emoji;
- sticker;
- GIF.

Esistono diversi modi per chattare[7] con le persone nello stesso team:

### **1. Chat private**

- consentono conversazioni con una specifica persona o un ristretto gruppo di persone;
- riducono il disordine causato dall'invio di diverse e-mail;
- semplificano la condivisione di immagini e documenti.

 Gli utenti possono avviare chat individuali o di gruppo, selezionando l'apposita icona "Chat" nel team:

- chat "uno contro uno": chat con un'altra persona;
- chat di gruppo: chat con poche persone contemporaneamente, al di fuori di uno specifico canale.

**2. Messaggi del canale.** Le conversazioni del canale sono pubbliche e visibili a tutti i membri dello stesso canale. Gli utenti possono avviare una conversazione e creare annunci in uno o più canali contemporaneamente, selezionando "nuova conversazione" nella sezione "Post".

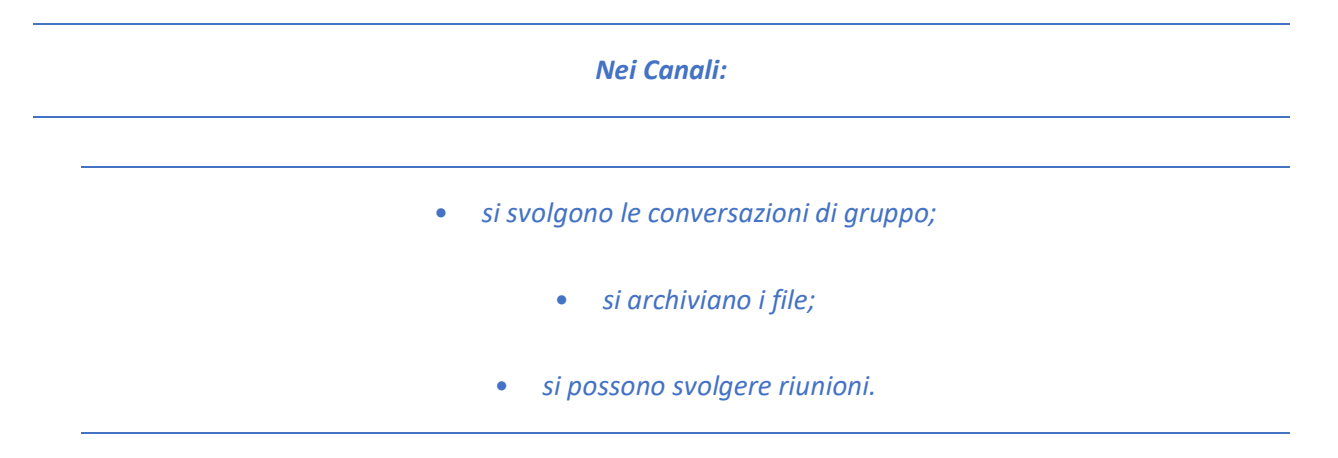

Microsoft Teams è flessibile e permette ai suoi utenti di creare team e canali, che riflettano la cultura e i bisogni specifici di ogni team o organizzazione. All'interno dei canali, gli utenti possono:

- avere delle conversazioni visibili a tutti i membri del canale, avviando o interagendo con post e annunci già pubblicati;
- condividere file che siano rilevanti per la conversazione, allegandoli o caricandoli direttamente per garantire a tutti un facile accesso ai media.

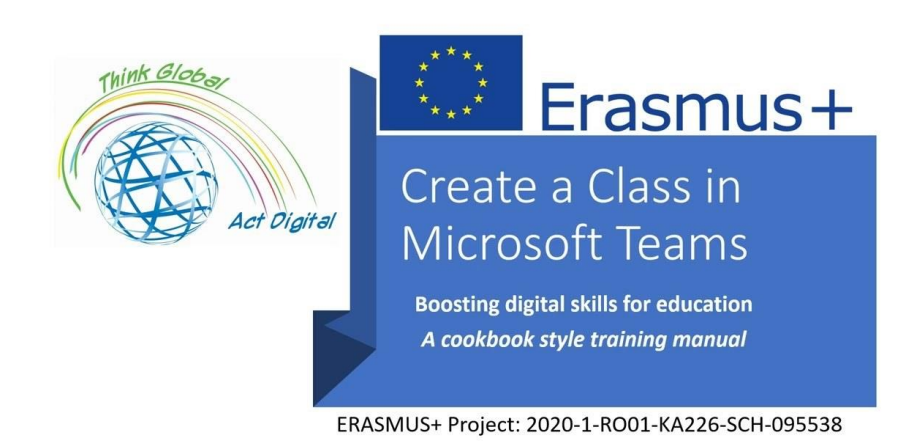

*2 - Come creare una classe in Microsoft Teams*

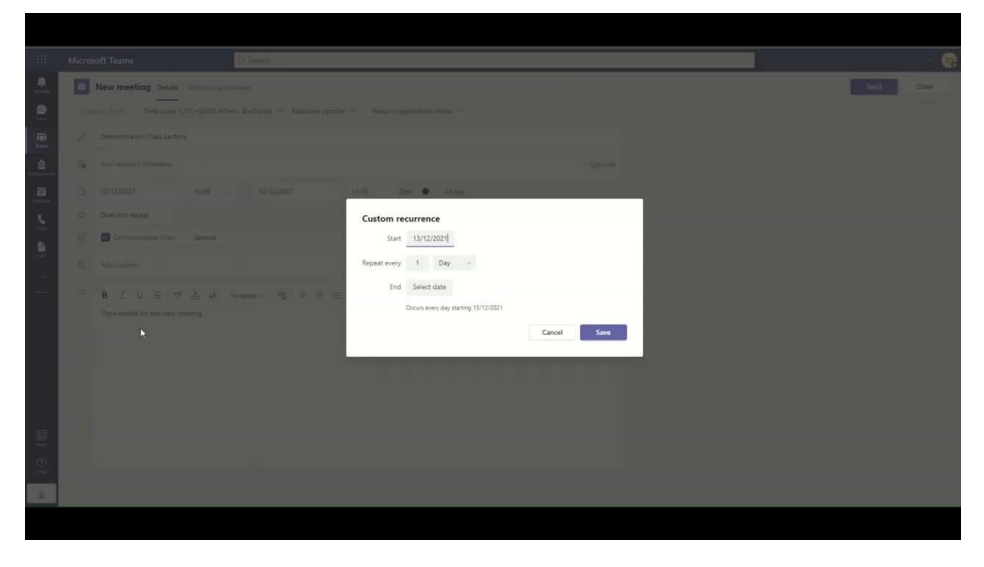

*3 - Pianifica una lezione di classe online in Microsoft Teams*

Riunioni online in Teams, facilita l'hosting di chiamate in audio e videoconferenza da qualsiasi dispositivo, nonché eventi live con un massimo di 10.000 persone, con la possibilità di condividere contenuti e collaborare facilmente durante la riunione tramite chat di riunione. Chiunque è in grado di partecipare facilmente utilizzando un collegamento alla riunione.

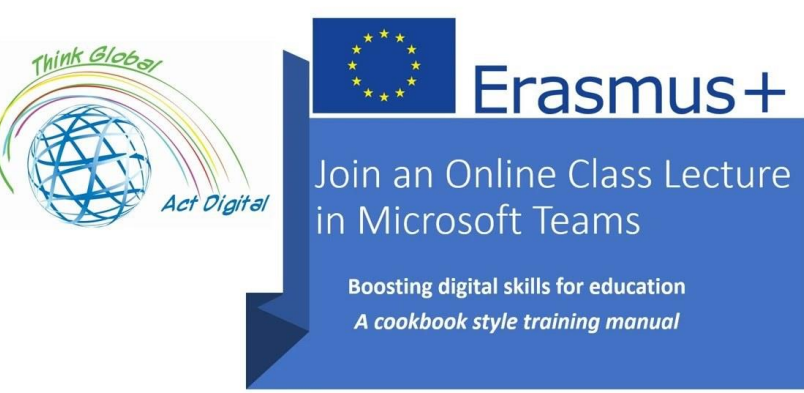

ERASMUS+ Project: 2020-1-RO01-KA226-SCH-095538

*4 - Come partecipare a una lezione di classe online in Microsoft Teams*

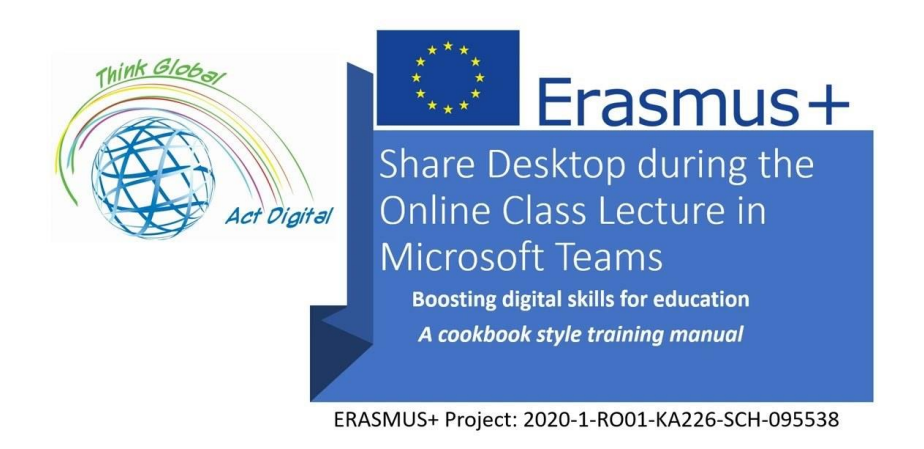

*5 - Come condividere il mio desktop durante la lezione di lezione online*

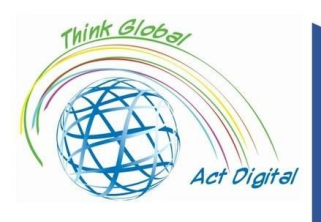

Erasmus+  $\hat{\mathbf{r}}_{\star\star\star}$ 

How to use Whiteboard in Microsoft Teams

**Boosting digital skills for education** A cookbook style training manual

ERASMUS+ Project: 2020-1-RO01-KA226-SCH-095538

*6 - Come usare la lavagna*

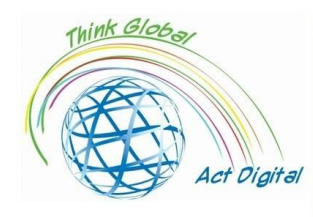

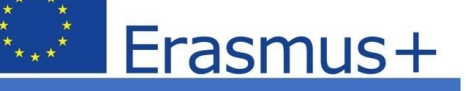

# Create a quizz in Microsoft Forms

**Boosting digital skills for education** A cookbook style training manual

ERASMUS+ Project: 2020-1-RO01-KA226-SCH-095538

*7 - Come creare un quiz nei moduli MS*

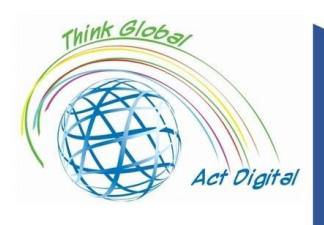

Erasmus+

Create an Assignment in **Microsoft Forms** 

**Boosting digital skills for education** A cookbook style training manual

ERASMUS+ Project: 2020-1-RO01-KA226-SCH-095538

*8 - Come creare un'assegnazione*

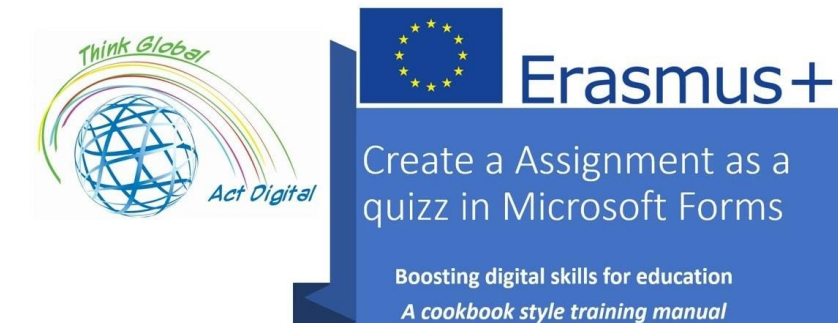

ERASMUS+ Project: 2020-1-RO01-KA226-SCH-095538

*9 - Come creare un'assegnazione come query in Microsoft Teams*

*Outlook può essere usato con Teams quando necessario, permettendo agli utenti di spostare conversazioni da Teams ad Outlook e di condividere email in canali diversi per una discussione su Teams. Gli utenti possono anche accedere rapidamente ai file e collaborare in applicazioni come Microsoft Word, Excel, e PowerPoint nell'ambito dei loro canali e delle loro conversazioni su Teams.*

• Condividere su Outlook: gli utenti possono condividere chat o conversazioni del canale su Outlook senza lasciare Teams, selezionando "Condividi su Outlook" sull'icona delle opzioni in una conversazione ("...");

- Condividere su Teams: gli utenti possono spostare una conversazione email, inclusi i suoi allegati, da Outlook a una chat o ad una conversazione del canale su Teams, selezionando "Condividi su Teams" da Outlook;
- Email di attività perse: gli utenti possono impostare specifiche notifiche per le email di attività perse così da rimanere al passo con le conversazioni in Teams. Le email di attività perse mostrano le ultime risposte della conversazione e permettono agli utenti di rispondere direttamente da Outlook.

**I meeting online** su Teams permettono l'uso di chiamate audio e video da ogni tipo di dispositivo, nonché la realizzazione di eventi live con un massimo di 10.000 persone; allo stesso tempo, garantiscono la possibilità di condividere contenuti nonché collaborare in maniera facile durante la riunione attraverso la chat relativa alla stessa riunione. Chiunque può facilmente prendere parte ai lavori della riunione attraverso un apposito link.

**Link ufficiale alla piattaforma.** Uno dei principali vantaggi nell'uso di Teams è la facilità di comunicazione e collaborazione tra i partecipanti, indipendentemente dal fatto che questi si trovino nel proprio spazio di lavoro o meno, attraverso le versioni desktop e mobile, che può essere scaricata al link seguente: **[download desktop and mobile app](https://www.microsoft.com/microsoft-teams/download-app)**.

Microsoft Teams può anche essere utilizzato in versione web, visitando il seguente indirizzo: **[Microsoft](https://teams.microsoft.com/)  [Teams web version](https://teams.microsoft.com/)**.

### **Verifica le tue abilità:**

- 1. crea un team;
- 2. aggiungi membri al team;
- 3. crea un post sul team;
- 4. programma una lezione online;
- 5. condividi lo schermo durante una lezione online;
- 6. crea un compito;
- 7. valuta un compito.

# **Verifica delle conoscenze**

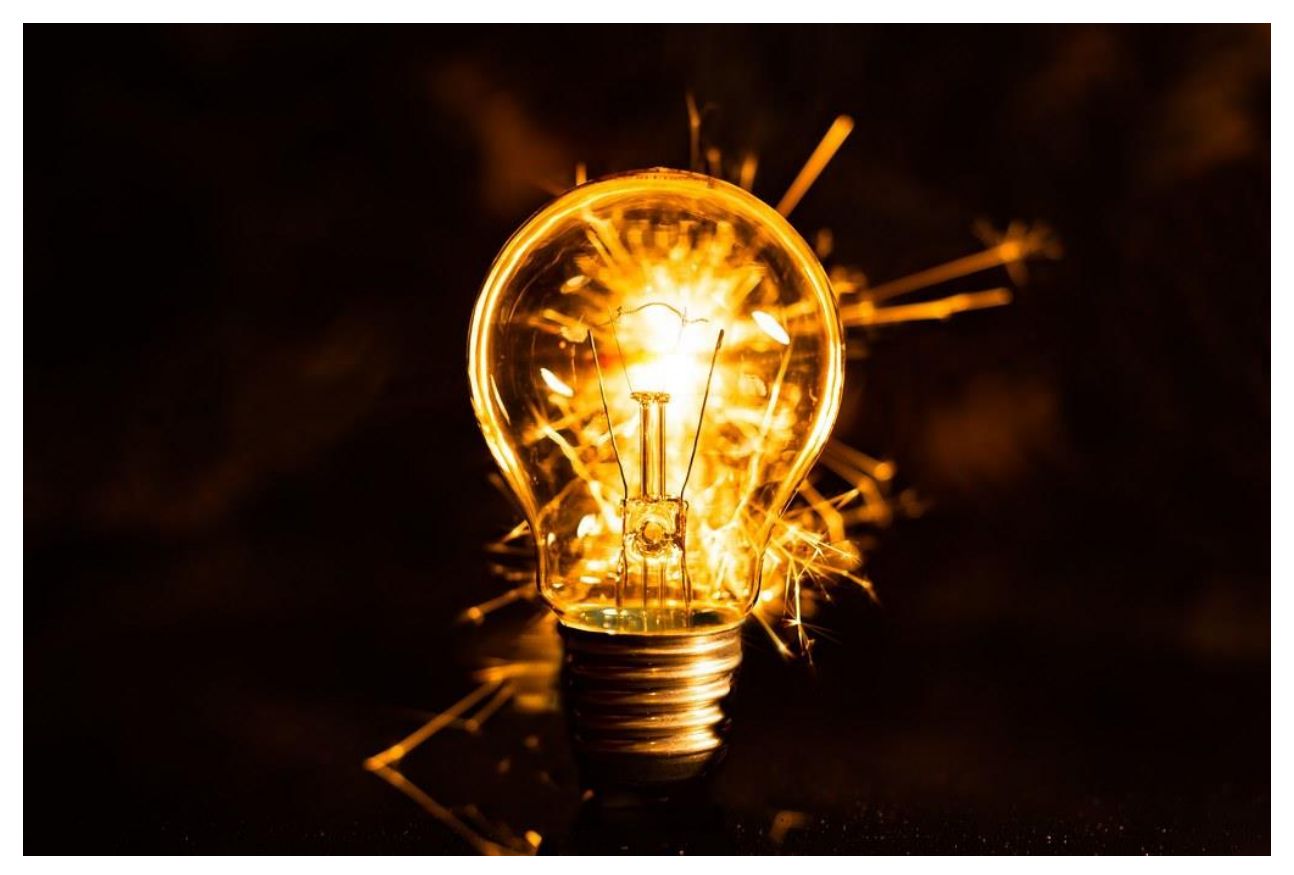

Embed://<iframe width="640px" height="480px"

src="https://forms.office.com/Pages/ResponsePage.aspx?id=ftE5uhw6yEOtrxFkeg7eYbS-W9TKr8tHqtAbEzsjOwhUNUtQSVlWSFROMDNORVhVSDRPVVNXSEtEUi4u&embed=true" frameborder="0" marginwidth="0" marginheight="0" style="border: none; max-width:100%; maxheight:100vh" allowfullscreen webkitallowfullscreen mozallowfullscreen msallowfullscreen> </iframe>

# Google Classroom

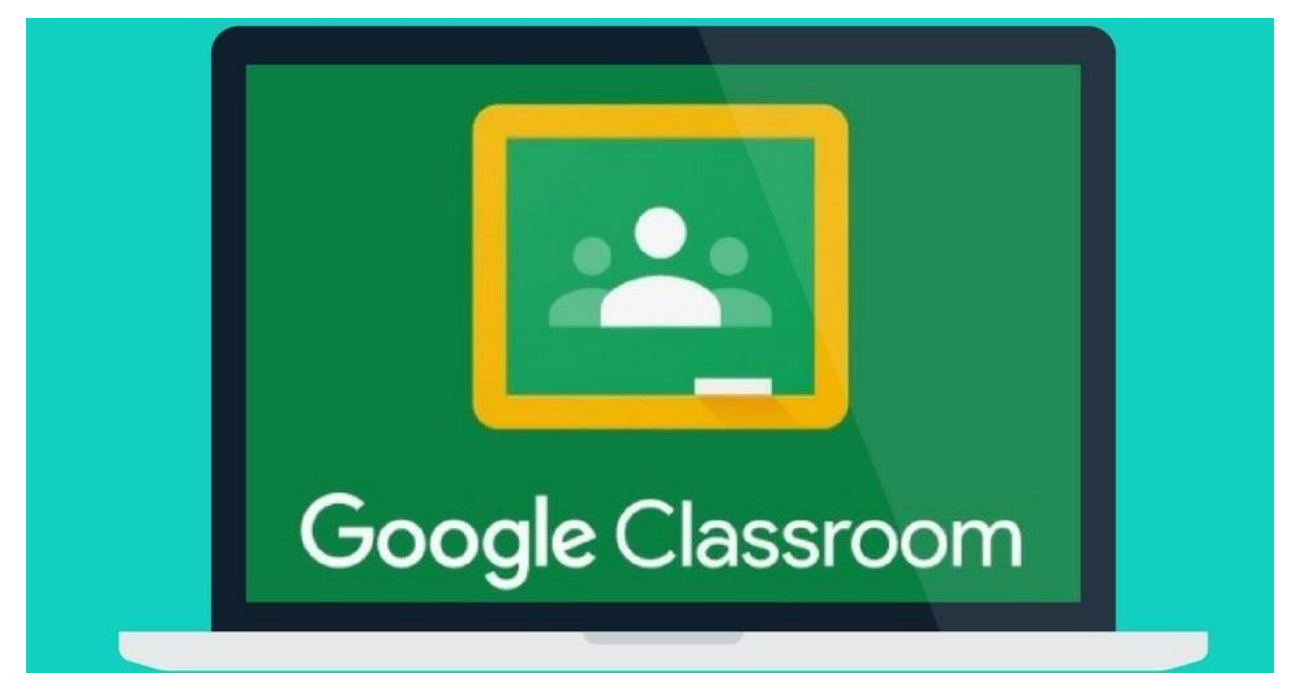

**Descrizione.** Google Classroom è uno strumento gratuito di *Google Workspace for Education*, un pacchetto di prodotti che comprendono, tra le altre funzionalità:

- Gmail;
- Calendar;
- Docs;
- Drive;
- Slides.

Con Google Classroom, gli insegnanti possono:

- distribuire e raccogliere compiti;
- dare feedback agli studenti e assegnare voti individuali;
- visualizzare il lavoro degli studenti in un unico spazio.

Le scuole usano Google Classroom per rendere l'insegnamento più produttivo e significativo:

- ottimizzando i compiti;
- promuovendo la collaborazione;
- incoraggiando la comunicazione.

**Vantaggi e strumenti disponibili.** Secondo la guida ufficiale di Google Classroom[10] , ecco una lista di cose che gli utenti possono fare con l'aiuto di tale piattaforma:

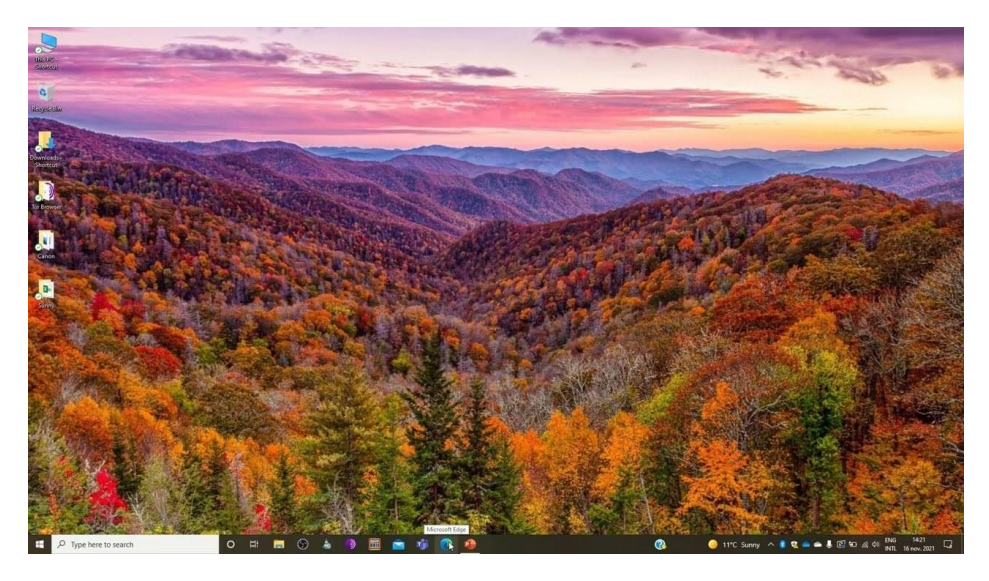

*- Come collegare l'account Gmail a Google Classroom*

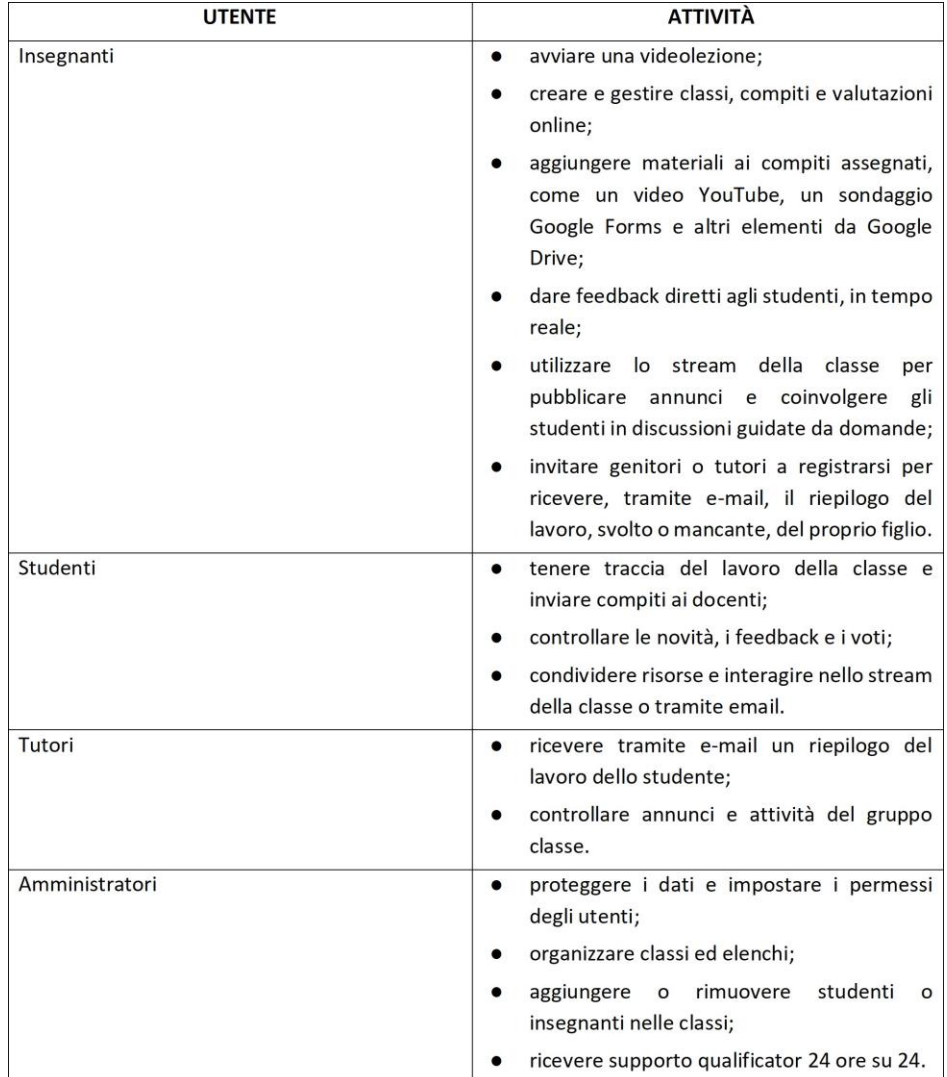

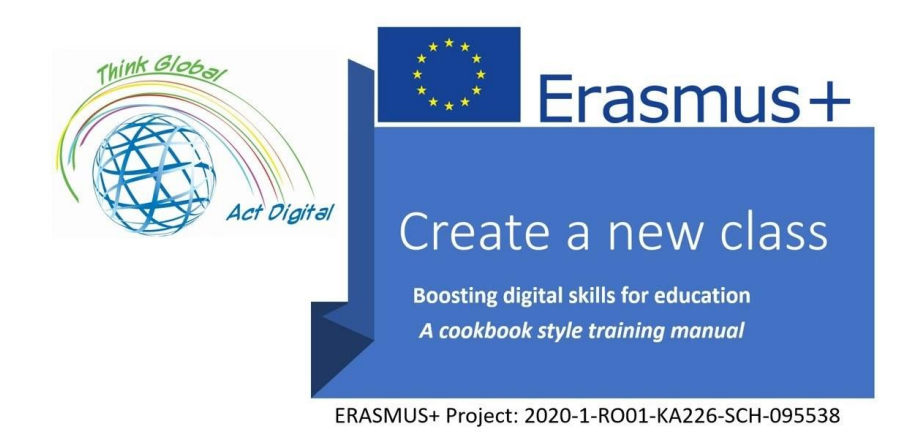

*- Come creare una nuova classe in Google Classroom*

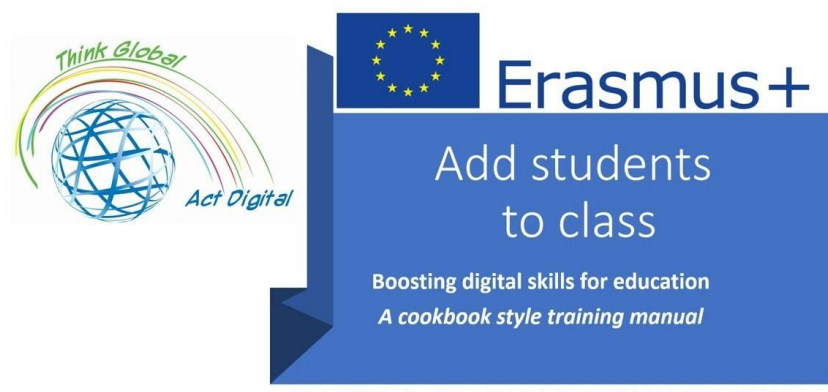

ERASMUS+ Project: 2020-1-RO01-KA226-SCH-095538

*- Come aggiungere studenti alla classe in Google Classroom*

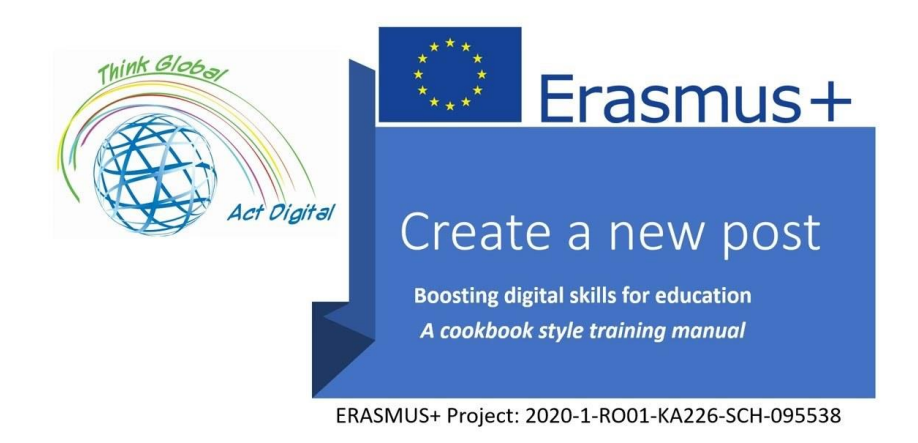

*- Come creare un nuovo post in Google Classroom*

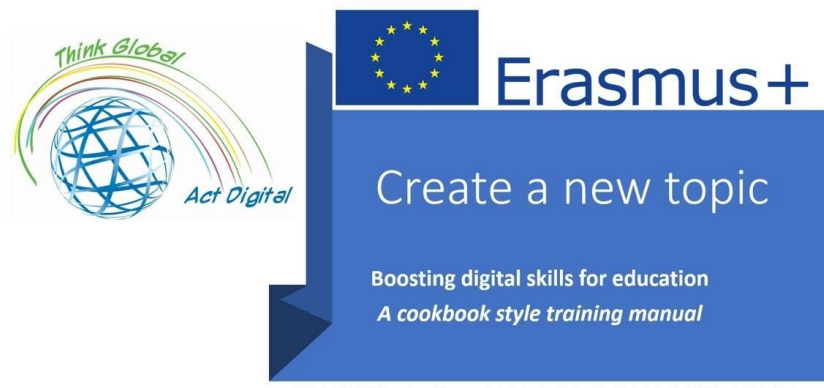

ERASMUS+ Project: 2020-1-RO01-KA226-SCH-095538

*- Come creare un nuovo argomento in Google Classroom*

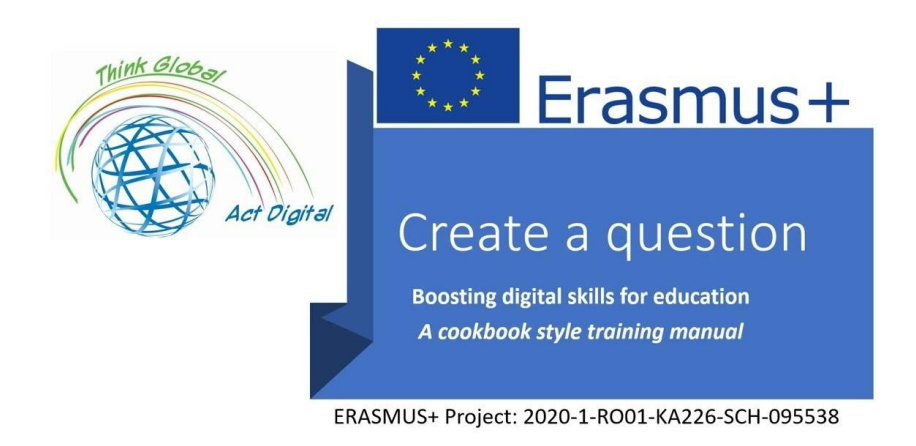

*- Come creare una domanda in Google Classroom*

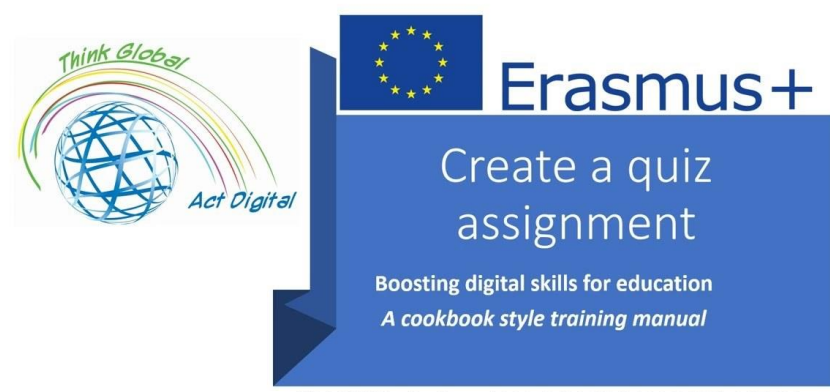

ERASMUS+ Project: 2020-1-RO01-KA226-SCH-095538

*- Come creare un compito del quiz in Google Classroom*

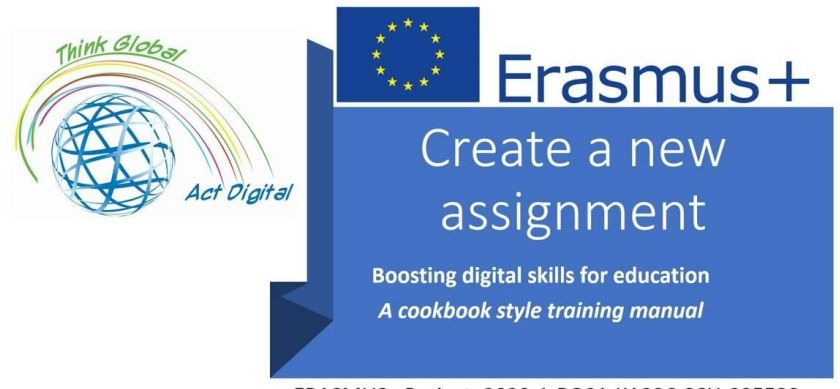

ERASMUS+ Project: 2020-1-RO01-KA226-SCH-095538

*17 - How to create a new assignment in Google Classroom*

**Link ufficiale alla piattaforma.** A seconda dell'impostazione di insegnamento, puoi accedere a Google Classroom attraverso uno dei seguenti account:

- account della scuola;
- account Google personale;
- account di Google Workspace.

Google Classroom può essere utilizzato sia su PC che su dispositivi mobili. Per utilizzarlo su PC, gli utenti devono seguire questi passaggi:

- 1. andare su [Classroom | Google for Education](https://edu.google.com/intl/en/products/classroom/) e cliccare su "Vai a Classroom";
- 2. inserire l'indirizzo e-mail relativo all'account Classroom e cliccare su "Avanti";
- 3. inserire la password personale e cliccare su "Avanti";
- 4. ove compaia un messaggio di benvenuto, controllarlo e cliccare su "Accetto";
- 5. nel caso si stesse utilizzando un account *Google Workspace for Education*, cliccare su "Sono uno studente" o "Sono un insegnante";
- 6. cliccare su "Inizia".

Per la versione mobile, gli utenti devono semplicemente aprire Google Classroom – [Apps on Google Play](https://play.google.com/store/apps/details?id=com.google.android.apps.classroom&hl=en_IN&gl=US) e installare l'applicazione.

## **Verifica le tue abilità:**

- 1. crea una nuova classe;
- 2. aggiungi studenti e tutori alla classe;
- 3. aggiungi materiali alla classe;
- 4. crea un nuovo compito;
- 5. aggiungi un argomento al compito;
- 6. valuta gli studenti utilizzando lo strumento di valutazione;
- 7. crea un quiz.

# **Verifica delle conoscenze**

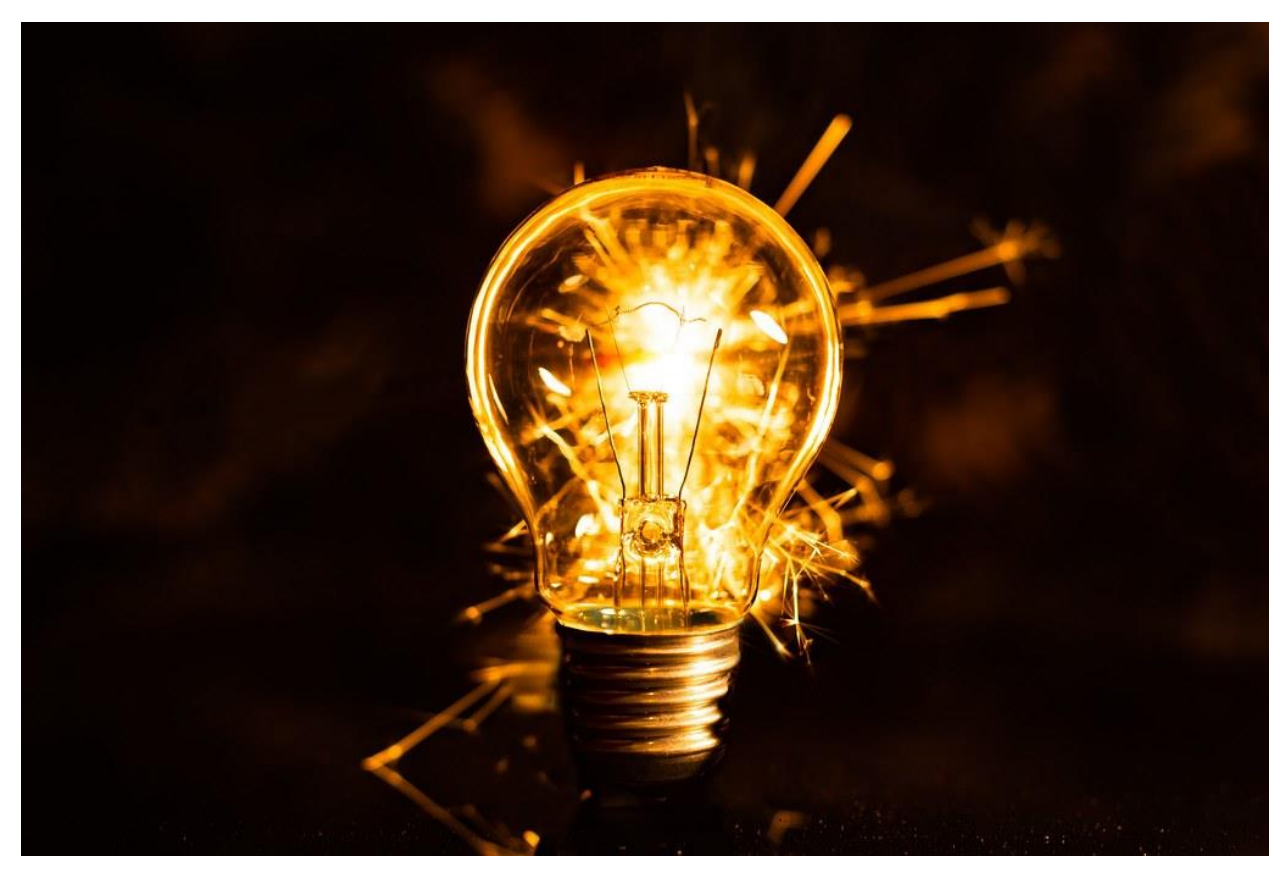

Embed://<iframe width="640px" height="480px" src="https://forms.office.com/Pages/ResponsePage.aspx?id=ftE5uhw6yEOtrxFkeg7eYbS-W9TKr8tHqtAbEzsjOwhUMFJGUlc0MkRSM1ZENzBROFhNM0dFVDQxNi4u&embed=true" frameborder="0" marginwidth="0" marginheight="0" style="border: none; max-width:100%; maxheight:100vh" allowfullscreen webkitallowfullscreen mozallowfullscreen msallowfullscreen> </iframe>

# **Moodle**

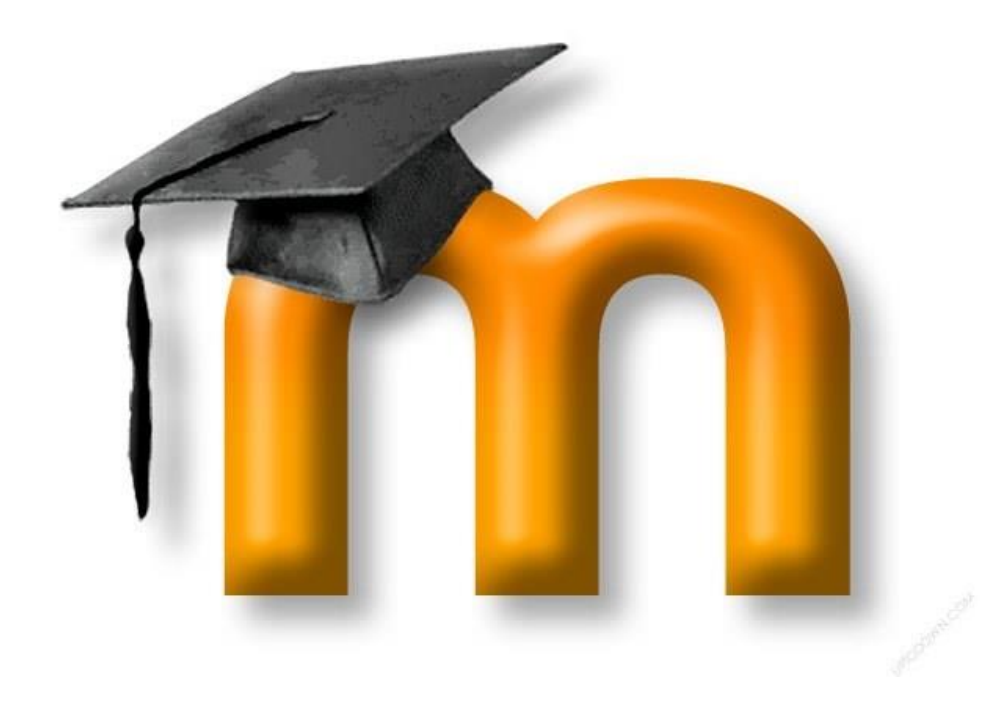

*Moodle è una delle piattaforme LMS (Learning Management System) più diffuse al mondo, rivelandosi la scelta di un gran numero di università e scuole. La sua struttura si basa su un approccio costruttivista dell'apprendimento.*

Sebbene Moodle possa sembrare complicata ad un primo sguardo, è considerata un LMS ottimale per i modelli di apprendimento collaborativo. Il processo educativo può essere svolto attraverso le attività di Moodle stesso, come Wiki, Glossario, Workshop, tracciamento dei progressi, lavagne personalizzate, calendari…

È considerata al momento una piattaforma di E-learning su più direzioni con chiari elementi distintivi come:

- 1. l'ambiente pre-universitario, nel cui contesto distinguiamo:
	- post di lezioni, bibliografia, tematiche;
	- valutazione e autovalutazione della conoscenza;
	- creazione di ambienti virtuali di apprendimento tra più organizzazioni (per esempio, tra scuole diverse);
	- organizzazione di concorsi;
	- preparazione per vari concorsi;
- comunicazione e socializzazione.
- 2. Ambiente universitario:
	- pubblicazione di corsi, laboratori, compiti, esami;
	- pubblicazione di orari, bibliografia, segreteria virtuale;
	- valutazione e autovalutazione della conoscenza;
	- corsi e seminari online;
	- sviluppo di progetti;
	- comunicazione e socializzazione.
- 3. Ambiente amministrativo:
	- preparazione di elementi di formazione, e di formazione professionale, all'interno dell'organizzazione;
	- seminari online;
	- formazione interna e formazione professionale specifica;
	- sviluppo di progetti.

Tutte queste funzioni possono essere rappresentate dal seguente schema (**Figura 5**):

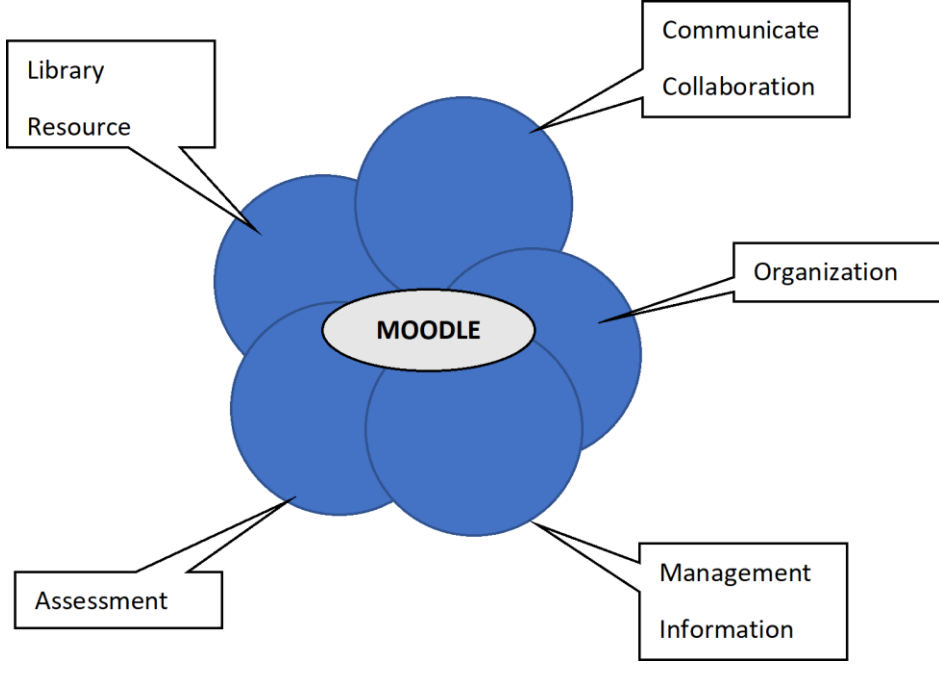

*18 -* Figure 1. servizi di MOODLE

La comunicazione e la collaborazione sono estremamente efficaci, utilizzando modelli di forum o chat interattive, annunci generali o domande di comune interesse; la collaborazione offre la possibilità di

lavorare in gruppi con l'aiuto degli strumenti forniti (modificare documenti collettivamente, sperimentare idee o approcci differenti, organizzare dibattiti); l'organizzazione include la possibilità di prenotare aule, programmare meeting, programmare orari o pianificare attività.

La gestione delle informazioni offre la possibilità di immagazzinare e accedere a specifiche informazioni, indipendentemente dalla loro collocazione, come assenze, annotazioni, biblioteca, risorse altre…

La valutazione in questo caso è il risultato di diversi strumenti di giudizio, che aiutano a costruire metodi di valutazione quantitativa e qualitativa più evoluti e più vicini ai bisogni. Qui possiamo citare anche il modo di osservare il livello medio di conoscenza e il coinvolgimento dei discenti.

Nel caso della biblioteca delle risorse, ricordiamo che gli studenti possono scambiare risorse tra loro autonomamente e/o aiutati dall'insegnante, che integra materiali didattici e corsi.

Essendo supportato dalla comunità OpenSource, Moodle presenta un'ampia varietà di ulteriori elementi che possono essere aggiunti e utilizzati senza alcuna restrizione.

#### **Link ufficiale alla piattaforma**:

- <https://download.moodle.org/>
- <https://play.google.com/store/apps/details?id=com.moodle.moodlemobile>

#### **Verifica le tue abilità:**

- 1. crea un nuovo corso;
- 2. aggiungi argomenti al corso;
- 3. carica file sul corso;
- 4. iscrivi gli studenti al corso;
- 5. crea un nuovo quiz;
- 6. valuta gli studenti.

# **Verifica delle conoscenze**

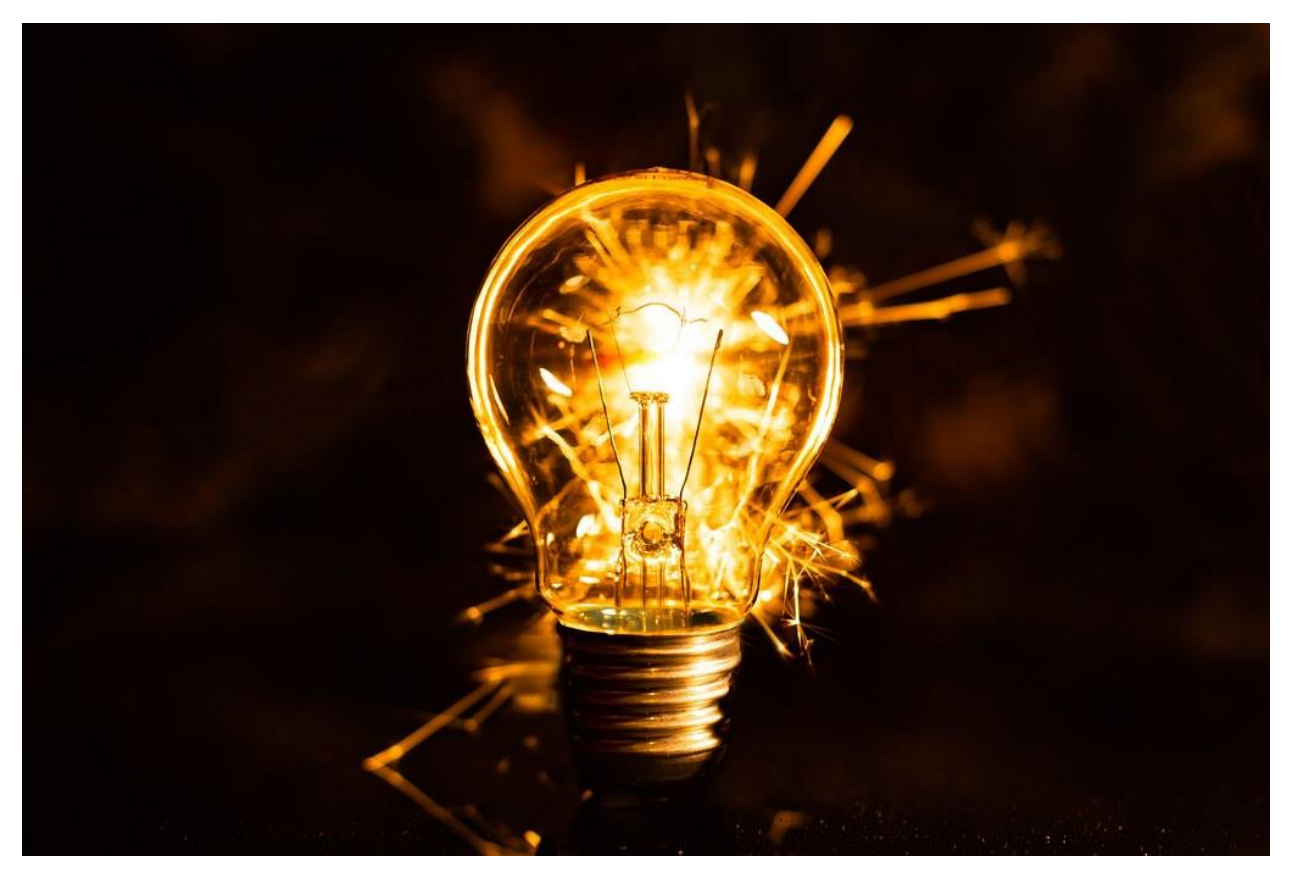

Embed://<iframe width="640px" height="480px"

src="https://forms.office.com/Pages/ResponsePage.aspx?id=ftE5uhw6yEOtrxFkeg7eYbS-W9TKr8tHqtAbEzsjOwhUQkdRQTJLMFdQQTBUNE9NNUxKVkpHRU1SNC4u&embed=true" frameborder="0" marginwidth="0" marginheight="0" style="border: none; max-width:100%; maxheight:100vh" allowfullscreen webkitallowfullscreen mozallowfullscreen msallowfullscreen> </iframe>

# [3. Strumenti per la creazione di contenuti educativi](https://sway.office.com/KKDXmxLylvQGsqDM?ref=Link)

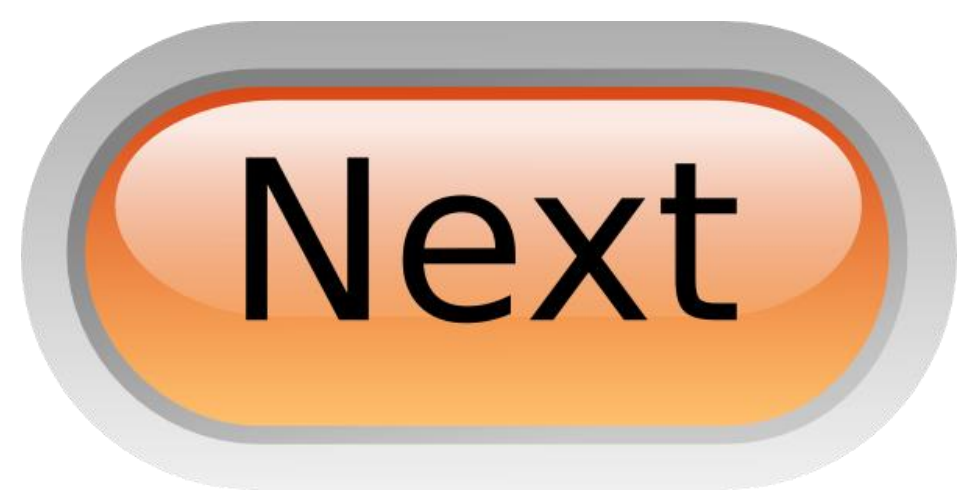
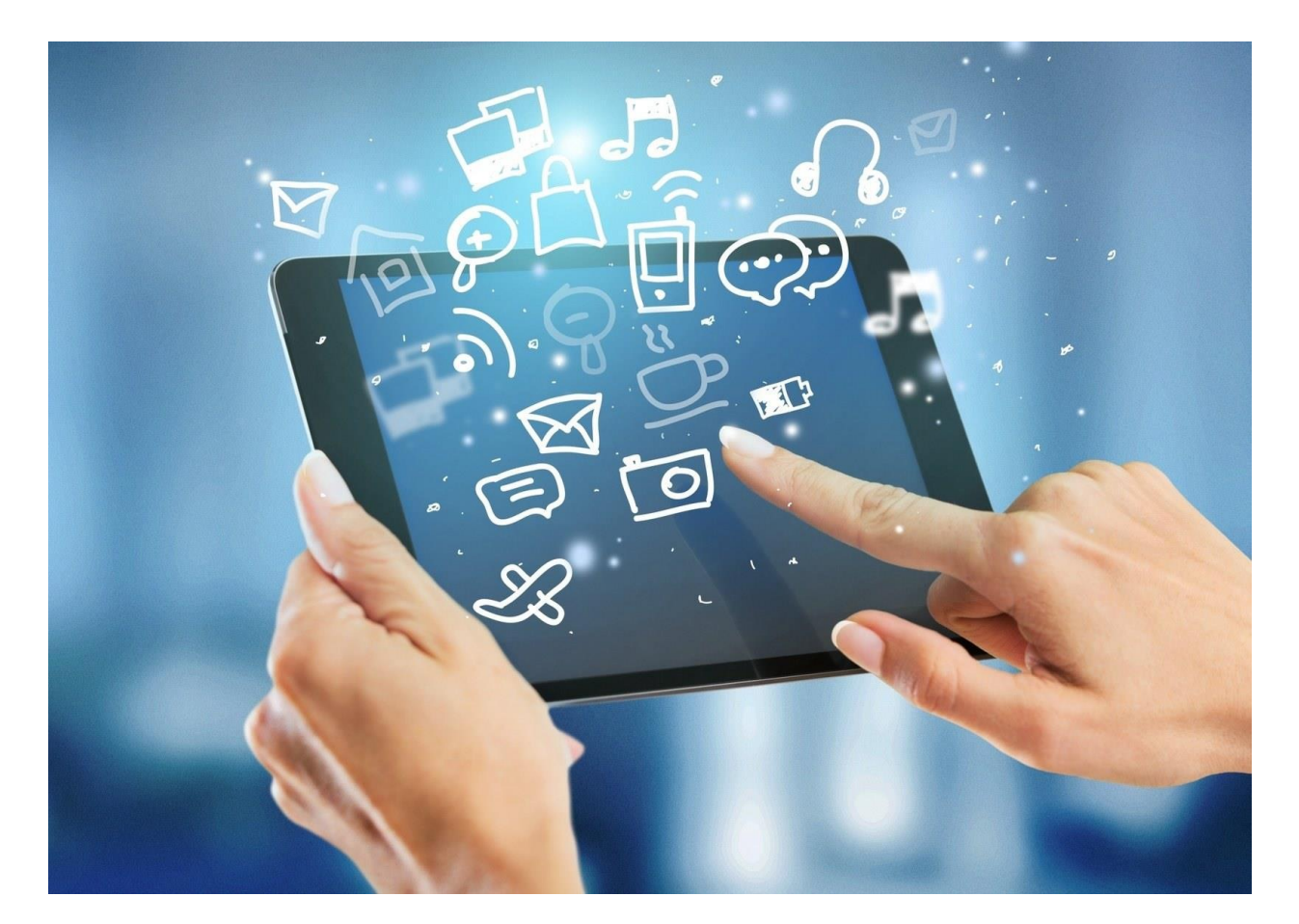

# (IT) Modulo 3 - Strumenti per la creazione di contenuti educativi

# *Contenuto*

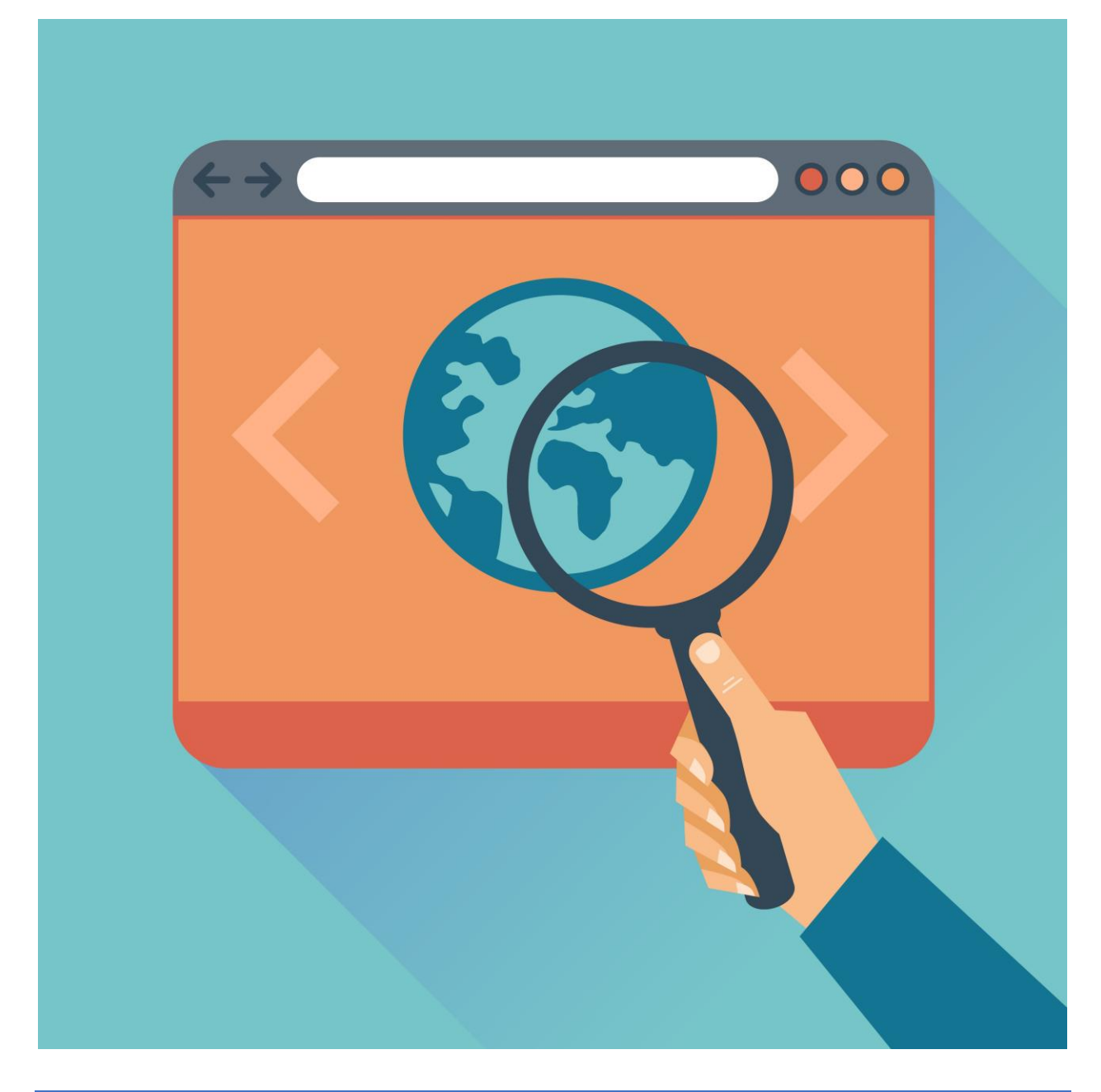

- *[1. Introduzione all'e-learning](https://sway.office.com/AloPwIAMPHu3JEam?ref=Link)*
- *[2. Piattaforme di e-learning](https://sway.office.com/WTDg1X8fhjc4X7HO?ref=Link)*
- *[3. Strumenti per la creazione di contenuti educativi](https://sway.office.com/KKDXmxLylvQGsqDM?ref=Link)*
	- *[4. Archiviazione digitale e biblioteche digitali](https://sway.office.com/Sayzi94zCqkKq9Yj?ref=Link)*
- *[5. Testimonianze dei partner di progetto -](https://sway.office.com/vd35QozGTjineS0r?ref=Link) Caso d'uso della transizione all'e-learning*

*Il mercato degli strumenti per la creazione di soluzioni E-learning offre numerose opzioni agli educatori per costruire una serie di funzioni diverse per creare il proprio corso (testo, illustrazioni, animazioni, audio, video e interattività).* 

## Microsoft 365 Power point / Whiteboard

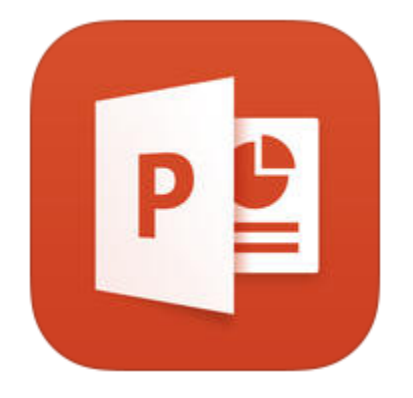

Eliminando la complessità tecnica della scrittura di codici e script in un editor di programmazione, questi sono adattati per un uso indipendente da parte di professionisti dell'e-learning ed educatori.

A livello più semplice, gli strumenti di presentazione come PowerPoint (PPT) o persino i processori di testo sono considerati come strumenti di E-learning.

Tuttavia, sono limitati a funzionalità interattive, hanno strutture di navigazione lineare, non sviluppano sistemi per monitorare i progressi e il completamento dei compiti degli utenti; la mancanza di supporto per gli standard di e-learning rende tali strumenti non adatti alla gestione dell'apprendimento.

Molti strumenti di creazione erano semplici "componenti aggiuntivi" di PowerPoint, come – ad esempio – la capacità di convertire una serie di diapositive direttamente da PowerPoint.

Tra le altre applicazioni a disposizione, possiamo qui ricordare iSprin Converter Pro o Presenter360, che sono comunemente usati per convertire rapidamente le presentazioni in formati altamente coinvolgenti e interattivi.

Gli strumenti di creazione di tali contenuti rientrano in diverse categorie, a seconda delle loro caratteristiche, livello di complessità della personalizzazione e modalità di installazione (per esempio, desktop o cloud), che vanno dai semplici convertitori PowerPoint menzionati sopra, strumenti integrati all'interno dell'LMS, ai potenti pacchetti indipendenti che danno agli educatori la libertà di creare l'intero corso e-learning in un unico set di strumenti integrati.

Alcune delle funzionalità di base di questi strumenti sono:

- navigazione, lineare o personalizzata;
- diramazione semplice e condizionale, più precisamente il passaggio dalla sezione del corso a un'altra basata sui risultati raggiunti;
- editor di contenuti, anche per modificare/aggiornare il più facilmente possibile i dati;
- elementi visivi molto intuitivi, utilizzando pulsanti e icone;
- le capacità di inserire, modificare, archiviare i materiali audio/video con la massima semplicità;
- la facilità nei sistemi di valutazione: un'ampia varietà di tipologie di domande, la possibilità di randomizzare le domande, il follow-up della valutazione;
- l'uso di animazioni ed interazioni esilaranti;
- utilizzo di template e modalità di visualizzazione;
- utilizzare linguaggi di programmazione per raccogliere dati dagli studenti e creare determinati eventi;
- la possibilità di visualizzare e modificare un modello durante il processo di creazione;
- interoperabilità su un'ampia varietà di piattaforme;
- interoperabilità su qualsiasi browser;
- integrazione con le principali applicazioni di e-learning conformi allo SCORM (*Sharable Content Object Reference Model*), l'Aviation Industry CBT (*Computer-Based Training Committee*);
- diverse modalità di pubblicazione di SCORM per LMS e WEB;
- multiposizione e supporto con ampia area di copertura.

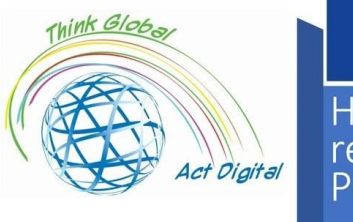

How to add video<br>recording to Slideshow in<br>PowerPoint **Boosting digital skills for education** 

Erasmus+

A cookbook style training manual

ERASMUS+ Project: 2020-1-RO01-KA226-SCH-095538

*1 - Registrazione diapositive in Power Point*

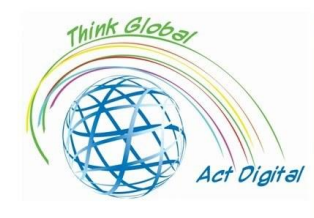

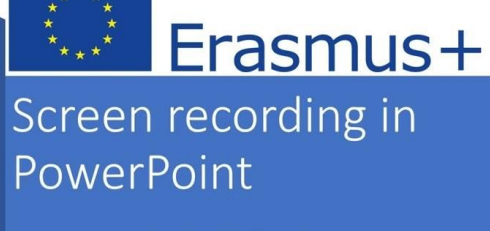

**Boosting digital skills for education** A cookbook style training manual

ERASMUS+ Project: 2020-1-RO01-KA226-SCH-095538

*2 - Registrazione dello schermo in Power Point*

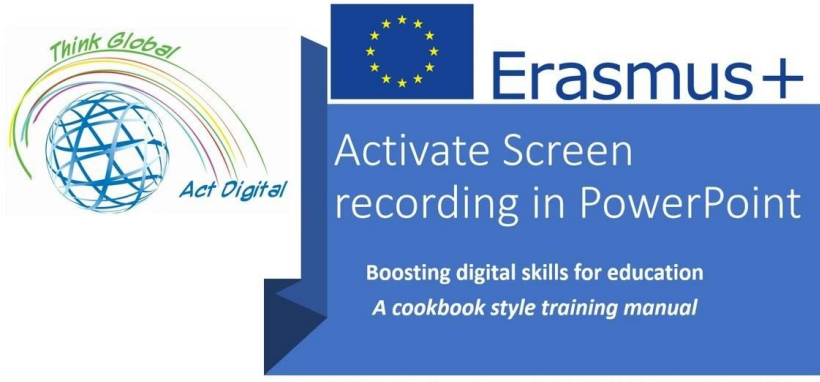

ERASMUS+ Project: 2020-1-RO01-KA226-SCH-095538

*3 - Attivare la registrazione in Power Point*

#### **Verifica le tue abilità (Whiteboard):**

- 1. inserisci un'immagine;
- 2. inserire un documento;
- 3. inserire una casella di testo;
- 4. esportare diversi contenuti.

## **Mentimeter**

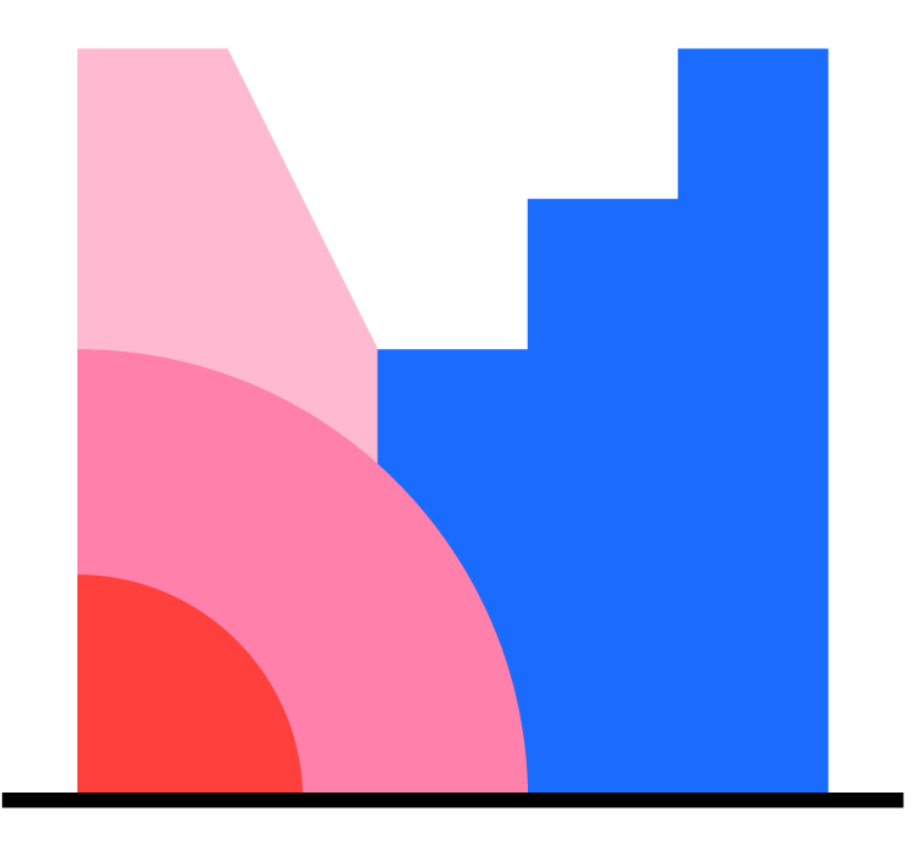

# Mentimeter

Mentimeter è una società svedese con sede a Stoccolma che sviluppa e mantiene un'app omonima utilizzata per creare presentazioni con feedback in tempo reale.

Il vantaggio di utilizzare questa app è che offre agli utenti la libertà di condividere la propria opinione durante le presentazioni Mentimeter con l'app di voto Menti tramite smartphone o tablet.

Gli utenti possono partecipare alla sessione semplicemente inserendo il codice numerico e rispondere alle domande che il presentatore ha preparato!

Considerando altre app, non è necessario registrarsi per un account , in questo modo, le opinioni degli utenti rimangono anonime.

Mentimeter consente ai relatori di trasformare riunioni, workshop, corsi di formazione, conferenze o lezioni in esperienze interattive divertenti sia per te che per i tuoi partecipanti.

Creare Word Cloud in base alle impressioni del pubblico, porre una domanda rapida a scelta multipla per consentire al pubblico di votare o stimolare l'intera stanza con una competizione a quiz sono solo alcune delle funzionalità che l'app ha da offrire per personalizzare l'interazione del pubblico in base alle proprie esigenze.

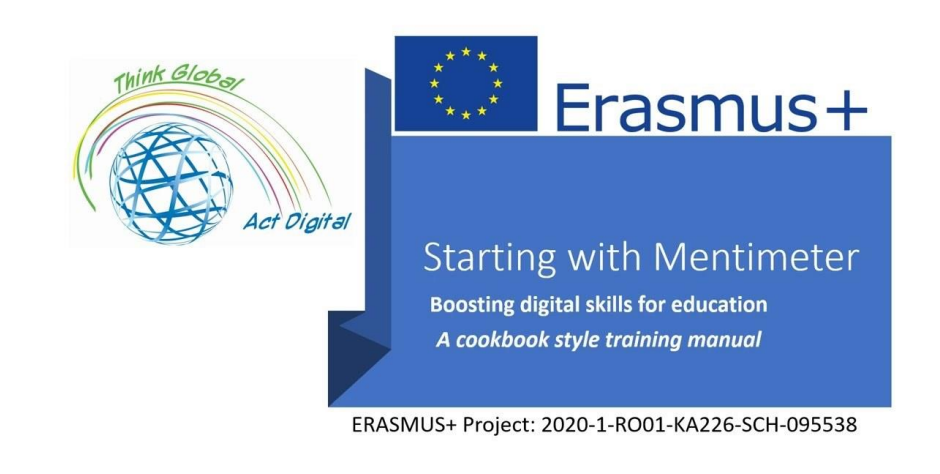

*4 - A partire da Mentimeter*

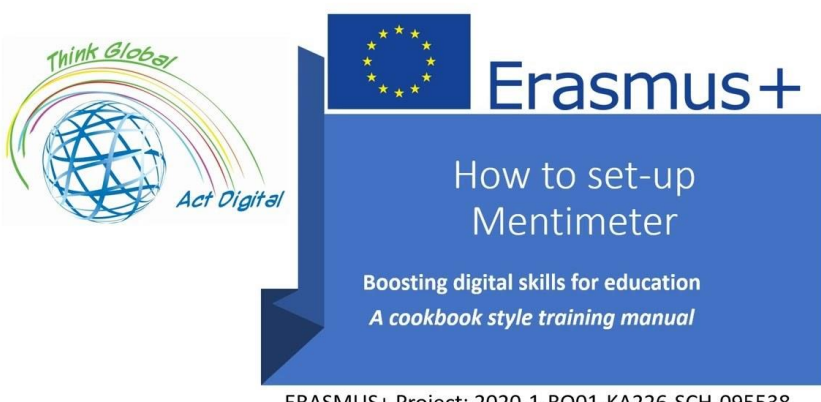

ERASMUS+ Project: 2020-1-RO01-KA226-SCH-095538

*5 - Come impostare Mentimeter*

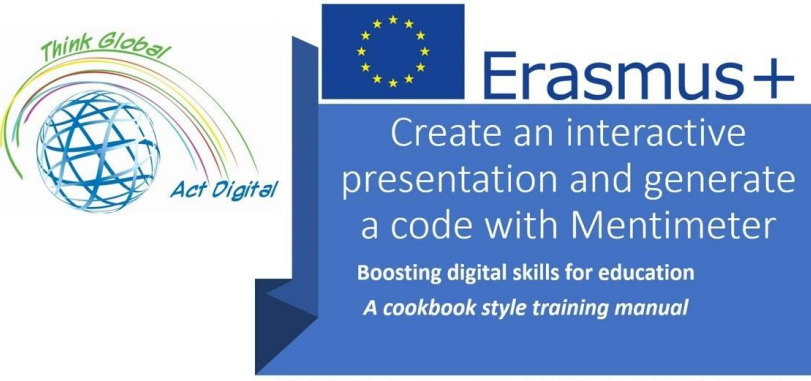

ERASMUS+ Project: 2020-1-RO01-KA226-SCH-095538

*6 - Crea una presentazione interattiva e genera un codice con Mentimeter*

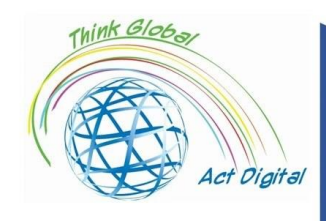

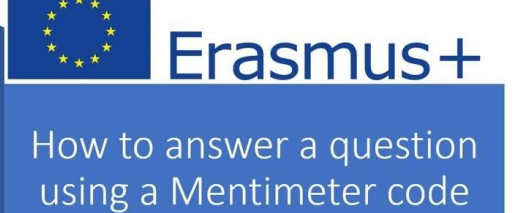

**Boosting digital skills for education** A cookbook style training manual

ERASMUS+ Project: 2020-1-RO01-KA226-SCH-095538

*7 - Come rispondere a una domanda utilizzando un codice Mentimeter*

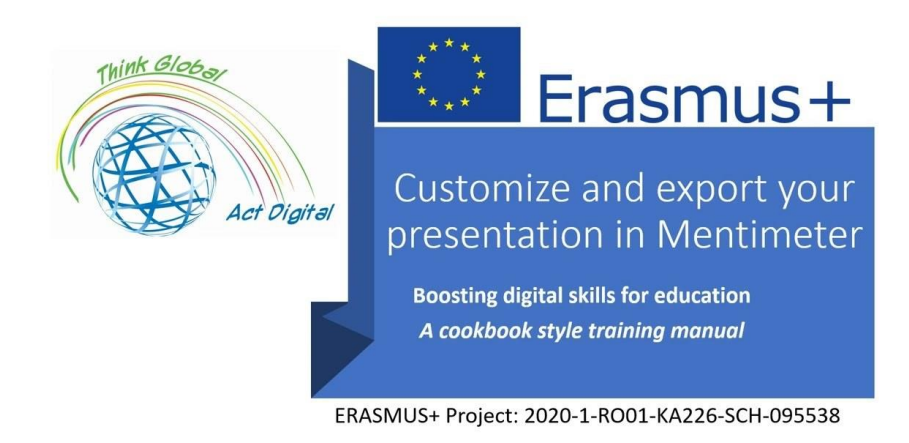

*8 - Customize and export your presentation in Mentimeter*

#### **Verifica le tue abilità:**

- 1. Scegli un argomento e crea una presentazione standard
- 2. Inserisci l'audio nella tua presentazione (dal tuo PC o registra te stesso)
- 3. Esporta come file video la tua presentazione.
- 4. Registra lo schermo / diapositive.
- 5. Inserire componenti aggiuntivi

# **iSpring**

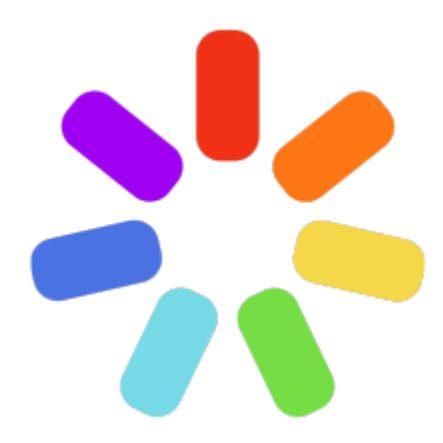

- Supporto per file di PowerPower;
- sincronizzazione di elementi audio e video con determinati elementi statici;
- accesso a elementi template messi a disposizione dalla piattaforma;
- uso dei contenuti locali dell'utente e di quelli presenti nella libreria offerta dalla piattaforma;
- utilizzo di icone e pulsanti offerti dalla piattaforma o altri personalizzati;
- utilizzo di foto dalla libreria della piattaforma o da altre personalizzate;
- possibilità di lavoro collaborativo sulla costruzione di elementi;
- pubblicazione nei formati HTML5 e SCORM.

#### **Verifica le tue abilità:**

- 1. creare un corso online;
- 2. creare un quiz a scelta multipla;
- 3. assegnare un punteggio alle domande del quiz;
- 4. visualizzare e condividere i risultati del quiz.

# **Verifica delle conoscenze**

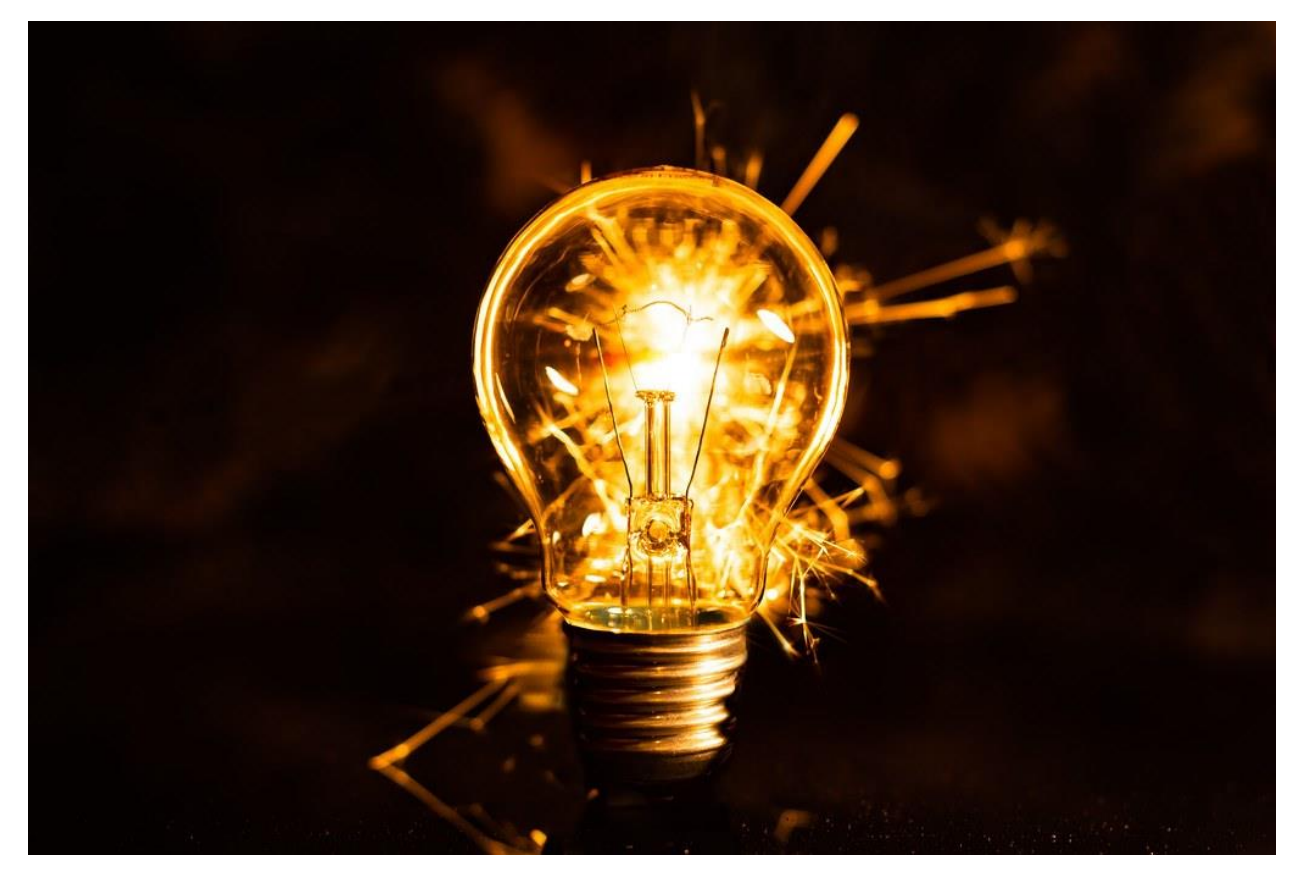

Embed://<iframe width="640px" height="480px" src="https://forms.office.com/Pages/ResponsePage.aspx?id=ftE5uhw6yEOtrxFkeg7eYbS-W9TKr8tHqtAbEzsjOwhUMlJHWTJQR0tHRElJQTdQWFdKNzhOVlFNNy4u&embed=true" frameborder="0" marginwidth="0" marginheight="0" style="border: none; max-width:100%; maxheight:100vh" allowfullscreen webkitallowfullscreen mozallowfullscreen msallowfullscreen> </iframe>

# [4. Archiviazione digitale e biblioteche digitali](https://sway.office.com/Sayzi94zCqkKq9Yj?ref=Link)

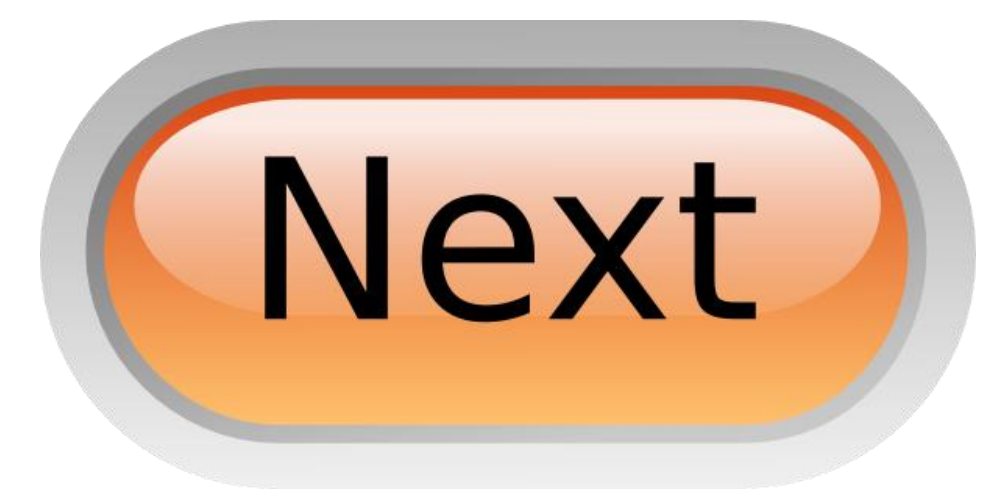

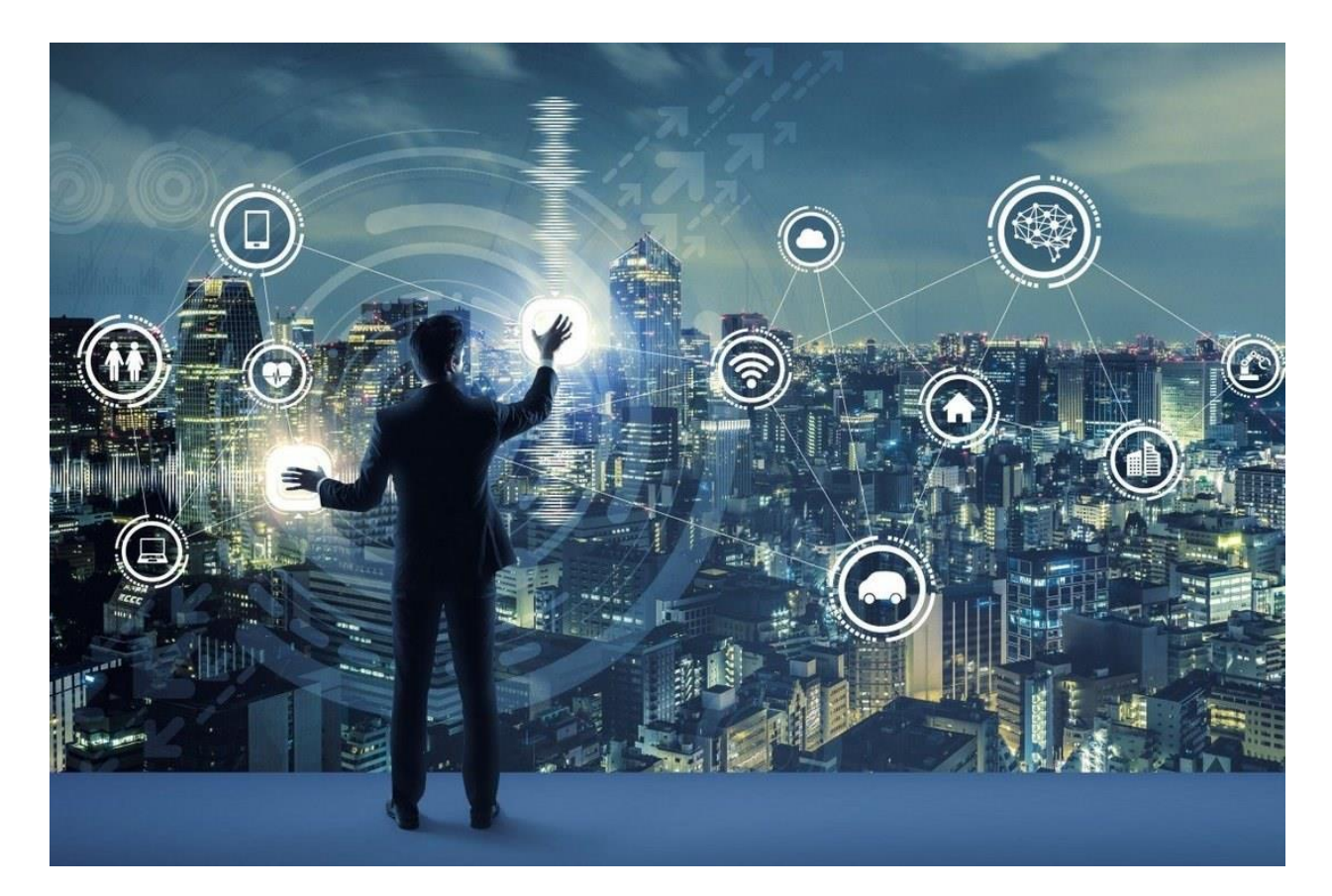

# (IT) Modulo 4 - Archiviazione digitale, biblioteche digitali

# *Contenuto*

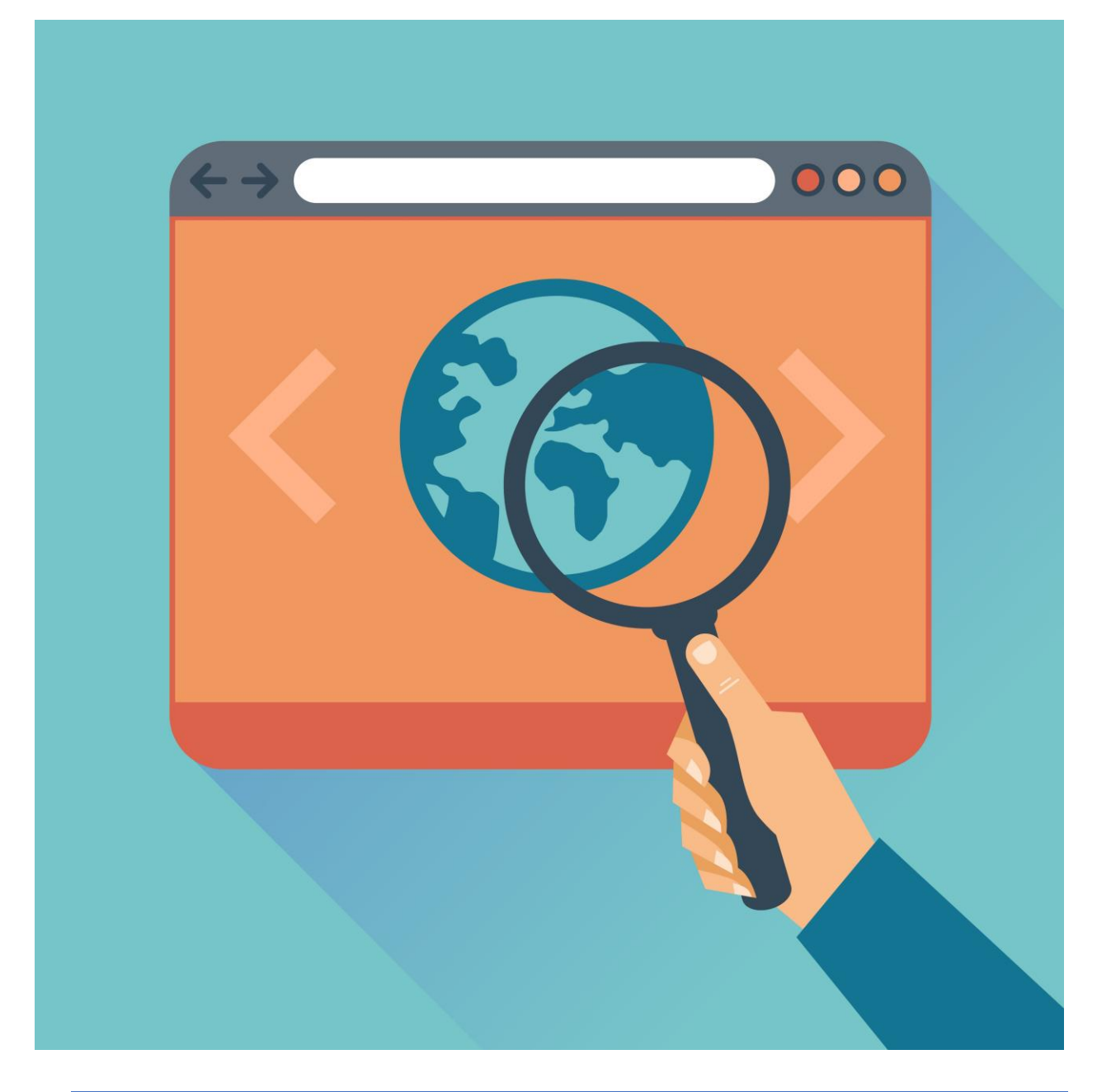

- *[1. Introduzione all'e-learning](https://sway.office.com/AloPwIAMPHu3JEam?ref=Link)*
- *[2. Piattaforme di e-learning](https://sway.office.com/WTDg1X8fhjc4X7HO?ref=Link)*
- *[3. Strumenti per la creazione di contenuti educativi](https://sway.office.com/KKDXmxLylvQGsqDM?ref=Link)*
	- *[4. Archiviazione digitale e biblioteche digitali](https://sway.office.com/Sayzi94zCqkKq9Yj?ref=Link)*

• *[5. Testimonianze dei partner di progetto -](https://sway.office.com/vd35QozGTjineS0r?ref=Link) Caso d'uso della transizione all'e-learning*

Le librerie di contenuti utilizzate dalle piattaforme di E-learning vengono ripensate per consentire agli utenti di interagire a tutti i livelli di contenuto. La perfetta integrazione delle risorse della biblioteca e dei servizi digitali è un passo importante nella definizione dell'infrastruttura tecnica che garantirà la "convergenza dei servizi" nel processo educativo.

Le applicazioni della piattaforma LMS lavorano a stretto contatto con le applicazioni di gestione dei contenuti, che possono essere contenute direttamente all'interno dell'LMS ma possono anche essere soluzioni di gestione separate per materiali/corsi didattici. Per una migliore interoperabilità, le piattaforme LMS spesso sviluppano prodotti per gestire in modo più preciso i sistemi ibridi e i contenuti. Poiché gli utenti degli ambienti educativi lavorano in ambienti informativi, il sistema di gestione dell'"apprendimento" è molto importante nella scelta delle informazioni "corrette". Il passaggio delle biblioteche "classiche" alle risorse online stabilisce un nuovo canale per inserire le informazioni nell'attività di trasmissione delle informazioni agli studenti in una forma più rapida e con forme specifiche per ciascun modello educativo scelto. Ciò porta all'integrazione dei corsi con gli strumenti della biblioteca digitale, che in questo momento possono aumentare le capacità di diverse altre biblioteche disponibili in ambiente online. Un paradigma che è emerso e che ha creato, o sta creando, alcune preoccupazioni sarebbe:

- il collegamento con la letteratura pubblicata;
- il salvataggio di citazioni "ricorrenti";
- la limitazione dell'"acquisto" di contenuti duplicati;
- il diritto d'autore.

Una caratteristica interessante delle piattaforme LMS è la facilità con cui è possibile utilizzare le informazioni all'interno di questi sistemi, le modalità di caricamento, modifica, cancellazione delle informazioni ad esse associate. La persistenza delle informazioni presentate all'interno delle biblioteche digitali è esclusivamente un attributo dei creatori di contenuti e non dei singoli utenti.

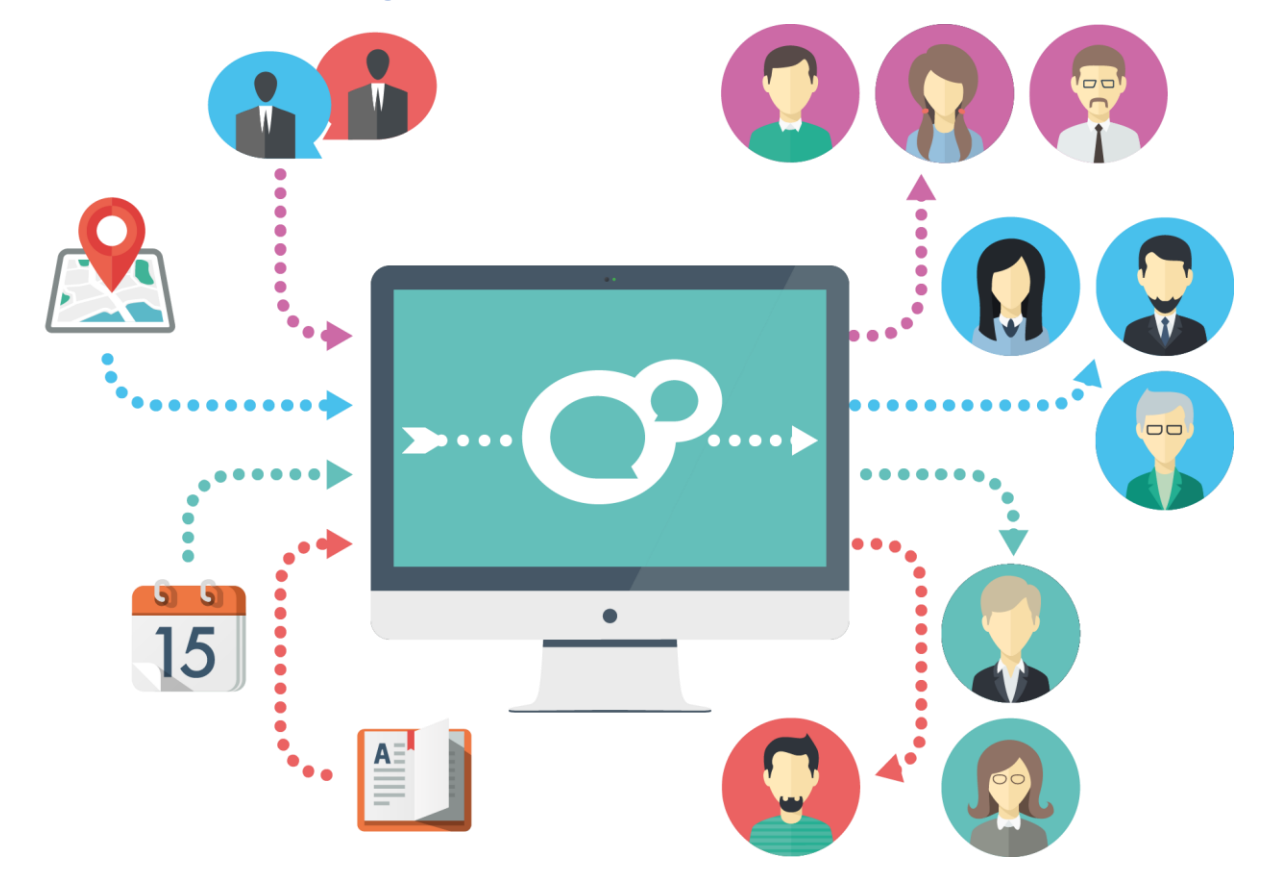

*L'estensione dei servizi ibridi a livello di piattaforme e-learning, che comprendono sia l'archiviazione del materiale didattico realizzato che le informazioni provenienti dalle biblioteche classiche, porta ad una struttura di questo tipo:*

- *• Il contenuto è considerato un servizio;*
- *• le informazioni si trovano su un server dell'organizzazione;*
- *• le piattaforme LMS prendono informazioni valide (convalidate dall'organizzazione);*

*• attraverso le piattaforme, l'accesso ai dati da parte dell'utente è controllato.*

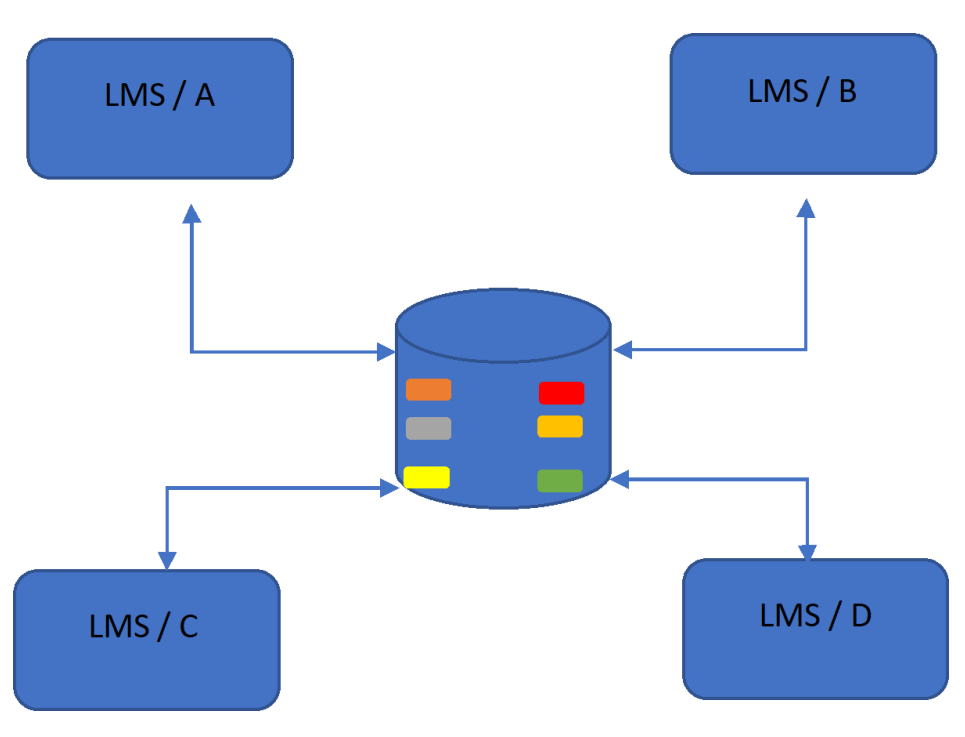

*1 -* **Figura 1**: utilizzo dell'archiviazione digitale e delle biblioteche digitali nell'e-learning

*L'interconnessione dei servizi ad un'unica libreria di contenuti presenta diversi vantaggi:*

- *• un tempo di risposta più breve nel caso di un "carico dati" per i creatori di contenuti;*
	- *• un accesso molto più rapido alle informazioni esistenti;*
	- *• un maggiore controllo dei diritti per i creatori di contenuti;*

*• aliasing;*

*• l'uso di "dynamic submissions" tra blocchi di dati pubblicati da diversi creatori di contenuti.*

# **Verifica delle conoscenze**

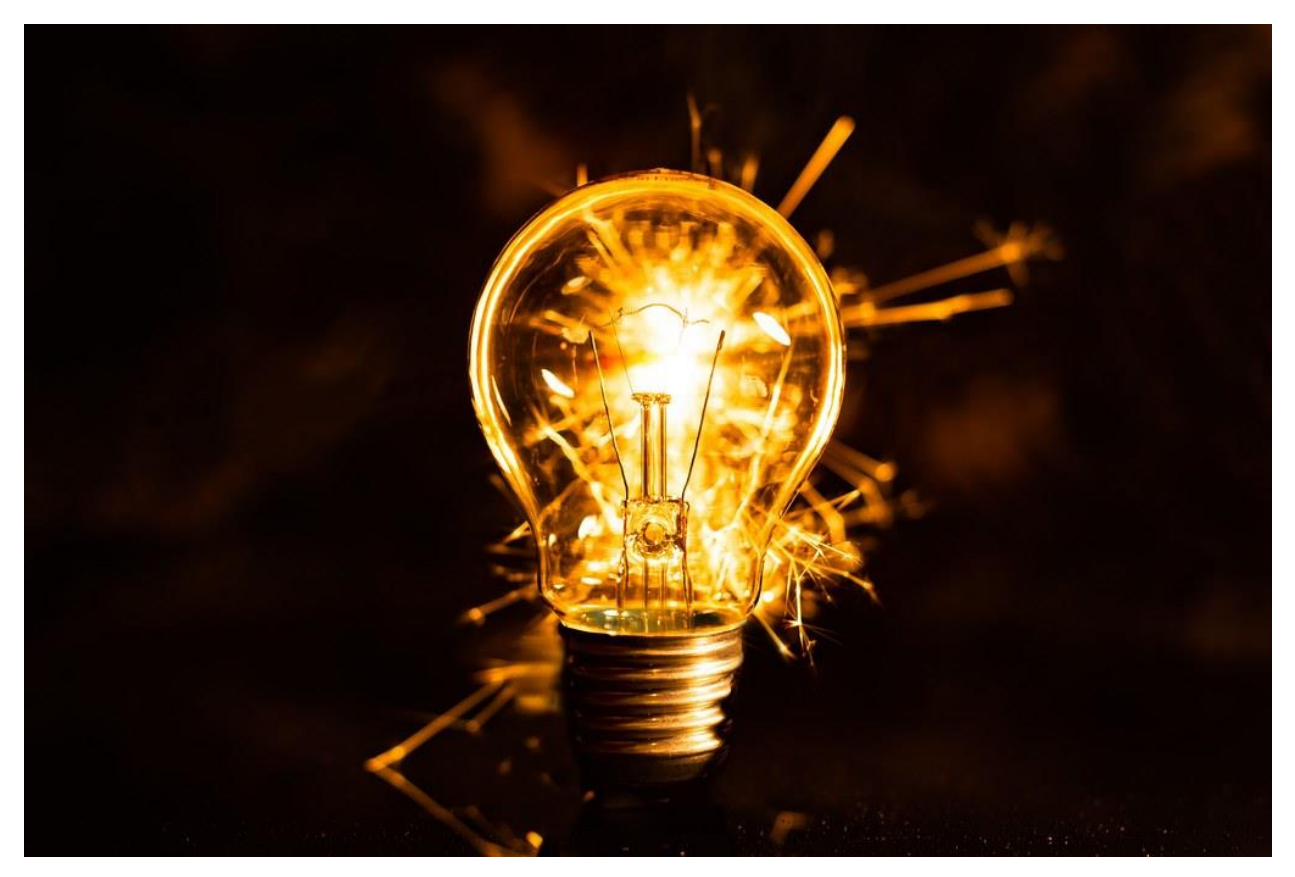

Embed://<iframe width="640px" height="480px"

src="https://forms.office.com/Pages/ResponsePage.aspx?id=ftE5uhw6yEOtrxFkeg7eYbS-W9TKr8tHqtAbEzsjOwhUNkMyMzg3MUZIOFFSM0lQTDA2OTUyQlBHQS4u&embed=true" frameborder="0" marginwidth="0" marginheight="0" style="border: none; max-width:100%; maxheight:100vh" allowfullscreen webkitallowfullscreen mozallowfullscreen msallowfullscreen> </iframe> [5. Testimonianze dei partner di progetto -](https://sway.office.com/vd35QozGTjineS0r?ref=Link) Caso d'uso della transizione [all'e-learning](https://sway.office.com/vd35QozGTjineS0r?ref=Link)

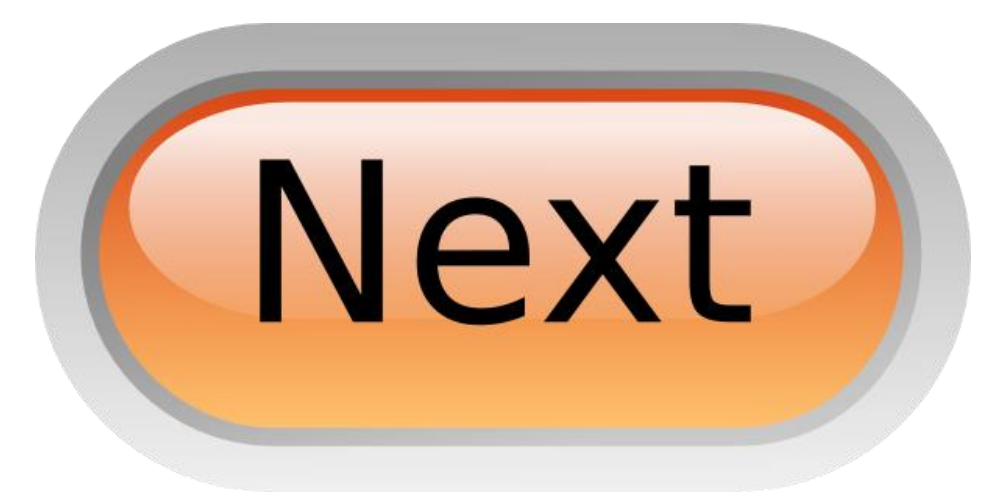

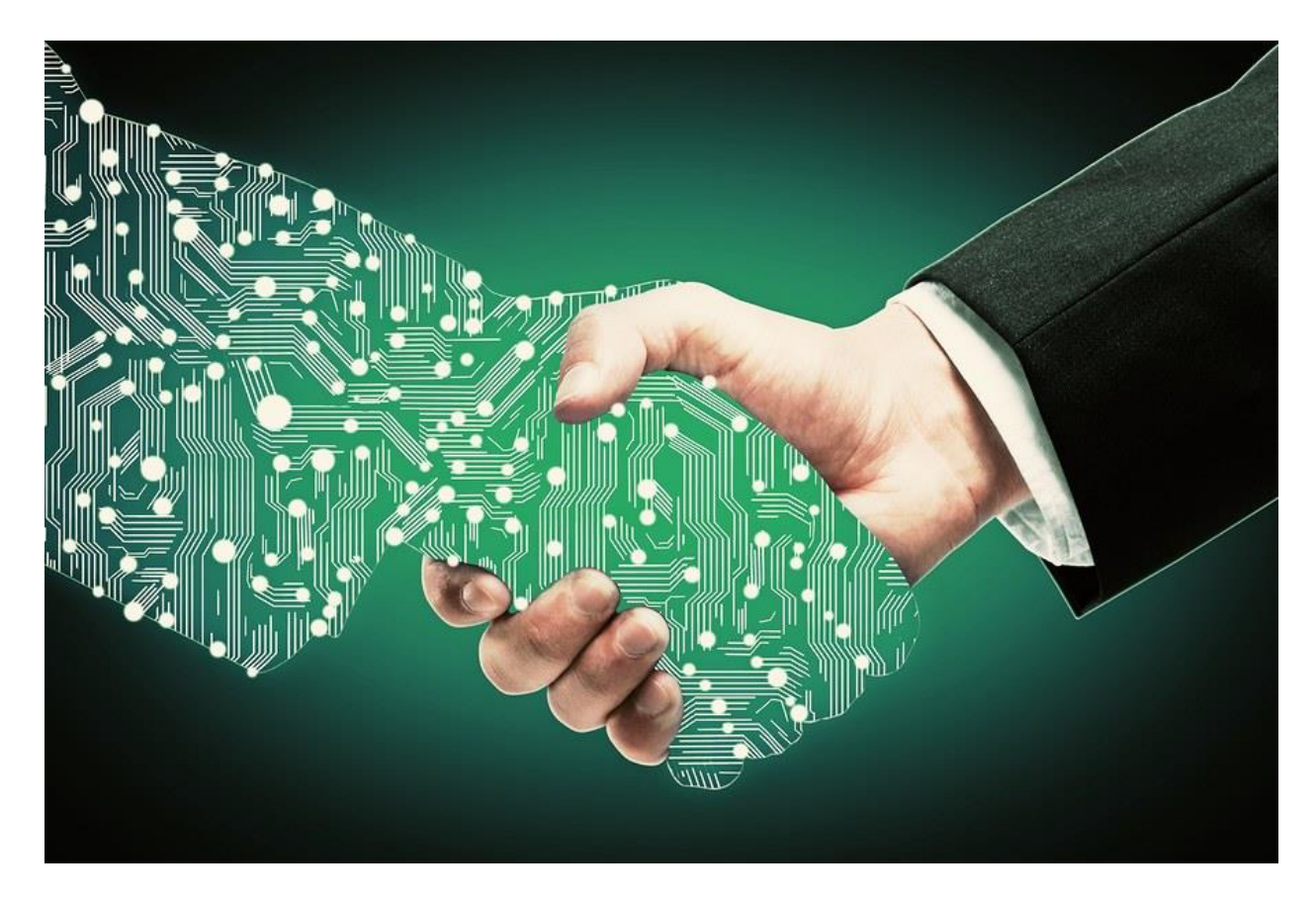

# (IT) Testimonianze dei Partner di progetto: la transizione alla DaD

# *Contenuto*

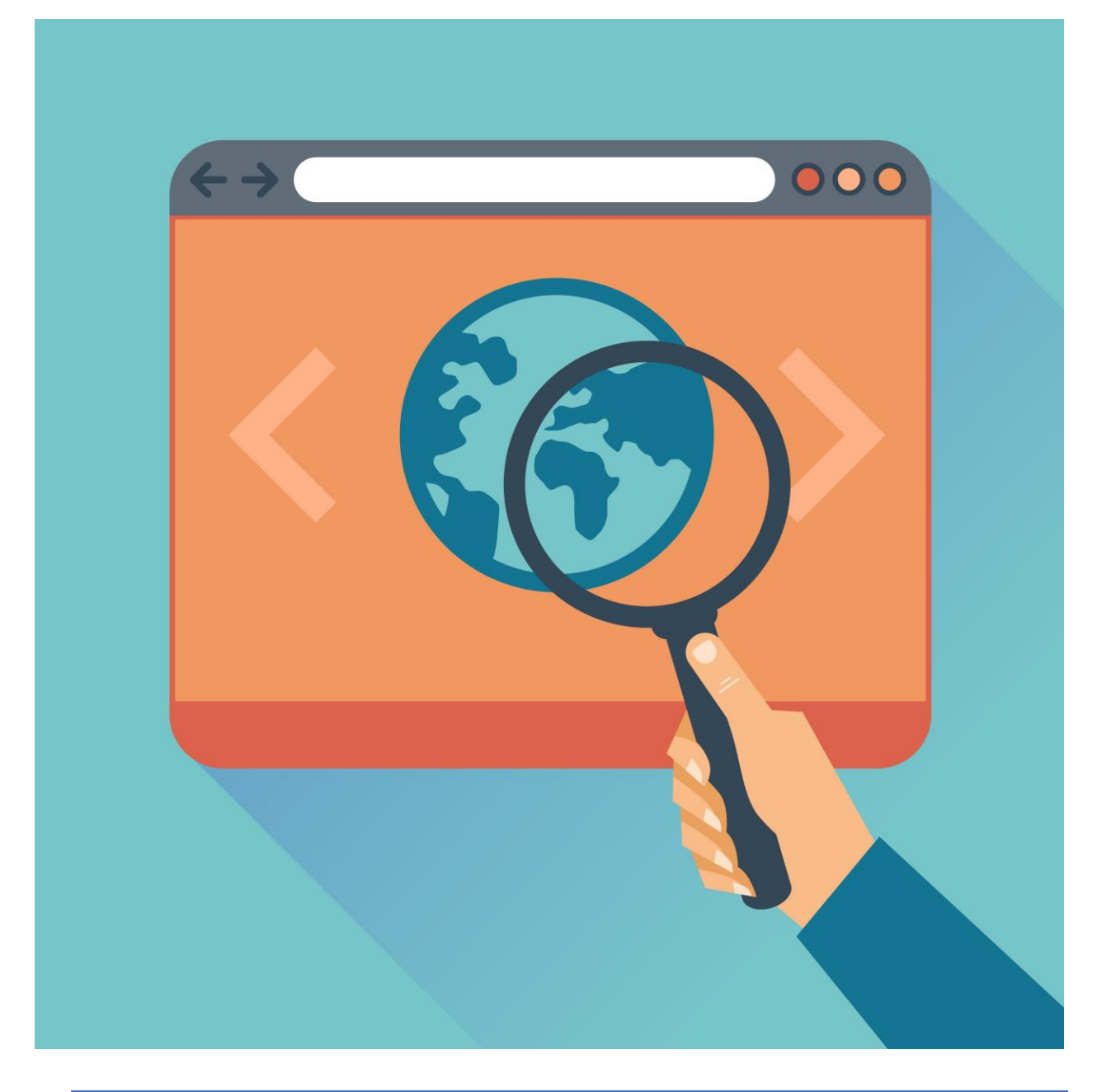

- **[1. Introduzione all'e-learning](https://sway.office.com/AloPwIAMPHu3JEam?ref=Link)**
- **[2. Piattaforme di e-learning](https://sway.office.com/WTDg1X8fhjc4X7HO?ref=Link)**
- **[3. Strumenti per la creazione di contenuti educativi](https://sway.office.com/KKDXmxLylvQGsqDM?ref=Link)**
	- **[4. Archiviazione digitale e biblioteche digitali](https://sway.office.com/Sayzi94zCqkKq9Yj?ref=Link)**

• **[5. Testimonianze dei partner di progetto -](https://sway.office.com/vd35QozGTjineS0r?ref=Link) Caso d'uso della transizione all'e-learning**

### Paese: Italia

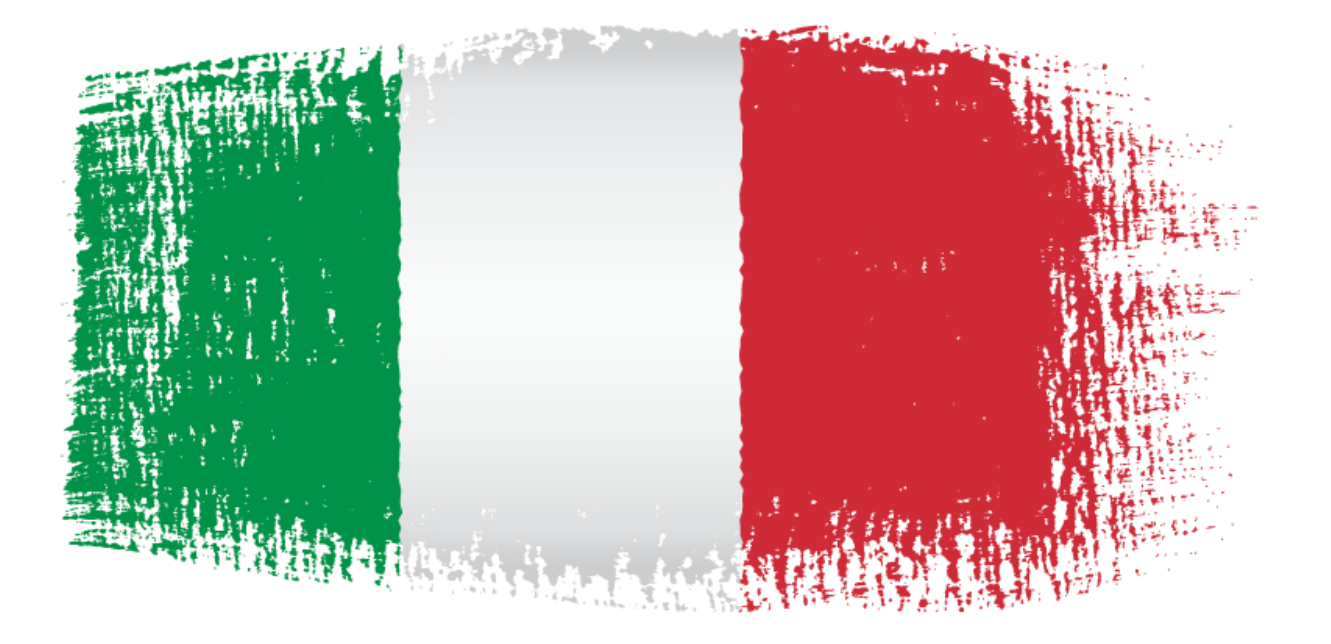

#### **Liceo Classico Statale e delle Scienze Umane "Benedetto da Norcia"**

#### **Autore: Doriana Abbruciati, insegnante**

*• Quali sono state le sfide principali che ha comportato il passaggio alla DaD (orari, risorse, competenze)?*

Il passaggio non è stato semplice in quanto immediato, e la scuola italiana non era pronta per questo cambiamento. È successo che alcuni studenti non avevano dispositivi adeguati per accedere ai contenuti online o avevano difficoltà ad usarli. Personalmente, la più grande sfida è stato cambiare il mio modo di insegnare.

*• Quale soluzioni hai usato durante la DaD (interazione con gli studenti, contenuti, gestione dei documenti e valutazione)?*

Ho cercato di rendere le lezioni più interattive, chiedendo l'opinione degli studenti sugli argomenti affrontati o coinvolgendoli in giochi didattici. Mi sono indirizzata principalmente verso lo sviluppo delle competenze e del pensiero critico.

*• Quali sono i vantaggi del passaggio alla DaD?*

Lo sviluppo delle competenze digitali. Personalmente, ho sfruttato i vantaggi di questa situazione invitando alcuni esperti del mio campo, anche non di Roma, a partecipare alle mie classi digitali così da fornire agli studenti una voce diversa con cui discutere e sviluppare il dialogo disciplinare.

*• Quale è stata la risposta degli studenti?*

Molti studenti hanno sofferto tale situazione pandemica che ha creato una inevitabile distanza tra loro e l'insegnante, e tra lo stesso gruppo classe. Comunque, ci sono stati alcuni casi in cui il nuovo modo di insegnare ha fatto emergere dei talenti, che invece nella scuola a distanza erano passivi e nell'ombra.

• *Quale è stata la risposta del personale docente e di quello amministrativo?*

All'inizio molti erano spaventati dalle novità, ma grazie alla cooperazione tra colleghi è stato possibile affrontare questa nuova sfida in un modo appropriato. Molti, poi, una volta tornati all'insegnamento in presenza, hanno deciso di integrare alcune modalità della Didattica a Distanza all'interno delle loro lezioni tradizionali.

*• La lezione appresa durante la DaD nel contesto della pandemia da Covid-19?*

Abbiamo imparato che è importante essere sempre pronti a nuove sfide; e che il digitale è uno strumento utile e necessario per la didattica.

**Liceo Scientifico "Asisium"**

#### **Autore: Annamaria Cecchetto, insegnante**

*• Quali sono state le sfide principali che ha comportato il passaggio alla DaD (orari, risorse, competenze)?*

Il passaggio alla DaD ha richiesto una revisione del programma e dei metodi educativi, nonché una rielaborazione delle competenze da acquisire per garantire un'istruzione di qualità, equa ed inclusiva.

*• Quale soluzioni hai usato durante la DaD (interazione con gli studenti, contenuti, gestione dei documenti e valutazione)?*

Ho adottato diverse strategie comunicative: ho definito un tipo di navigazione facile ed intuitiva, organizzando la classe virtuale in modo chiaro e disponibile; ho realizzato moduli sintetici per supportare l'apprendimento; ho utilizzato un metodo di valutazione adatto alle diverse materie in modo da dare un feedback costante agli studenti lungo tutto il percorso.

*• Quali sono i vantaggi del passaggio alla DaD?*

Fornire agli studenti esperienze educative accattivanti e innovative; stimolare lo sviluppo di nuove logiche di apprendimento; consentire ai ragazzi di organizzare il tempo da dedicare alla loro formazione; promuovere la responsabilità individuale; dare a tutti maggiore autonomia per costruire i percorsi educativi.

*• Quale è stata la risposta degli studenti?*

Molti studenti hanno apprezzato la transizione al digitale del processo educativo. Tuttavia, la mancanza di feedback sensoriali ha posto seri limiti al loro processo di apprendimento.

*• Quale è stata la risposta del personale docente e di quello amministrativo?*

Il personale docente e amministrativo ha capito che la tecnologia e la didattica possono convivere. Ad ogni modo, un costante e continuo allenamento sembra essere necessario.

*• La lezione appresa durante la DaD nel contesto della pandemia da Covid-19?*

Durante la pandemia, la Didattica a Distanza è diventata un metodo di apprendimento cruciale: ci ha insegnato che la scuola si può fare anche senza un'aula fisica; che le nuove tecnologie possono integrarsi perfettamente con i metodi d'insegnamento tradizionali; che la persona può essere messa in primo piano in ogni contesto, sebbene insegnanti e alunni si trovino ad interagire in un contesto ibrido.

**Liceo delle Scienze Umane "Maria Immacolata"**

**Autore: Angela Scozzi, a nome del gruppo Erasmus+**

#### *• Quali sono state le sfide principali che ha comportato il passaggio alla DaD (orari, risorse, competenze)?*

La sfida principale è stata la mancanza di tempo: le lezioni online non potevano durare come una normale lezione, durante la quale eravamo abituati ad interrogare gli studenti, correggere i compiti e affrontare un nuovo argomento. Tutto ciò era impossibile durante le singole lezioni online. Ogni volta dovevamo aspettare almeno 5 minuti prima che tutti gli studenti fossero collegati; inoltre, dovevano fare una pausa di 10 minuti prima della lezione successiva poiché non potevano stare a lungo davanti allo schermo. Un altro ostacolo è stato la connessione internet: a volte era lenta e, per questo motivo, gli studenti non potevano vedersi o sentirsi correttamente.

#### *• Quale soluzioni hai usato durante la DaD (interazione con gli studenti, contenuti, gestione dei documenti e valutazione)?*

Per mantenere l'attenzione attiva, ho costantemente invitato gli studenti a correggere un esercizio, a leggere un paragrafo e spiegarlo, ovvero a esprimere i propri pensieri su un particolare argomento. Per ogni lezione, di solito, preparavo una presentazione PowerPoint utile a spiegare un nuovo argomento (poi pubblicata su Google Classroom, affinché gli studenti potessero utilizzarla per studiare individualmente). Inoltre, ho selezionato alcuni video su Youtube e li ho proposti agli studenti come introduzione ai nuovi argomenti. Gli studenti dovevano postare i loro compiti su Google Classroom: tuttavia, nonostante fosse di gran lunga più facile correggerli su un file di testo, la maggior parte degli studenti preferiva inviare una foto dei propri quaderni!

#### *• Quali sono stati i vantaggi del passaggio alla DaD?*

Non ho riscontrato vantaggi notevoli nel passaggio alla DaD, oltre a poter continuare le attività didattiche durante la pandemia. Ho sicuramente migliorato le mie competenze digitali ed esplorato nuove modalità d'insegnamento. Ora utilizzo spesso i dispositivi digitali durante una normale lezione in presenza.

#### *• Quale è stata la risposta degli studenti?*

Alcuni studenti, che avevano già avuto qualche difficoltà a scuola, si sono trovati in una situazione ancora più difficile con la Dad. Allo stesso modo, sono certa che ad altri studenti sia piaciuto sperimentare un nuovo modo di apprendere.

#### *• Quale è stata la risposta del personale docente e di quello amministrativo?*

Non tutti gli insegnanti erano preparati al passaggio alla Dad, ma hanno fatto del loro meglio per imparare. Fortunatamente, alcuni docenti erano già in grado di utilizzare tutti i dispositivi digitali ed hanno quindi aiutato gli altri per creare un ambiente di lavoro efficiente e collaborativo.

#### *• La lezione appresa durante la DaD nel contesto della pandemia da Covid-19?*

Ho imparato che è necessario saper usare gli strumenti digitali a scuola, ma è ancora più importante non perdere il contatto umano tra gli studenti e gli insegnanti.

**Liceo delle Scienze Umane "Maria Immacolata"**

**Autore: interviste agli studenti**

• *Quali sono state le sfide principali che ha comportato il passaggio alla DaD (orari, risorse, competenze)?*

"Le maggiori sfide del passaggio alla DaD, che ha comunque contribuito a ridurre gli effetti negativi della pandemia, sono state la rottura della routine scolastica, le difficoltà nell'uso della tecnologia e l'assenza dei punti di riferimento (insegnanti, compagni di classe…)".

"Con il passaggio alla DaD, la maggior parte degli studenti si è abituata al nuovo modo di fare scuola, ma nel frattempo tutti hanno compreso l'importanza della vita quotidiana come prima della pandemia, e delle sue relazioni sociali e fisiche. È emersa anche in modo significativo l'importanza di internet e dei social network, che ci hanno aiutato a rimanere in contatto con gli altri".

"La difficoltà principale era rimanere concentrati sulle video-lezioni davanti allo schermo; nel frattempo, le interazioni sociale sono diminuite in modo significativo".

"La DaD ha comportato diverse sfide per gli adolescenti, soprattutto per coloro che non avevano accesso ai dispositivi digitali (non tutti gli studenti sono dotati di un computer, di una rete internet stabile e/o di spazi liberi e silenziosi in casa). Oltre a questo, bisogna considerare anche la difficoltà nel concentrarsi sulle video-lezioni a causa delle distrazioni che si possono trovare in un luogo affollato".

"Relazionarsi con la tecnologia in ambito didattico e pedagogico, creare o mantenere relazioni interpersonali, adattarsi a una nuova routine: che impresa ardua!".

"La DaD ha destabilizzato quel gruppo di studenti abituati ad interagire dal vivo con gli insegnanti e i compagni di classe: purtroppo, hanno dovuto seguire le lezioni dalle loro stanze, riducendo così la loro attenzione e peggiorando il loro rendimento scolastico".

"Il passaggio alla DaD ha permesso agli studenti di comprendere il vero valore della scuola in presenza, l'importanza delle relazioni sociali e il ruolo fondamentale della tecnologia, ormai indispensabile".

*• Quale soluzioni hai usato durante la DaD?*

"Abbiamo cercato di fare un uso più saggio della tecnologia e dei nostri dispositivi elettronici. E, soprattutto, abbiamo lavorato per migliorare il tempo trascorso davanti lo schermo, creando momenti di relax e pausa per gli occhi".

"Per tenerci in forma durante la DaD, visto la mancanza di attività pratiche come educazione fisica, spesso ci siamo allenati individualmente a casa".

"Per superare le difficoltà della DaD, molti studenti hanno creato gruppi di studio online, sviluppando così la possibilità di creare nuove amicizie".

*• Quali sono i vantaggi del passaggio alla DaD?*

"Non c'è stato nulla di positivo in questo periodo di DaD: ha compromesso le relazioni sociali, ci ha fatto dimenticare la quotidianità e la routine, oltre ad averci privato dei nostri migliori anni scolastici!".

"Il vantaggio del passaggio alla DaD è stato il miglioramento delle nostre competenze informatiche, cosicché ora siamo tutti più a nostro agio nel rapporto con la tecnologia".

"La DaD ha consentito a molti studenti di migliorare le proprie conoscenze della tecnologia legata al mondo di Internet, che oggi rappresenta il principale mezzo di condivisione e di conoscenza".

# Paese: Spagna

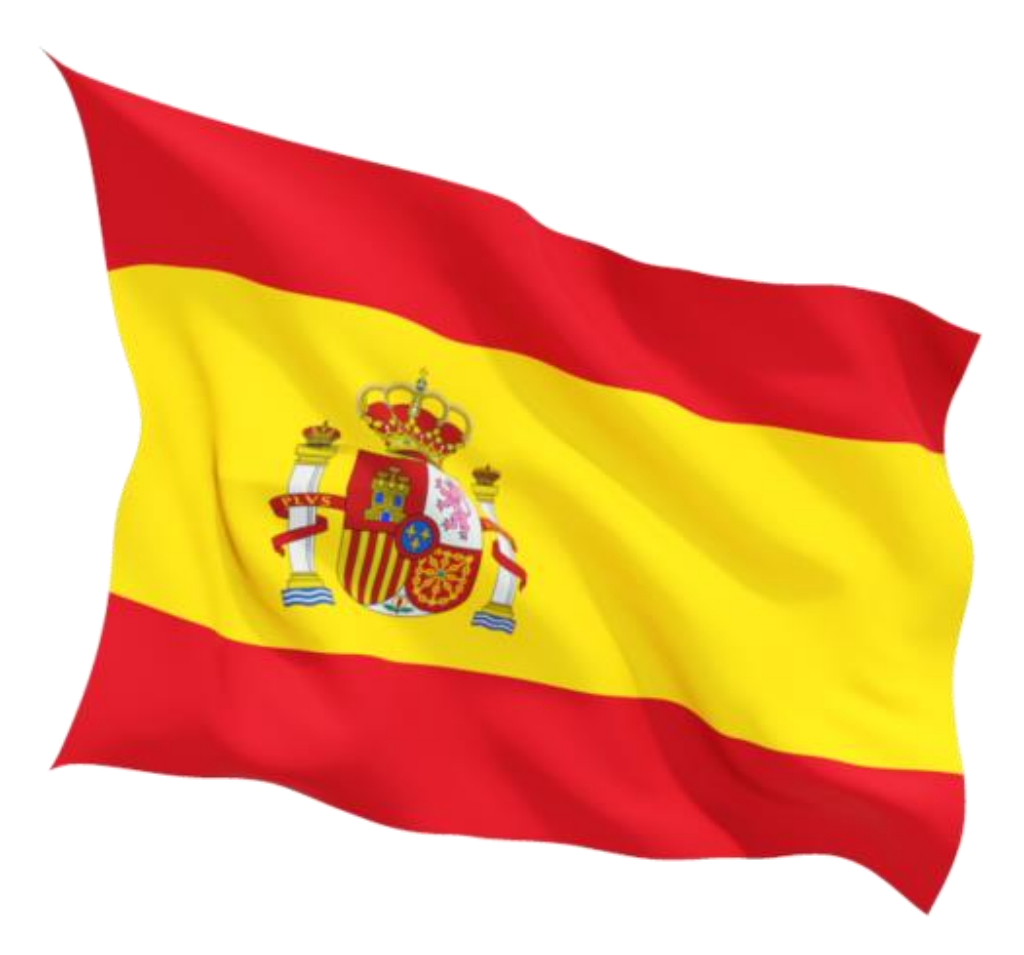

**Scuola "Sant'Elena"**

**Autore: Andrés Figueroa, dirigente scolastico**

#### *• Quali sono state le sfide principali che ha comportato il passaggio alla DaD (orari, risorse, competenze)?*

In Spagna, il governo centrale e le amministrazioni regionali hanno riposto tutta la loro fiducia nell'insegnamento in presenza, pur tenendo in grande considerazione le sfide dei protocolli anti Covid-19. L'intera organizzazione delle scuole è stata subordinata allo stretto rispetto di tali norme. In questo senso, alcune difficoltà sono sorte dalla necessità per ogni centro didattico di informare, tempestivamente e quotidianamente, ogni membro delle comunità educanti in merito ad eventuali novità.

La preoccupazione principale all'inizio dell'anno scolastico è stata il mantenimento del distanziamento interpersonale nelle aule. Per questa ragione, le aule sono state misurate e sono state in seguito indicate sui pavimenti le aree in cui ogni studente poteva stazionare; sono stati elaborati orari scaglionati per l'accesso all'edificio scolastico; il senso di marcia nei corridoi è stato opportunamente pianificato al fine di evitare ogni contatto non indispensabile. In molti casi, a detta degli operatori sotto la mia responsabilità, è stato complicato rispettare tali indicazioni a causa delle condizioni infrastrutturali delle scuole.

Nel riprogrammare le proprie lezioni, i docenti hanno dovuto rivedere le impostazioni metodologiche e in alcuni casi ridimensionare obiettivi e contenuti. Come un dirigente scolastico di un istituto di istruzione secondaria ci ha detto: "i programmi delle varie materie sono uguali a quelli dei precedenti anni in termini di contenuti, ma a livello metodologico devono essere completamente riformati, dal momento che quello che non si può fare è far finta di portare avanti la stessa azione educativa quando il sistema o la piattaforma sulla quale si lavora è differente".

"A livello metodologico, le nuove tecnologie sono state introdotte quest'anno. Per esempio, io insegno Pedagogia terapeutica, ascolto e linguaggio. Con l'uso delle mascherine, come posso insegnare ai giovani alunni come pronunciare? Devo indossare una barriera trasparente o usare un computer e un tablet così da impiegare nelle mie lezioni giochi visivi ovvero guardare un video nel quale emerga chiaramente la corretta metodologia di pronuncia" (docente di scuola secondaria).

Un insegnamento più fluido è stato autorizzato dal terzo anno della scuola secondaria in poi (+14 anni). Tuttavia, nella pratica, molte scuole hanno optato per l'insegnamento in presenza non appena la disponibilità di docenti e spazi scolastici ha permesso di riunire gruppi, rispettando le disposizioni nazionali e cercando di ricorrere alle forme ibride il meno possibile.

#### *• Quale soluzioni hai usato durante la DaD (interazione con gli studenti, contenuti, gestione dei documenti e valutazione)?*

Quest'anno i docenti sono diventati coscienti di quanto sia importante migliorare il proprio livello di competenza digitale, e quello dei propri studenti, attraverso l'uso esplicito delle nuove tecnologie per la didattica. In questo senso, essi hanno provato a mantenere un certo numero di ore di DDI, soprattutto nell'ambito dell'assegnazione di compiti che richiedessero l'uso delle piattaforme digitali – nel caso ci fosse stata la possibilità delle risorse digitali, che queste appartenessero agli studenti (i loro smartphone, ad esempio) o direttamente all'istituto scolastico:

"Molti docenti, che non avevano mai lavorato digitalmente con i propri studenti prima, quest'anno hanno avuto l'opportunità di avere almeno uno spazio digitale per lavorare con i ragazzi e qualche volta – come siamo stati invitati spesso a fare dal centro di aggiornamento e formazione – hanno caricato i compiti su Teams o altri spazi virtuali, cosicché gli studenti potessero continuare a lavorare digitalmente. In questo ambito sono stati fatti tanti progressi" (docente di scuola secondaria).

Ciononostante, sono stati riscontrati problemi nell'accesso alle risorse tecnologiche in certe regioni e in certe scuole. Così, solo quando abbiamo raccolto queste interviste a circa tre mesi dalla fine dell'anno scolastico, gli strumenti promessi dalle amministrazioni stavano arrivando in molte delle scuole che partecipavano al test. Ciò ha significato che alcune scuole non hanno avuto gli strumenti necessari e che anche in questo nuovo anno ci potrebbero essere delle difficoltà per alcuni studenti nell'accedere alle risorse digitali, quando queste saranno usate a scuola (in particolare, sarà impossibile condividere risorse digitali e con difficoltà si accederà alle aule di informatica) e, ancora di più, quando si chiederà di usarle a casa.

Qualche movimento "dissidente" ha spinto le famiglie con membri a rischio a non portare i propri figli in aula, andando così contro al principio della scuola dell'obbligo fino ai 16 anni. Questo ha generato delle situazioni di tensione burocratica nelle scuole, che in qualche caso hanno portato all'attivazione del protocollo di sicurezza contro la dispersione scolastica e alla ricerca di soluzioni specifiche per studenti e famiglie con problemi di salute.

Allo stesso tempo, gli studenti hanno mostrato un approccio resiliente a tale situazione: "è stato un anno molto strano e differente dal solito. È vero che abbiamo passato dei momenti molto brutti, ma abbiamo anche appreso molte cose nuove!" (studente). In questo senso, gli studenti sembrano essersi adattati abbastanza efficientemente ai cambiamenti causati dai protocolli anti Covid-19; particolarmente bene nel caso di quelle scuole con didattica in presenza e con qualche problema nelle situazioni di insegnamento ibrido. In considerazione della situazione, il ferreo rispetto delle misure di sicurezza ha costituito la norma a scuola e gli studenti non hanno manifestato problemi verso tali disposizioni.

*• Quali sono i vantaggi del passaggio alla DaD?*

Le scuole sembrano aver fatto grandi sforzi e sia il corpo docente che la comunità degli studenti sembrano voler continuare ad usare la tecnologia in questo nuovo anno, anche se principalmente come archivio di materiali, piattaforma per i compiti a casa e strumento di comunicazione.

I problemi di accesso alla tecnologia e l'uso scorretto che di questa si fa sono particolarmente rilevanti in quelle scuole che hanno optato per un sistema di insegnamento ibrido. Da una parte, quando gli studenti sono stati sottoposti ad isolamento, la didattica ibrida è stata usata in tutti gli ordini scolastici, normalmente costringendo i docenti a prestare attenzione nello stesso momento sia agli alunni presenti in aula che a quelli collegati tramite computer; dall'altra, le norme imposte dal governo centrale hanno stabilito che, dal terzo anno della scuola secondaria, gli studenti possono passare alla DaD e molti centri hanno optato per alternare la presenza degli studenti a seconda dei giorni della settimana (alcuni frequentavano nella "settimana 1" il lunedì, il mercoledì e il venerdì, mentre nella "settimana 2" solo il martedì e il giovedì… e viceversa). Alcune scuole, in determinate regioni, hanno invece optato per spalmare l'orario scolastico nell'arco della giornata, dividendo le mattinate in due sezioni, con un

momento di intervallo nel mezzo, per sanificare gli ambienti e lasciando che due gruppi di studenti si alternassero su queste due possibilità.

"Questo è un altro grande sforzo, uno dei cambi logistici più importanti: lo sviluppo di strategie specifiche per offrire in maniera sincrona alle classi – per quanto possibile – la didattica, facendo frequentare le lezioni sia a quelli in presenza che a quelli a casa" (dirigente scolastico di una scuola secondaria).

Inoltre, durante quest'anno scolastico, gli insegnanti hanno realizzato che insegnare e apprendere da remoto è davvero stimolante. I docenti hanno dovuto trovare nuove strade per garantire che gli studenti fossero stimolati, ma molti di questi hanno fatto presente le proprie difficoltà nel tentativo di non far sentire i ragazzi sempre meno coinvolti.

*• Quale è stata la risposta degli studenti?*

In generale, ci sono stati ragionevoli proteste da parte dei docenti, degli studenti e delle famiglie riguardo l'efficacia di questo tipo di didattica simultanea "in presenza e a distanza" nelle scuole secondarie di primo e secondo grado, specialmente in relazione agli studenti che hanno più difficoltà e meno supporto delle loro famiglie, come descritto da un dirigente scolastico di una scuola secondaria.

"È stato molto difficile organizzare questo sistema di didattica ibrida senza che gli studenti più deboli non ne pagassero il prezzo più alto: questa è la cosa che mi ha preoccupato maggiormente dall'inizio. Quegli studenti che hanno una famiglia a casa che li supporta, che fornisce tutte le risorse, che partecipa alla vita scolastica, hanno affrontato abbastanza bene le difficoltà, nonostante abbiano dovuto rinunciare ai momenti di socialità; quelli invece che hanno difficoltà nell'apprendimento, che non hanno sempre la famiglia alle spalle per un supporto, hanno incassato il colpo. E questo è quello che ci preoccupa di più della didattica ibrida" (dirigente scolastico di una scuola secondaria).

In pratica, questa didattica che simultaneamente include studenti in presenza e a distanza ha generato problemi nei metodi di studio, difficoltà nell'apprendimento e demotivazione tra i ragazzi: "quello che mi raccontano il più delle volte è che manca una routine di lavoro. Per loro, la scuola superiore è una routine di socializzazione e di lavoro, e tutto questo gli è stato tolto" (docente di scuola secondaria).

"Ho lezione con loro i lunedì, i martedì e i giovedì. Pertanto, vedo un gruppo il lunedì e poi non lo vedo più fino al martedì della settimana successiva: questo è stato l'andamento di tutto l'anno scolastico. È stato un disastro, anche gli elementi più validi si sono persi. Come avrebbero potuto fare diversamente?" (docente di scuola secondaria).

Gli studenti hanno mostrato criticità anche a causa dell'uso non propriamente corretto della tecnologia da parte dei docenti, nella scuola secondaria e in tutte quelle realtà in cui si è optato per una didattica ibrida. Uno studente descrive le proprie sensazioni in maniera davvero vivida:

"Gli insegnanti non erano abituati a registrarsi mentre facevano lezione o spiegavano. Magari mettevano uno studente in un angolo a registrare parte della classe e il docente se ne andava dall'altra per interagire con il resto della classe; talvolta le spiegazioni sullo schermo non erano supportate dalla presentazione… In seguito a tutto ciò, eravamo davvero distratti a casa perché, passando tre ore a fissare uno schermo e ad ascoltare una persona che parla senza poter interagire fisicamente, è stato davvero noioiso!" (studente).

Gli studenti hanno avvertito la mancanza di lavori di gruppo e di altre simili attività (come, ad esempio, i progetti), che erano soliti portare avanti in precedenza e che sembravano gradire: "una cosa che mi piaceva davvero fare in classe era quando lavoravamo in gruppi, cosa che non possiamo fare ora a causa della distanza e delle mascherine" (studente). Inoltre, in merito agli spazi al di fuori dell'aula, i ragazzi sottolineano che "possono andare davvero raramente in aula informatica; non possiamo andare nei laboratori perché siamo tenuti nella stessa aula tutto il tempo" (studente).

#### *• Quale è stata la risposta del personale docente e di quello amministrativo?*

"Mi manca molto anche il contatto con i colleghi, dal momento che non c'è più la sala docenti: ho bisogno di quella comunicazione quotidiana con i docenti che insegnano nel mio stesso dipartimento, quelli con i quali ci incontravamo prima: "Ciao! Ciao! E questo e quello. Cosa fai, cosa non fai, come stai…". Mi manca molto, perché le riunioni dei docenti sono molto scarne quando in videoconferenza, addirittura sono ridotte a nulla, ovvero a limitate riunioni di dipartimento molto generali e valutazioni vaporose. E così, mancano molte informazioni, ad esempio, su ciò che si sta facendo" (docente di scuola secondaria).

"Questo ci ha fatto capire che ci deve essere molto più coordinamento tra il personale di una scuola. Siamo insegnanti specializzati, ma solo perché siamo specialisti in un settore non significa che si possa parlare da soli del proprio ambito di studio. Penso infatti che ci debba essere la possibilità di lavorare in ambiti diversi" (docente di scuola secondaria).

"Credo che si dovrebbe lavorare sulla didattica per aree di interesse nelle classi precedenti la scuola secondaria. A causa dell'emergenza sanitaria, si è parlato del fatto che, quest'anno, avremmo dovuto lavorare nelle prime e seconde classi della scuola secondaria per aree, ma questo è stato dimenticato. (...) Ma perché ciò accada, la didattica deve essere ben strutturata, il che non significa che lo stesso docente debba insegnare tutte le discipline dell'area in maniera disorganica. No, significa unificare i saperi e presentarli da uno stesso punto di vista" (docente della scuola secondaria).

#### *• La lezione appresa durante la DaD nel contesto della pandemia da Covid-19?*

"Ho visto i ragazzi del quarto anno dell'indirizzo di informatica per due settimane di seguito e poi non più per altre due settimane; per due settimane li vedo e per due settimane no, per tutto l'anno" (docente di scuola secondaria).

"Con la valutazione al terzo e quarto anno (della scuola secondaria) è stato il contrario. In altre parole, la scuola è stata silenziata con l'apprendimento ibrido. Non funziona bene e, guarda, non c'è da chiedersi se gli studenti abbiano accesso a Internet o a risorse specifiche. No, a chi non ne aveva sono stati dati dei computer e ora hanno un dispositivo a disposizione. E, beh, abbiamo lavorato duramente per assicurarci che a nessuno manchi nulla. E oggi nella mia scuola non c'è famiglia o alunno che possa dire di non avere un computer se ne ha bisogno, perché in quel senso ce l'hanno già. Ma a volte il problema non ha a che fare con le cose materiali quanto con la disconnessione, con la disconnessione mentale. La quarta classe della scuola secondaria ha vissuto situazioni drammatiche perché sono studenti in procinto di diplomarsi a giugno. E la sensazione che ho è che nei giorni in cui sono a casa la scuola non riesce ad arrivare fino a loro. Non ci arriviamo" (dirigente scolastico di scuola secondaria).

Le famiglie sono soprattutto preoccupate per il benessere emotivo dei propri figli. Una madre dice chiaramente: "stiamo parlando di bambini e i bambini hanno sentimenti, emozioni e nulla di tutto questo è stato preso in considerazione. In altre parole, il danno emotivo che si verificherà e il relativo impatto sulla società sono correlati al fatto che stiamo impedendo ai bambini di giocare tra di loro, di relazionarsi normalmente, di usare e manipolare materiali, di sperimentare con i sensi. Questo costituirà un grande danno… I bambini sono tristi, ma non solo i miei, tutti hanno un atteggiamento triste. Non giocano, non interagiscono gli uni con gli altri. Conviviamo con questo distanziamento sociale e, alla fine, loro si stanno isolando in loro stessi. Sì, non vedo una bella situazione ora. E gli sviluppi mi preoccupano ancora di più" (madre).

Le famiglie sono ugualmente toccate dalla competenza digitale degli insegnanti e dalle loro capacità di usare la tecnologia. In particolare, le famiglie enfatizzano l'esistenza di differenti tipologie di insegnanti: quelli con una buona competenza e che hanno dimestichezza con la tecnologia; quelli che in tutta fretta si sono dati da fare per comprendere come usare queste tecnologie durante il lockdown o durante questo stesso anno scolastico; e una minoranza di insegnanti che, dalla prospettiva dei genitori, non stanno facendo alcuno sforzo: "cosa è accaduto al corpo docente? Beh, come abbiamo detto, per i docenti che non avevano competenze digitali ma si sono impegnati a recuperare le lacune è andata abbastanza bene: c'è voluto un po' di tempo ma alla fine si è riusciti. Tuttavia, c'è una parte del corpo docente che non ha le competenze e nemmeno vuole averle. E ciò è sotto la luce del sole!" (madre).

Per questo motivo, dopo uno degli anni scolastici più difficili nella storia della Spagna, uno strano mix di sentimenti permea le scuole: un senso di sopravvivenza; la sensazione che le misure igienico-sanitarie hanno funzionato, nonostante in qualche occasione si siano sacrificati aspetti pedagogici e personali; la certezza che alcuni punti deboli del sistema educativo possono mettere a rischio un importante numero di studenti, in particolar modo quelli che hanno bisogno di scuole più efficienti e più inclusive; e, allo stesso tempo, la fatica dopo un lungo anno in pandemia, insieme con l'illusione di un ritorno alla normalità nell'arco di pochi mesi, per il quale si potranno mettere finalmente in campo alcune delle tecniche sperimentate quest'anno (nel caso di una buona collaborazione tra governo centrale, amministrazioni locali, famiglie e insegnanti).

La pandemia ha portato alla luce i punti deboli del sistema educativo spagnolo, ma anche la sua capacità di rispondere ad un momento di crisi al di là di dette debolezze. Come è stato detto chiaramente, "se qualcosa deve emergere da questa situazione, è che abbiamo poche risorse e che queste poche risorse possono essere comprese solo dal personale della scuola. Infatti, almeno agli inizi, le famiglie sono state abbastanza critiche nei nostri confronti, ma credo che poi ce l'abbiano messa davvero tutta dal momento che è stato chiaro per tutti che i mezzi a nostra disposizione erano appena sufficienti per sopravvivere. Ora si sono resi conto che un impegno supplementare è stato fatto affinché tutti possano tornare in aula, ma che nulla è stato corrisposto per tale azione. E non parlo di aiuti economici, ma in termini di risorse" (dirigente scolastico di istituto secondario).

Gli insegnanti sono stati soddisfatti di poter lavorare con un ridotto gruppo di studenti, cosa che ha confermato l'ormai storica richiesta dei docenti per una riduzione numerica dei gruppi-classe e ha dato loro anche elementi concreti per sostenere che meno studenti si hanno in aula e migliore è il loro rendimento. Inoltre, i docenti sembrano sostenere che i risultati delle valutazioni di quest'anno sono in linea con le aspettative nonostante la riduzione di orario scolastico, suggerendo che possa esistere un effetto compensatorio tra un orario ridotto e il miglioramento delle performance dei ragazzi. Ciò merita sicuramente di essere approfondito.

Infine, la tecnologia sembra essersi affermata come valido canale di comunicazione per tutta la comunità educativa e come uno strumento didattico da usare dentro e fuori le aule. Ovviamente, questa tendenza è cominciata già lo scorso anno durante il lockdown.

Sia gli insegnanti che i genitori sono d'accordo sul fatto che gli studenti vulnerabili e quelli con bisogni educativi speciali sono stati le vittime principali di questa crisi. I difetti strutturali del sistema educativo spagnolo sull'inclusività e sull'attenzione alla diversità sono stati aumentati durante la pandemia, riducendo le risorse e rendendo l'assistenza a tali ragazzi davvero difficile. In questo senso, è urgente analizzare la situazione di questi studenti dopo il lockdown e in questo anno scolastico, così come investire adeguatamente dei fondi al fine di aiutarli e garantire eguaglianza totale nella formazione.

La pandemia ci ha avvertiti del bisogno di rafforzare tre aspetti essenziali del sistema educativo spagnolo. Per prima cosa, il supporto e le strutture di aiuto per l'inclusione e l'attenzione alla diversità: problemi in questo settore sono stati causati da falle strutturali nel sistema come la mancanza di personale specializzato nelle scuole (insegnanti di sostegno, terapisti, assistenza all'ascolto e al linguaggio, assistenti sociali…). In secondo luogo, è necessario ripensare la transizione digitale nelle scuole, rafforzando le infrastrutture, promuovendo l'addestramento dei docenti, collegando tale trasformazione con i progetti educativi dei diversi centri e stabilendo infine in maniera chiara le differenze tra la scuola in emergenza (così come organizzata durante il lockdown), le limitazioni legate

alla pandemia nell'anno scolastico 2020/2021 e il potenziale della tecnologia al servizio della didattica in una situazione di normalità. Infine, è di fondamentale importanza rafforzare il rapporto di collaborazione tra le scuole e le famiglie, usando la tecnologia come ulteriore canale di comunicazione e – soprattutto – stimolare la presenza e la partecipazione delle famiglie alla vita delle scuole.

Gli studenti vulnerabili e gli studenti con particolari bisogni educativi sono stati quelli che hanno sofferto in maniera più profonda le conseguenze di questa crisi. In particolare, le famiglie fanno sapere che costoro hanno sofferto la pandemia più di tutti gli altri studenti: "questi ragazzi hanno senza dubbio pagato il prezzo maggiore fino a questo momento… la divisione del personale docente è stata ottimizzata al fine di creare gruppi classe più piccoli e mantenere il distanziamento, a svantaggio però dell'attenzione verso le diversità e i problemi speciali… La diversità e l'inclusione sono stati fatti passare in secondo piano in molti casi e non hanno fatto alcun passo avanti" (padre). Ciononostante, le famiglie considerano che questo problema non sia legato solamente al Covid-19, ma riguardi le caratteristiche strutturali del sistema educativo spagnolo: "i bisogni educativi speciali non sono stati affatto considerati. Ma non sono mai stati considerati come si dovrebbe!" (madre). "Le catene si rompono sempre dove si trova l'anello più debole. E io credo che gli studenti che provengono da realtà fragili dal punto di vista socio-economico e socio-emotivo siano stati i primi a soffrire la crisi" (dirigente scolastico di Istituto secondario).

"Il problema è che non si possono più fare gruppi nelle attività cooperative in aula. E questo migliorava di molto le capacità di relazione degli studenti. Nella nostra esperienza, una volta stabiliti con cura i gruppi ed aver fornito istruzioni chiare, ruoli e funzioni (...), le capacità interrelazionali fanno grandi passi in avanti, se si ha la pazienza di mettere in pratica tali azioni. Quest'anno, invece, ciò non è possibile in quanto ogni banco è un'isola a sé, dal momento che non può essere spostato né accorpato ad altri. Stiamo perdendo questa possibilità!" (insegnante di scuola secondaria).

*• Qualsiasi altra esperienza…*

Le famiglie sono state particolarmente critiche nei confronti della didattica ibrida nell'istruzione secondaria, così come lo sono stati i docenti. Hanno visto i propri figli demotivati, con routine scolastiche davvero povere di attività e difficoltà nel seguire le lezioni, come è stato di seguito descritto: "ci sono degli scollamenti terribili dalla realtà. Ci sono alcune materie che hanno solo qualche ora a settimana… c'è una grande disconnessione tra le lezioni e le verifiche" (padre).
**Riferimenti bibliografici**

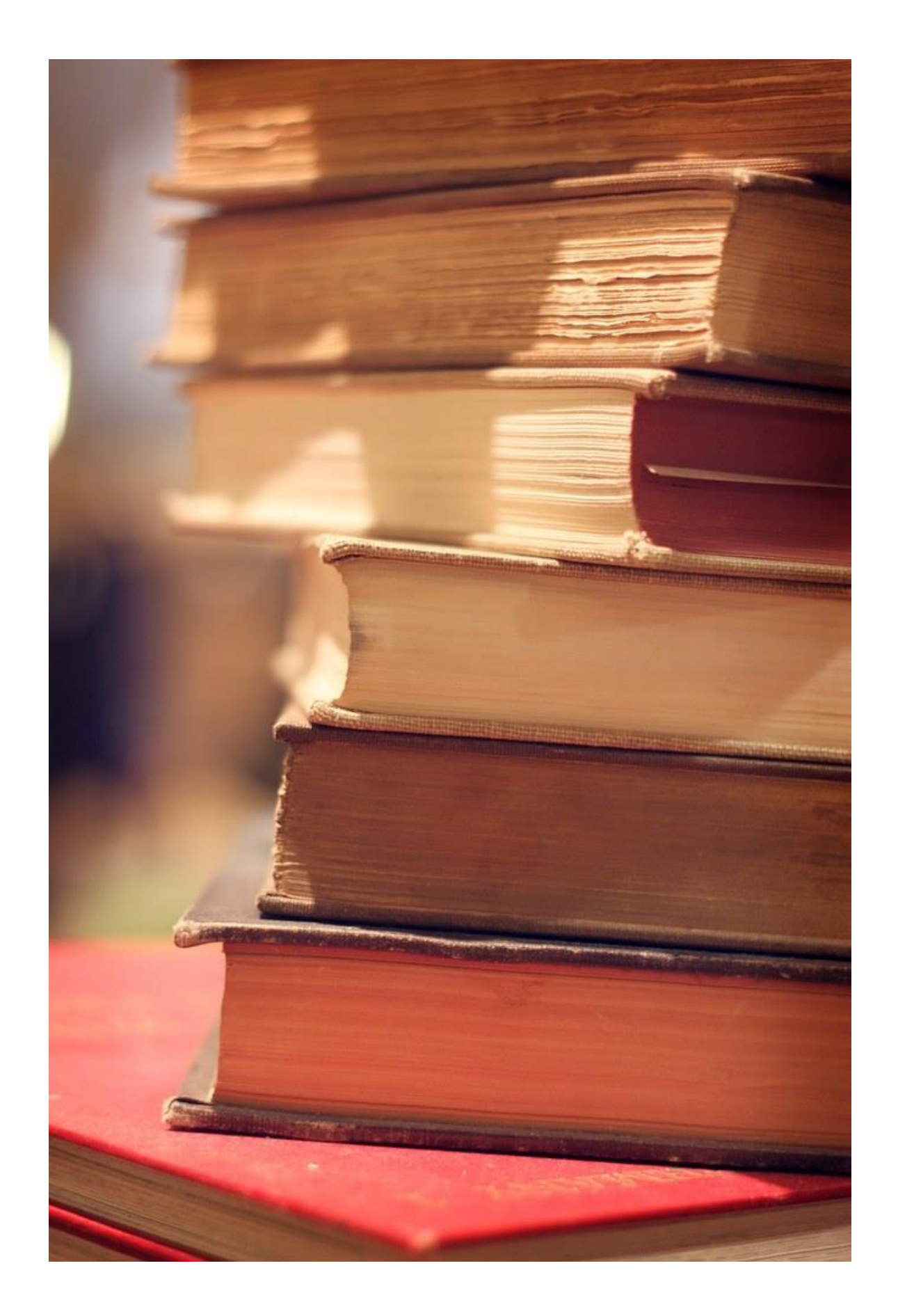

- *Blayone, Todd J.B., Olena Mykhailenko, Medea Kavtaradze, Marianna Kokhan, Roland van Oostveen, and Wendy Barber, 'Profiling the Digital Readiness of Higher Education Students for Transformative Online Learning in the Post-Soviet Nations of Georgia and Ukraine', International Journal of Educational Technology in Higher Education, 15.1 (2018) <https://doi.org/10.1186/s41239-018-0119-9>*
- *Bryceson, Kim, 'The Online Learning Environment. A New Model Using Social Constructivism and the Concept of "Ba" as a Theoretical Framework', Learning Environments Research, 10.3 (2007), 189-206 <https://doi.org/10.1007/s10984-007-9028-x>*
- *Ciucan-Rusu, Liviu, Mihai Timus, Călin-Adrian Comes, and Anamari-Beatrice Stefan, 'A Study about the Digital Readiness of Actors During E-Learning System Implementation', LUMEN Proceedings, 14 (2020), 426–35*
- *García-Peñalvo, Francisco José, 'Avoiding the Dark Side of Digital Transformation in Teaching. An Institutional Reference Framework for ELearning in Higher Education', Sustainability (Switzerland), 13.4 (2021), 1-17 <https://doi.org/10.3390/su13042023>*
- *Kats, Yefim, Learning Management System Technologies and Software Solutions for Online Teaching: Tools and Applications (Information Science Reference, 2010) <https://doi.org/10.4018/978-1-61520-853-1>*
- *Kundu, Arnab, and Tripti Bej, 'COVID-19 Response: Students' Readiness for Shifting Classes Online', Corporate Governance (Bingley), October 2020, 2021 <https://doi.org/10.1108/CG-09- 2020-0377>*
- *Limani, Ylber, Edmond Hajrizi, Larry Stapleton, and Marat Retkoceri, 'Digital Transformation Readiness in Higher Education Institutions (Hei): The Case of Kosovo', IFAC-PapersOnLine, 52.25 (2019), 52-57 <https://doi.org/10.1016/j.ifacol.2019.12.445>*
- *https://whiztal.io/meeting-etiquette - Ultimo accesso il 09.10.2021*

Embed://<iframe width="640px" height="480px" src="https://forms.office.com/Pages/ResponsePage.aspx?id=ftE5uhw6yEOtrxFkeg7eYbS-W9TKr8tHqtAbEzsjOwhURVFBTVJGWDI1SVdTTUhLMlU0NUtIUkJSWS4u&embed=true" frameborder="0" marginwidth="0" marginheight="0" style="border: none; max-width:100%; max-height:100vh" allowfullscreen webkitallowfullscreen mozallowfullscreen msallowfullscreen> </iframe>